# <span id="page-0-0"></span>**SONY**

[Помощно ръководство](#page-0-0)

Безжични стерео слушалки WH-XB700

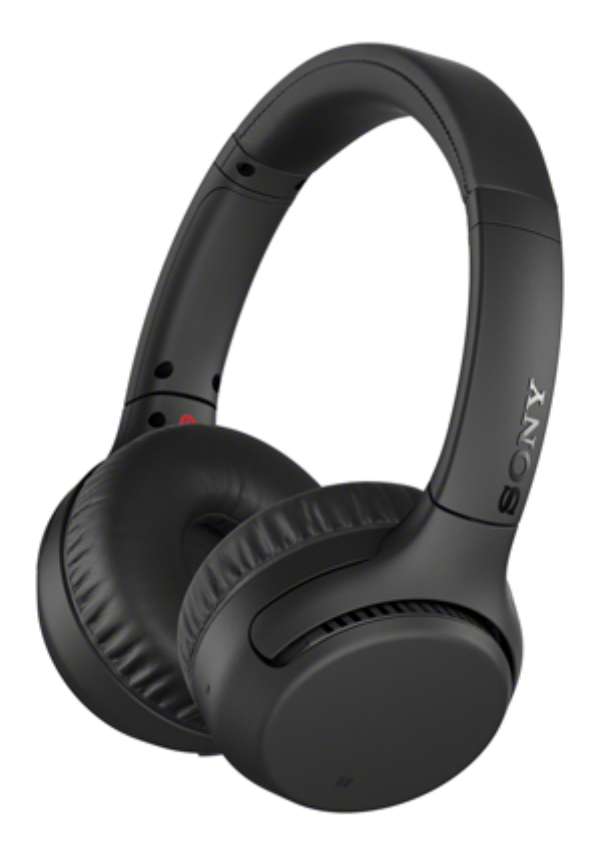

Използвайте това ръководство, ако имате проблеми или въпроси.

Актуализирайте софтуера на слушалките и приложението "Sony | Headphones Connect" до най-новата версия. За повече информация вижте следния уеб сайт:

<https://www.sony.net/elesupport/>

# Първи стъпки [Какво можете да правите с помощта на функцията Bluetooth](#page-5-0) [За гласовите указания](#page-6-0) Приложени аксесоари [Проверка на съдържанието на пакета](#page-7-0) Части и бутони за управление [Разположение и функции на частите](#page-8-0) [За индикатора](#page-10-0) Захранване/зареждане [Зареждане на слушалките](#page-12-0) [Налично време за работа](#page-14-0)

[Проверка на оставащия заряд на батерията](#page-15-0)

[Включване на слушалките](#page-17-0)

[Изключване на слушалките](#page-18-0)

Свързване

[Как се извършва безжична връзка с Bluetooth устройства](#page-19-0)

Лесна настройка с приложение

[Свързване с приложението "Sony | Headphones Connect"](#page-20-0)

Смартфон с Android

[Сдвояване и свързване със смартфон с Android](#page-21-0)

[Свързване към сдвоен смартфон с Android](#page-24-0)

[Свързване One-touch \(NFC\) със смартфон с Android](#page-26-0)

[Прекъсване на връзката със смартфона с Android чрез едно докосване \(NFC\)](#page-28-0)

[Смяна на устройството с едно докосване \(NFC\)](#page-29-0)

### iPhone (устройства с iOS)

[Сдвояване и свързване с iPhone](#page-30-0)

[Свързване към сдвоено устройство iPhone](#page-33-0)

#### Компютри

[Сдвояване и свързване с компютър \(Windows 10\)](#page-35-0)

[Сдвояване и свързване с компютър \(Windows 8.1\)](#page-38-0)

[Сдвояване и свързване с компютър \(Windows 7\)](#page-42-0)

[Сдвояване и свързване с компютър \(Mac\)](#page-45-0)

[Свързване със сдвоен компютър \(Windows 10\)](#page-48-0)

[Свързване със сдвоен компютър \(Windows 8.1\)](#page-51-0)

[Свързване със сдвоен компютър \(Windows 7\)](#page-55-0)

[Свързване със сдвоен компютър \(Mac\)](#page-57-0)

#### Други Bluetooth устройства

[Сдвояване и свързване с други Bluetooth устройства](#page-60-0)

[Свързване със сдвоено Bluetooth устройство](#page-62-0)

#### Многоточкова връзка

[Свързване на слушалките едновременно с музикален плейър и смартфон/мобилен телефон \(многоточкова връзка\)](#page-64-0)

[Свързване на слушалките с 2 смартфона с Android \(многоточкова връзка\)](#page-65-0)

[Свързване на слушалките със смартфон с Android и с iPhone \(многоточкова връзка\)](#page-67-0)

[Прекратяване на Bluetooth връзката \(след употреба\)](#page-69-0)

[Използване на предоставения кабел на слушалките](#page-70-0)

Слушане на музика

Слушане на музика чрез Bluetooth връзка

[Слушане на музика от устройство, свързано чрез Bluetooth връзка](#page-71-0)

[Управление на аудио устройството \(Bluetooth връзка\)](#page-73-0)

[Прекратяване на Bluetooth връзката \(след употреба\)](#page-69-0)

Режим за качество на звука

[Относно режима за качество на звука](#page-75-0)

[Поддържани кодеци](#page-76-0)

[За функцията DSEE](#page-77-0)

Осъществяване на телефонни разговори

[Приемане на обаждане](#page-78-0)

[Осъществяване на обаждане](#page-80-0)

[Функции за телефонен разговор](#page-82-0)

[Прекратяване на Bluetooth връзката \(след употреба\)](#page-69-0)

Използване на функцията за гласово съдействие

[Използване на Google Асистент](#page-85-0)

[Използване на Amazon Alexa](#page-86-0)

[Използване на функцията за гласово съдействие \(Google app\)](#page-87-0)

[Използване на функцията за гласово съдействие \(Siri\)](#page-89-0)

[Относно настройката на бутона CUSTOM и действието на бутона за обаждане](#page-90-0)

Използване на приложенията

[Какво можете да правите с помощта на приложението "Sony | Headphones Connect"](#page-91-0)

[Инсталиране на приложението "Sony | Headphones Connect"](#page-92-0)

Важна информация

[Предпазни мерки](#page-93-0)

[Търговски марки](#page-95-0)

[Уеб сайтове за обслужване на клиенти](#page-96-0)

#### Отстраняване на неизправности

[Какво мога да направя, за да се справя с проблем?](#page-97-0)

#### Захранване/зареждане

[Слушалките не могат да се включат.](#page-98-0)

[Не може да се извърши зареждане.](#page-99-0)

- [Времето за зареждане е твърде дълго.](#page-100-0)

[Слушалките не могат да се зареждат дори ако се свържат към компютър.](#page-101-0)

[Оставащият заряд на батерията на слушалките не се показва на екрана на смартфона.](#page-102-0)

#### Звук

[Ниско ниво на звука](#page-104-0)

[Няма звук](#page-103-0)

[Ниско качество на звука](#page-105-0)

[Звукът често прескача.](#page-106-0)

#### Bluetooth

[Не може да се осъществи сдвояване.](#page-107-0)

[Свързването One-touch \(NFC\) не работи.](#page-108-0)

[Не може да се установи Bluetooth връзка.](#page-109-0)

[Изкривен звук](#page-110-0)

[Обхватът на безжичната комуникация чрез Bluetooth е малък или звукът прекъсва.](#page-111-0)

[Слушалките не работят правилно.](#page-112-0)

[Не можете да чуете другата страна по време на разговор.](#page-113-0)

[Слаб звук от отсрещния абонат](#page-114-0)

Нулиране или връщане на слушалките до първоначални настройки

[Нулиране на слушалките](#page-115-0)

[Нулиране на слушалките за възстановяване на фабрични настройки](#page-116-0)

<span id="page-5-0"></span>Безжични стерео слушалки WH-XB700

# **Какво можете да правите с помощта на функцията Bluetooth**

Слушалките използват безжичната технология BLUETOOTH®, като така ви позволяват да слушате музика или да осъществявате разговори безжично.

# **Слушане на музика**

Можете да приемате аудиосигнали от смартфон или музикален плейър, за да се насладите на музика по безжичен път.

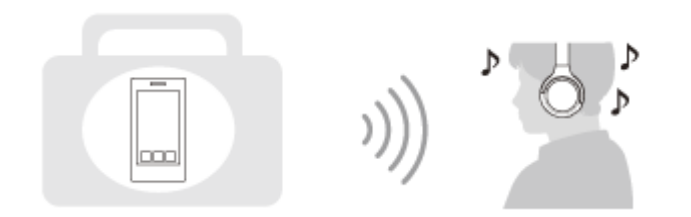

# **Говорене по телефона**

Можете да осъществявате разговори със свободни ръце, като оставите вашия смартфон или мобилен телефон в чантата или джоба си.

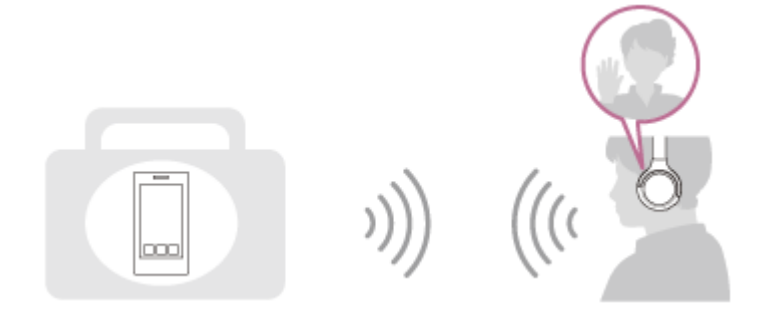

<span id="page-6-0"></span>Безжични стерео слушалки WH-XB700

# **За гласовите указания**

При фабричната настройка ще чуете гласови указания на английски език в слушалките в изброените по-долу ситуации.

Съдържанието на гласовите указания е обяснено в скоби.

Можете да сменяте езика на гласовите указания и да ги включвате/изключвате, като използвате приложението "Sony | Headphones Connect". За повече подробности вижте на следния URL адрес:

[http://rd1.sony.net/help/mdr/hpc/h\\_zz/](http://rd1.sony.net/help/mdr/hpc/h_zz/)

- При включване: "Power on" (Включено захранване)
- При изключване на захранването: "Power off" (Изключено захранване)
- При влизане в режим на сдвояване: "Bluetooth pairing" (Bluetooth сдвояване)
- При установяване на Bluetooth връзка: "Bluetooth connected" (Установена е връзка с Bluetooth)
- При прекъсване на Bluetooth връзка: "Bluetooth disconnected" (Прекъсната връзка с Bluetooth)
- $\bullet$  При проверка на оставащия заряд на батерията: "Battery about XX %" (Батерията е на около XX%) (Стойността "XX" указва приблизителния оставащ заряд. Използвайте я като груба стойност.) / "Battery fully charged" (Батерията е напълно заредена)
- Когато оставащият заряд на батерията е нисък: "Low battery, please recharge headset" (Ниско ниво на батерията, презаредете слушалките)
- При автоматично изключване поради ниско ниво на батерията: "Please recharge headset. Power off" (Моля, презаредете слушалките. Изключено захранване)
- Когато няма достъп до Google Асистент на свързания със слушалките смартфон дори ако натиснете бутона Google Асистент на слушалките: "The Google Assistant is not connected" (Google Асистент не е свързан)
- Когато няма достъп до Amazon Alexa на свързания със слушалките смартфон дори ако натиснете бутона Amazon Alexa на слушалките: "Either your mobile device isn't connected; or you need to open the Alexa App and try again" (Или вашето мобилно устройство не е свързано; или е необходимо да отворите приложението Alexa и да опитате отново)

# **Забележка**

- Отнема около 6 минути, когато променяте езика на гласовите указания.
- Дори ако върнете слушалките до първоначалните настройки, за да възстановите фабричните настройки след смяна на езика на гласовите указания, езикът няма да бъде сменен.
- Ако гласовите указания не се чуват след промяна на езика на гласовите указания или актуализиране на фърмуера, изключете и включете слушалките отново.

<span id="page-7-0"></span>Безжични стерео слушалки WH-XB700

# **Проверка на съдържанието на пакета**

След като отворите пакета, проверете дали всички елементи от списъка са включени в него. Обърнете се към вашия търговец, ако има липсващи елементи. Числата в ( ) указват броя елементи.

Безжични стерео слушалки USB Type-C™ кабел (USB-A към USB-C™) (приблизително 20 cm) (1)

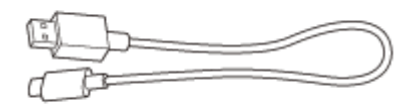

Кабел на слушалките (прибл. 1,2 m) (1)

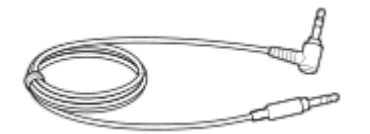

# <span id="page-8-0"></span>**SONY**

[Помощно ръководство](#page-0-0)

Безжични стерео слушалки WH-XB700

# **Разположение и функции на частите**

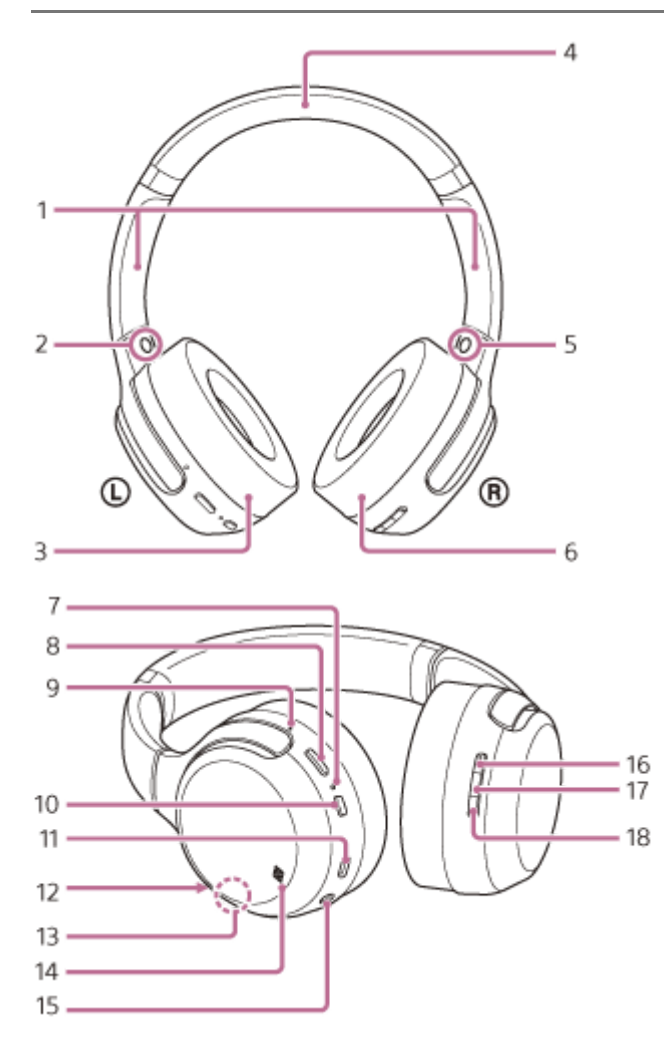

Плъзгач **1.**

Плъзнете, за да регулирате дължината на лентата за глава.

- **2.** Знак (ляво)
- **3.** ляв модул
- **4.** Лента за главата
- **5.** Знак (дясно)
- **6.** десен модул
- Индикатор (син/червен) **7.**

Свети в червено по време на зареждане.

Свети в червено или синьо, за да укаже състоянието на слушалките при захранване или комуникация.

8. Бутон CUSTOM

Работи, когато се използва функцията за гласово съдействие, както и в други случаи.

9. Релефна точка

Левият модул има релефна точка.

- **10.** Бутон ( ) (захранване)
- 11. USB Type-С порт

Свържете слушалките към компютър или достъпен в търговската мрежа USB AC адаптер с предоставения USB Type-C кабел за зареждане на слушалките.

12. Микрофон

Улавя звука на гласа ви (когато говорите по телефона).

13. Вградена антена

В слушалките е вградена Bluetooth антена.

- **14.** Знак N
- 15. Входящ жак на кабела на слушалките

Свържете музикален плейър или друго устройство, като използвате предоставения кабел на слушалките. Пъхнете кабела докрай, докато чуете щракване. Ако конекторът не бъде вкаран правилно, е възможно да не чувате звука добре.

16. Бутон + за сила на звука

Бутонът + за сила на звука има релефна точка.

- 17. Бутон (възпроизвеждане/обаждане) Контролира различни функции, докато провеждате разговор или слушате музика на слушалките.
- **18.** Бутон за сила на звука

# **Сродна тема**

- [За индикатора](#page-10-0)
- [Проверка на оставащия заряд на батерията](#page-15-0)

# <span id="page-10-0"></span>**SONY**

[Помощно ръководство](#page-0-0)

Безжични стерео слушалки WH-XB700

# **За индикатора**

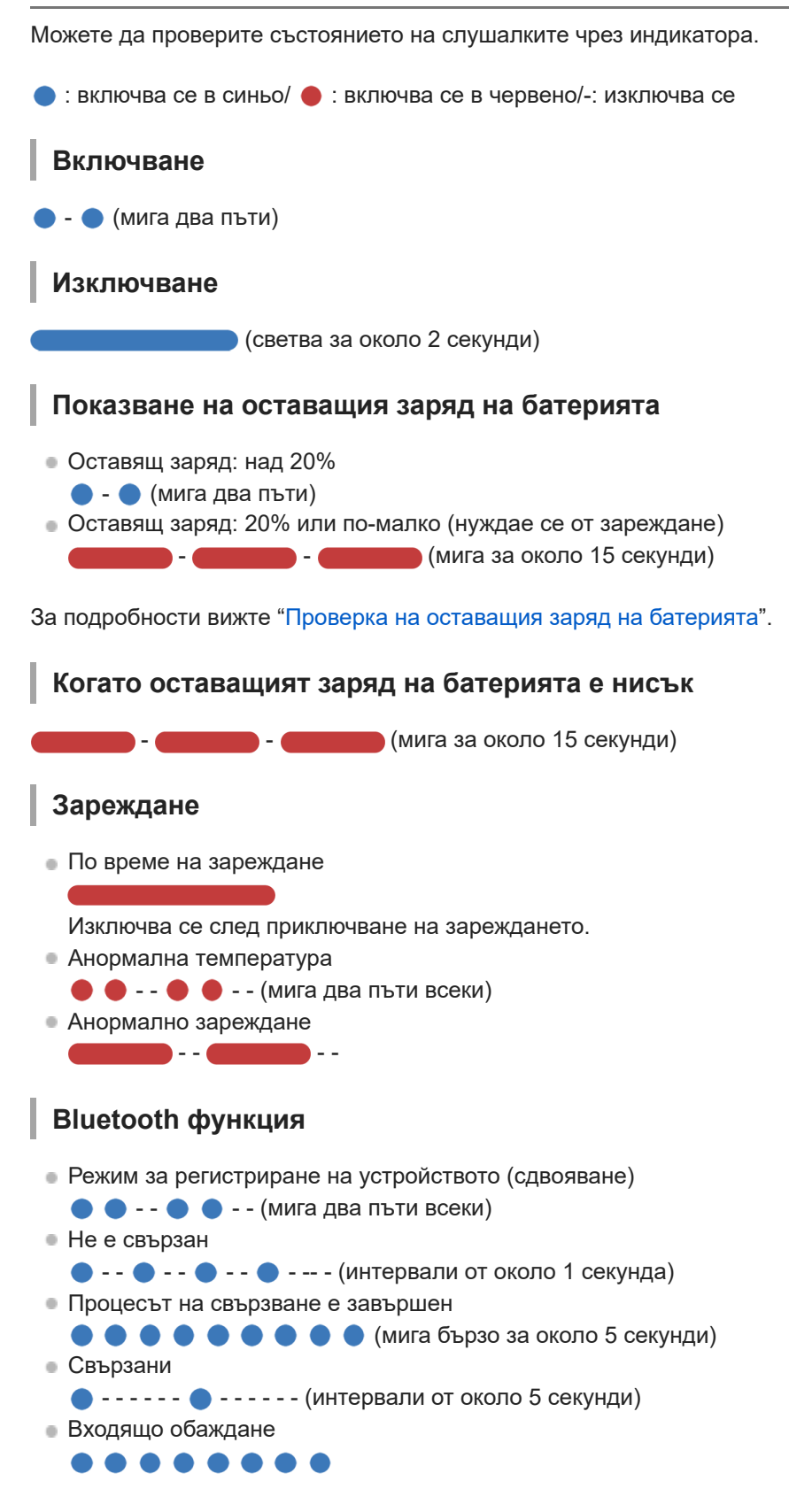

Индикациите за състояние "Не са свързани" и "Свързани" автоматично се изключват след определен период от време. Те започват да мигат отново за даден период, когато се извърши определена операция. Когато

оставащият заряд на батерията стане нисък, индикаторът (червен) ще започне да мига бавно.

# **Друго**

Актуализиране на софтуера

 $\bullet$  - -  $\bullet$  - -  $\bullet$  - -

Инициализирането е приключено

 $\bullet \bullet \bullet$  (мига 4 пъти)

За подробности вижте "[Нулиране на слушалките за възстановяване на фабрични настройки](#page-116-0)".

**1**

<span id="page-12-0"></span>[Помощно ръководство](#page-0-0)

Безжични стерео слушалки WH-XB700

# **Зареждане на слушалките**

Слушалките съдържат вградена литиево-йонна акумулаторна батерия. Използвайте предоставения USB Type-C кабел, за да заредите слушалките преди употреба.

### **Свържете слушалките в електрически контакт.**

Използвайте предоставения USB Type-C кабел и USB AC адаптер (продава се в търговската мрежа), за да свържете слушалките към AC контакт.

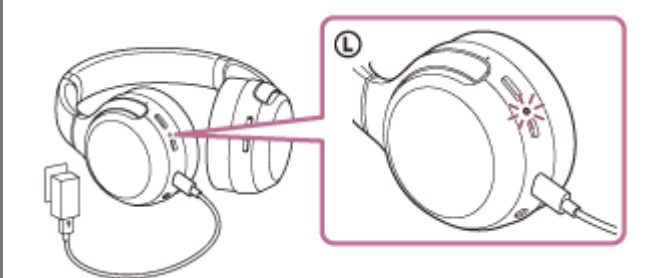

- Индикаторът (червен) на слушалките светва.
- Зареждането приключва след около 4 часа (\*) и индикаторът (червен) угасва автоматично.
- Времето, необходимо за зареждане на изтощена батерия до нейния пълен капацитет. Времето за зареждане може да зависи според условията на използване. \*

След приключване на зареждането изключете USB Type-C кабела.

# **Системни изисквания за зареждане на батерията чрез USB**

# **USB AC адаптер**

Търговско наличен USB AC адаптер, който е способен да осигурява изходен ток от 0,5 A (500 mA)

# **Персонален компютър**

Персонален компютър със стандартен USB порт

- Не гарантираме работа на всички компютри.
- Не се гарантира работата чрез персонализиран или изграден вкъщи компютър.

### **Съвет**

- Слушалките може да се зареждат също чрез свързване към работещ компютър чрез предоставения USB Type-C кабел.
- Ако зареждането започне, докато слушалките са включени, те ще се изключат автоматично.

# **Забележка**

- Зареждането може да не е успешно с кабели, различни от предоставения USB Type-C кабел.
- Възможно е зареждането да не е успешно в зависимост от типа на USB AC адаптера.
- Когато слушалките са свързани към AC контакт или компютър, всички операции, например включване на слушалките, регистриране или свързване към Bluetooth устройства и възпроизвеждане на музика, няма да могат да се изпълняват.
- Слушалките не могат да се зареждат, когато компютърът преминава в режим на готовност (спящ режим) или на хибернация. В такъв случай променете настройките на компютъра и започнете да зареждате отново слушалките.
- Ако не сте използвали слушалките дълго време, това може да съкрати времето на използване на акумулаторната батерия. Животът на батерията обаче ще се подобри след няколко зареждания.
- Дори ако съхранявате слушалките за дълго време, зареждайте напълно батерията на всеки 6 месеца, за да избегнете преразреждане.
- Ако не сте използвали слушалките дълго време, е възможно зареждането на батерията да отнеме повече време.
- Ако слушалките открият проблем поради посочените по-долу причини, докато се зарежда батерията, индикаторът (червен) започва да мига. В подобен случай отново опитайте да заредите, но в посочения температурен диапазон на зареждане. Ако проблемът не изчезне, се свържете с търговеца на Sony.
	- Околната температура надвишава температурния диапазон за зареждане 5°C 35°C.
	- Има проблем с батерията.
- Ако слушалките не се използват дълго време, индикаторът (червен) може да не светне веднага при зареждане. Моля, изчакайте малко, докато индикаторът (червен) светне.
- Ако времето на използване на вградената акумулаторна батерия намалее значително, тя трябва да бъде подменена. Консултирайте се с най-близкия търговец на Sony относно подмяната на акумулаторната батерия.
- Избягвайте излагане на прекомерни температури, пряка слънчева светлина, влага, пясък, прах или токови удари. Никога не оставяйте слушалките в паркирано превозно средство.
- При свързване на слушалките към компютър използвайте само предоставения USB Type-C кабел и свържете слушалките директно. Зареждането няма да се извърши правилно, когато слушалките са свързани чрез USB концентратор.

<span id="page-14-0"></span>Безжични стерео слушалки WH-XB700

# **Налично време за работа**

Наличното време за работа на слушалките с напълно заредена батерия е както следва:

#### **Bluetooth връзка**

# **Време за възпроизвеждане на музика**

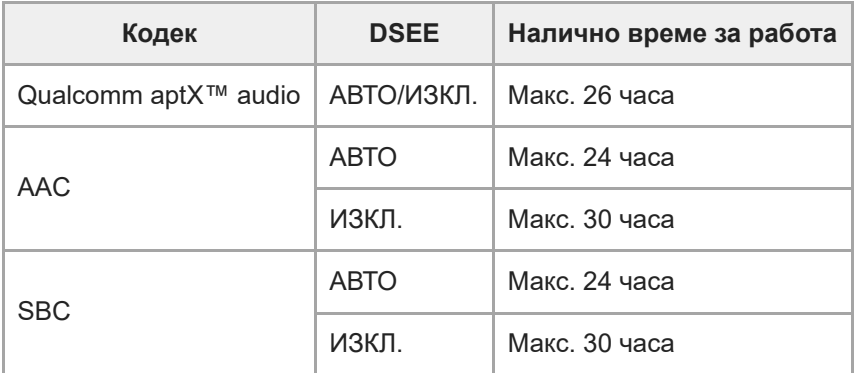

След 10-минутно зареждане е възможно около 90-минутно възпроизвеждане на музика.

# **Време за комуникация:** макс. 30 часа **Време в режим на готовност:** макс. 300 часа

#### **Съвет**

С помощта на приложението "Sony | Headphones Connect" можете да проверите кой кодек се използва за връзка или да включите функцията DSEE.

# **Забележка**

Времето на използване може да е различно в зависимост от настройките и условията на използване.

#### **Сродна тема**

- [Поддържани кодеци](#page-76-0)
- [За функцията DSEE](#page-77-0)
- [Какво можете да правите с помощта на приложението "Sony | Headphones Connect"](#page-91-0)

<span id="page-15-0"></span>Безжични стерео слушалки WH-XB700

# **Проверка на оставащия заряд на батерията**

Можете да проверите оставащия заряд на акумулаторната батерия.

Когато бутонът бъде натиснат, докато захранването на слушалките е пуснато, ще чуете гласови указания, посочващи оставащия заряд на батерията.

"Battery about XX %" (Батерията е на около XX%) (Стойността "XX" указва приблизителния оставащ заряд.) "Battery fully charged" (Батерията е напълно заредена)

Оставащият заряд на батерията, който е посочен от гласовите указания, в определени ситуации може да се различава от действителния оставащ заряд. Моля, използвайте го като груба прогноза.

В допълнение, индикаторът (червен) мига (около 15 секунди), ако оставащият заряд на батерията е 20% или понисък, когато слушалките бъдат включени.

# **Когато оставащият заряд е нисък**

Работещият в момента индикаторен дисплей ще светне в червено. Ако чуете гласови указания "Low battery, please recharge headset" (Ниско ниво на батерията, презаредете слушалките), заредете слушалките при първа възможност.

Когато батерията се изтощи напълно, слушалките издават предупредителен сигнал, чувате гласовите указания "Please recharge headset. Power off" (Моля, презаредете слушалките. Изключено захранване) и слушалките се изключват автоматично.

# **Когато използвате iPhone или iPod touch**

Когато слушалките са свързани към iPhone или iPod touch чрез HFP Bluetooth, ще се покаже икона, която указва на екрана оставащия заряд на батерията на слушалките.

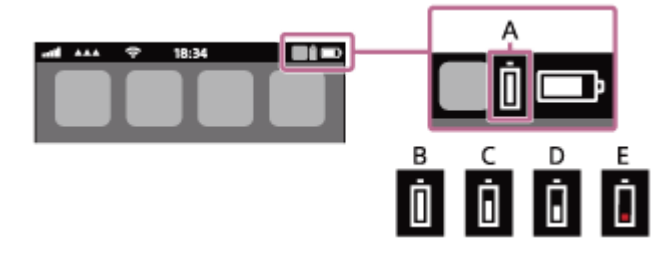

**A**: оставащ заряд на батерията на слушалките

- **B**: 100% 70%
- **C**: 70% 50%
- **D**: 50% 20%
- **E**: 20% или по-малко (има нужда от зареждане)

Оставащият заряд на батерията на слушалките се показва също и на екрана на iPhone или iPod touch с iOS 9 или по-нова версия. За повече подробности вижте инструкциите за експлоатация, предоставени с iPhone или iPod touch.

Показаният оставащ заряд в някои ситуации може да се различава от действителния оставащ заряд. Моля, използвайте го като груба прогноза.

# **Когато използвате смартфон с Android (операционна система 8.1 или по-нова)**

Когато слушалките са свързани към смартфон с Android чрез HFP Bluetooth връзка, изберете [Settings] – [Device connection] – [Bluetooth], за да се покаже оставащият заряд на батерията на слушалките. Това се показва като "100%", "70%", "50%" или "20%". За повече подробности вижте инструкциите за експлоатация, предоставени със смартфона.

Показаният оставащ заряд в някои ситуации може да се различава от действителния оставащ заряд. Моля, използвайте го като груба прогноза.

### **Съвет**

Можете също да проверите оставащия заряд на батерията чрез приложението "Sony | Headphones Connect". Смартфоните с Android, както и iPhone/iPod touch поддържат това приложение.

### **Забележка**

- Ако свържете слушалките към iPhone, iPod touch или смартфон с Android чрез "Media audio" (A2DP) само в многоточкова връзка, оставащият заряд няма да бъде показан правилно.
- Оставащият заряд на батерията може да не се покаже правилно веднага след актуализиране на софтуера или ако слушалките не са използвани за дълъг период от време. В такъв случай неколкократно заредете и използвайте докрай заряда на слушалките, за да се показва правилно оставащият заряд.

#### **Сродна тема**

[Какво можете да правите с помощта на приложението "Sony | Headphones Connect"](#page-91-0)

<span id="page-17-0"></span>Безжични стерео слушалки WH-XB700

# **Включване на слушалките**

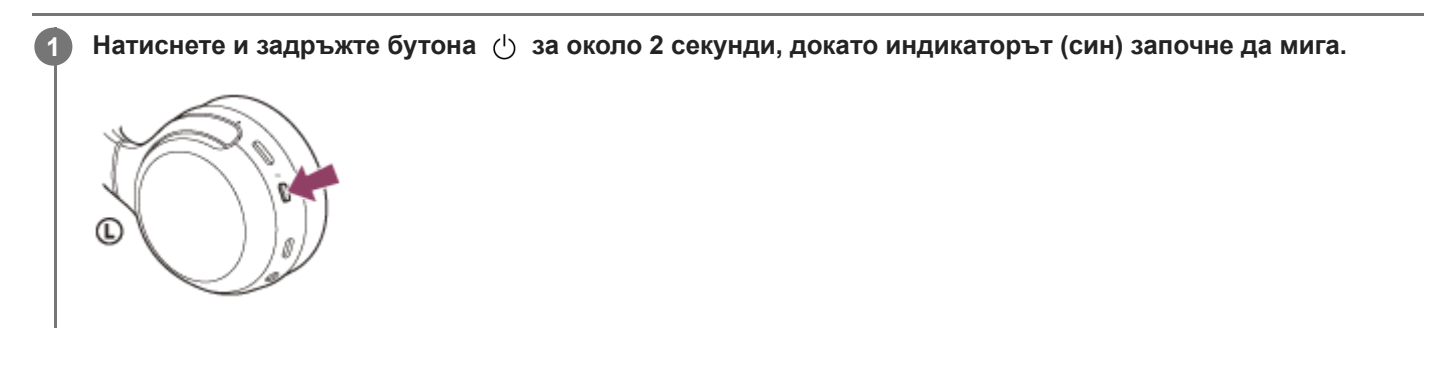

# **Сродна тема**

[Изключване на слушалките](#page-18-0)

<span id="page-18-0"></span>Безжични стерео слушалки WH-XB700

# **Изключване на слушалките**

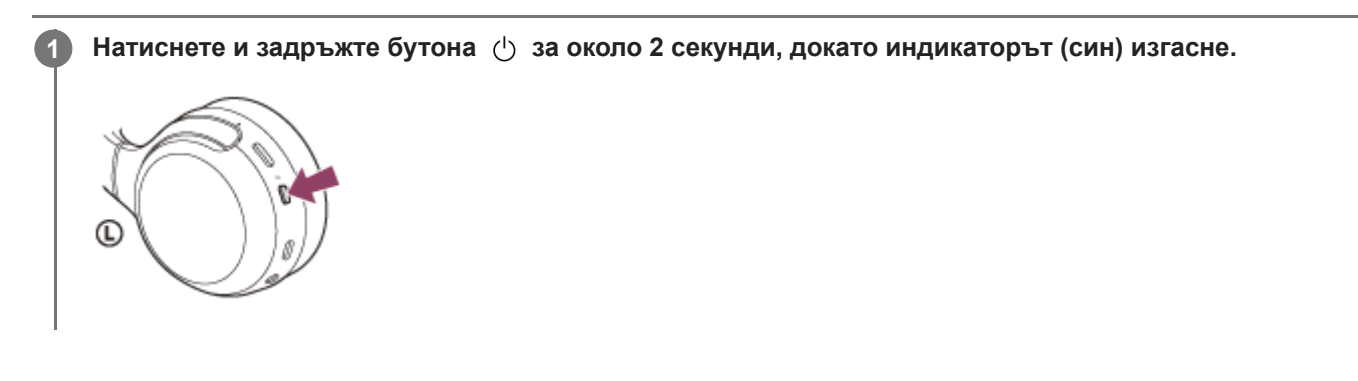

# **Сродна тема**

[Включване на слушалките](#page-17-0)

<span id="page-19-0"></span>Безжични стерео слушалки WH-XB700

# **Как се извършва безжична връзка с Bluetooth устройства**

Можете да се насладите на музика и разговор със свободни ръце чрез слушалките по безжичен път, като използвате функцията Bluetooth на вашето устройство.

# **Регистрация (сдвояване) на устройството**

За да използвате Bluetooth функцията, и двете свързващи се устройства трябва да бъдат предварително регистрирани. Операцията по регистриране на устройството се нарича регистрация (сдвояване) на устройството. Ако устройството, което ще бъде свързано, не поддържа свързване One-touch (NFC), тогава трябва да направите регистрация (сдвояване) на устройството с помощта на слушалките и устройството.

Ако устройството поддържа свързване One-touch (NFC), можете да извършите регистрация (сдвояване) на устройството и да установите Bluetooth връзка само с докосване на слушалките с устройството.

# **Свързване на слушалките към регистрирано (сдвоено) устройство**

След като устройството е регистрирано (сдвоено), не е необходимо да го регистрирате отново. Свържете към устройство, което вече е регистрирано (сдвоено) със слушалките, като използвате съответния метод.

<span id="page-20-0"></span>Безжични стерео слушалки WH-XB700

# **Свързване с приложението "Sony | Headphones Connect"**

Стартирайте приложението "Sony | Headphones Connect" на своя смартфон с Android™/iPhone, за да свържете слушалките към смартфона или iPhone. За повече подробности прегледайте помощното ръководство за приложението "Sony | Headphones Connect". [http://rd1.sony.net/help/mdr/hpc/h\\_zz/](http://rd1.sony.net/help/mdr/hpc/h_zz/)

#### **Sony Headphones Connect**  $\odot$

#### **Забележка**

Връзката с някои смартфони и iPhone устройства може да стане нестабилна при свързване чрез приложението "Sony | Headphones Connect". В такъв случай изпълнете процедурите в ["Свързване към сдвоен смартфон с Android](#page-24-0) " или ["Свързване към сдвоено устройство iPhone](#page-33-0) ", за да свържете слушалките.

#### **Сродна тема**

- [Свързване към сдвоен смартфон с Android](#page-24-0)
- [Свързване към сдвоено устройство iPhone](#page-33-0)
- [Какво можете да правите с помощта на приложението "Sony | Headphones Connect"](#page-91-0)
- [Инсталиране на приложението "Sony | Headphones Connect"](#page-92-0)

**1**

<span id="page-21-0"></span>[Помощно ръководство](#page-0-0)

Безжични стерео слушалки WH-XB700

# **Сдвояване и свързване със смартфон с Android**

Операцията за регистриране на устройството, с което искате да установите връзка, се нарича "сдвояване". Първо сдвоете устройство, за да го използвате със слушалките за първи път. Преди да започнете операцията по сдвояване, се уверете, че:

- Смартфонът с Android се намира в обхват от 1 m около слушалките.
- Слушалките са достатъчно заредени.
- Имате под ръка инструкциите за експлоатация на смартфона.

# **Влезте в режима на сдвояване на слушалките.**

Включете слушалките, когато ги сдвоявате с дадено устройство за първи път, след като те ги закупили, или сте ги нулирали до първоначални настройки (слушалките нямат информация за сдвояване). Слушалките влизат автоматично в режим на сдвояване.

Когато сдвоявате второ или следващо устройство (слушалките имат информация за сдвояване за други устройства), натиснете и задръжте бутона (1) за около 7 секунди.

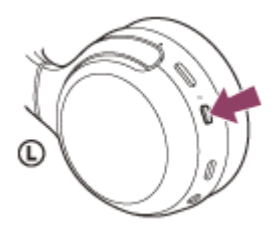

Проверете дали индикаторът (син) неколкократно мига два пъти поред. Ще чуете гласови указания "Bluetooth pairing" (Bluetooth сдвояване).

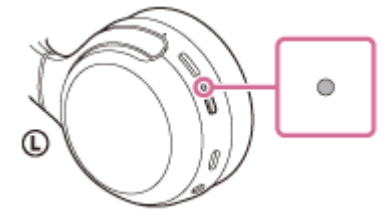

**2 Отключете екрана на смартфона с Android, ако е заключен.**

**3 Потърсете слушалките на смартфона с Android.**

**1.** Изберете [Settings] – [Device connection] – [Bluetooth].

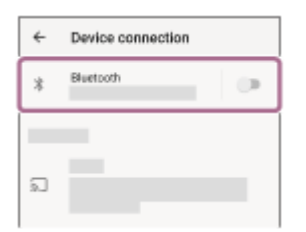

**2.** Докоснете превключвателя, за да включите Bluetooth функцията.

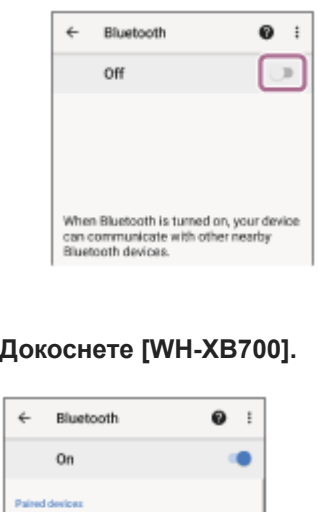

Ако се изисква ключ за достъп (\*), въведете "0000".

é.

z

Слушалките и смартфонът са сдвоени и свързани помежду си. Ще чуете гласови указания "Bluetooth connected" (Установена е връзка с Bluetooth).

Ако не са свързани, вижте "[Свързване към сдвоен смартфон с Android](#page-24-0) ".

Ако на екрана на смартфона с Android не се покаже [WH-XB700], опитайте отново от стъпка 3.

Ключът за достъп може да бъде наречен "Код за достъп", "ПИН код" или "Парола".

### **Съвет**

**4**

**COL** 

0 0000

 $\dot{\chi}$ .<br>San Bahil a cheatra

 $\dot{x}$ 

- Горната процедура е дадена за пример. За повече подробности вижте инструкциите за експлоатация, предоставени със смартфона с Android.
- [За да изтриете цялата информация за сдвояване, вижте "Нулиране на слушалките за възстановяване на фабрични](#page-116-0) настройки".

### **Забележка**

- При регистриране на устройство (сдвояване) на свързващото се устройство може да се покаже [WH-XB700], [LE\_WH-XB700] или и двете. Когато се показват двете или [WH-XB700], изберете [WH-XB700]; когато се показва [LE\_WH-XB700], изберете [LE\_WH-XB700].
- Ако до 5 минути не се осъществи сдвояване, режимът на сдвояване се отменя и слушалките ще се изключат. В такъв случай започнете операцията отначало от стъпка 1.
- Щом Bluetooth устройствата са сдвоени веднъж, няма нужда повече да бъдат сдвоявани освен в следните случаи:
	- Информацията за сдвояването е била изтрита след ремонт и др.
	- Когато е сдвоено 9-то устройство
	- Слушалките могат да бъдат сдвоени с до 8 устройства. Ако се сдвои ново устройство след вече сдвоените 8, регистрационната информация за сдвоеното най-отдавна устройство се заменя с информацията за новото устройство. Когато информацията за сдвояването със слушалките е била изтрита от Bluetooth устройството.
	- Когато слушалките се инициализират Цялата информация за сдвояване се изтрива. В такъв случай изтрийте информацията за сдвояване на слушалките от Bluetooth устройството и ги сдвоете отново.
- Слушалките могат да бъдат сдвоени с няколко устройства, но могат да възпроизвеждат музика само от едно от тях в даден момент.

# **Сродна тема**

- [Как се извършва безжична връзка с Bluetooth устройства](#page-19-0)
- [Свързване към сдвоен смартфон с Android](#page-24-0)
- [Слушане на музика от устройство, свързано чрез Bluetooth връзка](#page-71-0)
- [Прекратяване на Bluetooth връзката \(след употреба\)](#page-69-0)
- [Нулиране на слушалките за възстановяване на фабрични настройки](#page-116-0)

<span id="page-24-0"></span>Безжични стерео слушалки WH-XB700

# **Свързване към сдвоен смартфон с Android**

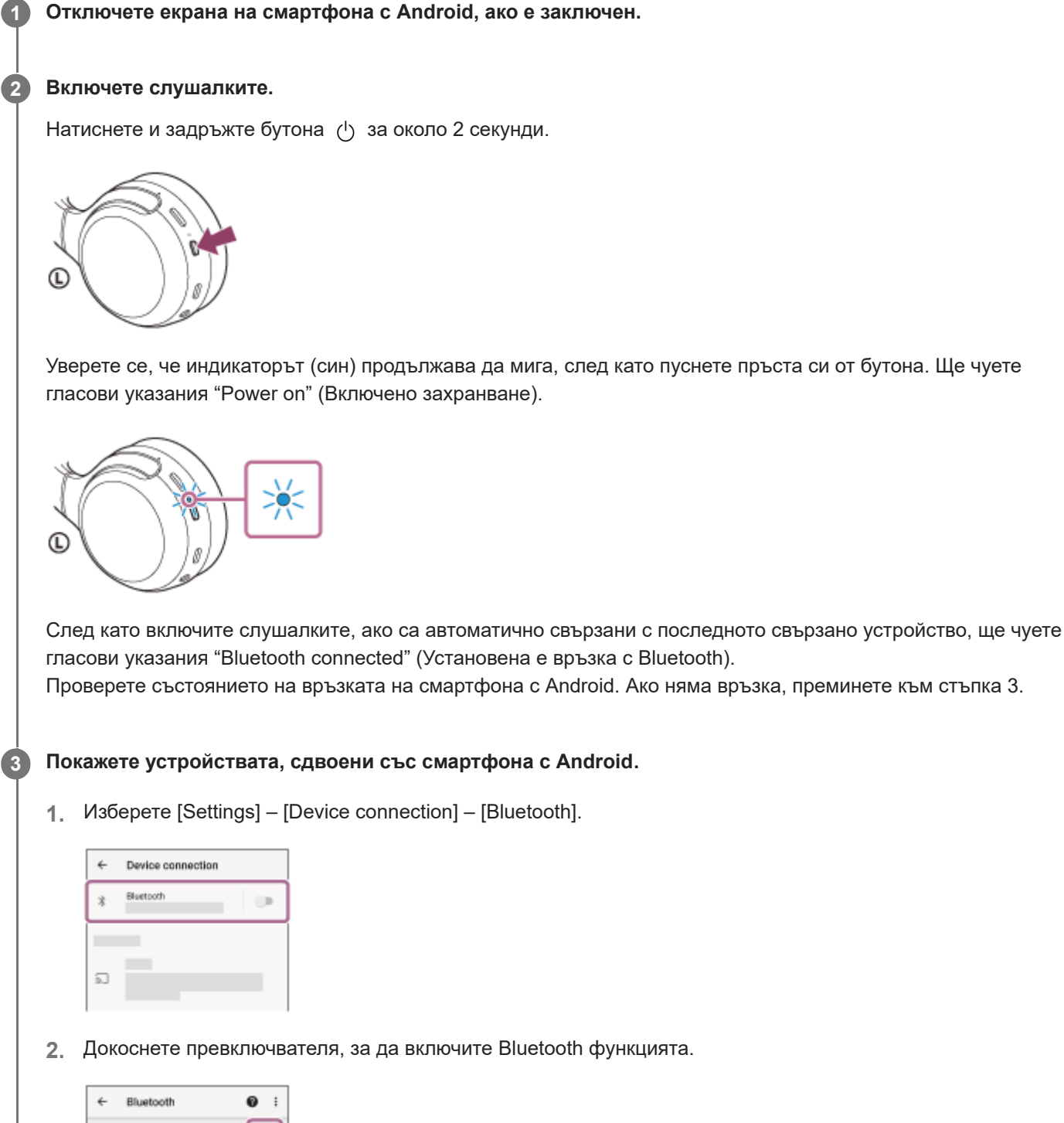

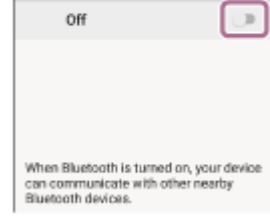

# **Докоснете [WH-XB700].**

Ще чуете гласови указания "Bluetooth connected" (Установена е връзка с Bluetooth).

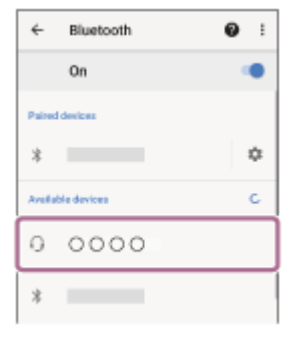

### **Съвет**

**4**

Горната процедура е дадена за пример. За повече подробности вижте инструкциите за експлоатация, предоставени със смартфона с Android.

### **Забележка**

- При свързване на свързващото се устройство може да се покаже [WH-XB700], [LE\_WH-XB700] или и двете. Когато се показват двете или [WH-XB700], изберете [WH-XB700]; когато се показва [LE\_WH-XB700], изберете [LE\_WH-XB700].
- Ако свързаното последно Bluetooth устройство се постави близо до слушалките, те може да се свържат автоматично към него, като просто включите слушалките. В такъв случай дезактивирайте Bluetooth функцията на устройството или го изключете.
- Ако не можете да свържете смартфона към слушалките, изтрийте информацията за сдвояването от смартфона и изпълнете отново процедурата по сдвояване. За операциите на вашия смартфон вижте инструкциите за експлоатация, предоставени със смартфона.

#### **Сродна тема**

- [Как се извършва безжична връзка с Bluetooth устройства](#page-19-0)
- [Сдвояване и свързване със смартфон с Android](#page-21-0)
- [Слушане на музика от устройство, свързано чрез Bluetooth връзка](#page-71-0)
- [Прекратяване на Bluetooth връзката \(след употреба\)](#page-69-0)

<span id="page-26-0"></span>Безжични стерео слушалки WH-XB700

# **Свързване One-touch (NFC) със смартфон с Android**

Когато допрете слушалките до смартфон, те се включват автоматично, сдвояват се и установяват Bluetooth връзка.

# **Съвместими смартфони**

Съвместими с NFC смартфони с инсталирана операционна система Android 4.1 или по-нова.

# **NFC**

**3**

NFC (Near Field Communication) е технология, предоставяща възможност за безжична комуникация на близки разстояния между различни устройства, напр. смартфони и етикети с микрочипове. Благодарение на функцията NFC комуникацията с данни, например Bluetooth сдвояване, може да бъде постигната лесно чрез допиране на съвместими с NFC устройства (т.е. знакът N или определена зона на всяко отделно устройство).

# **1 Отключете екрана на смартфона, ако е заключен.**

# **2 Включете NFC функцията на смартфона.**

- **1.** Изберете [Settings] [Device connection].
- **2.** Докоснете превключвателя, за да включите NFC функцията.

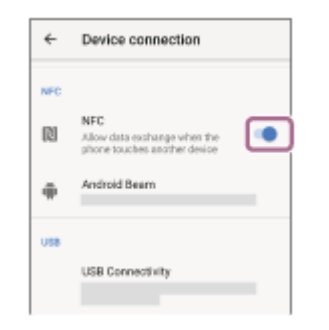

### **Допрете смартфона до слушалките.**

- Допрете смартфона до знака N на слушалките. Продължете да допирате смартфона до слушалките, докато реагира.
- Вижте инструкциите за експлоатация на смартфона относно определената му зона за допиране.

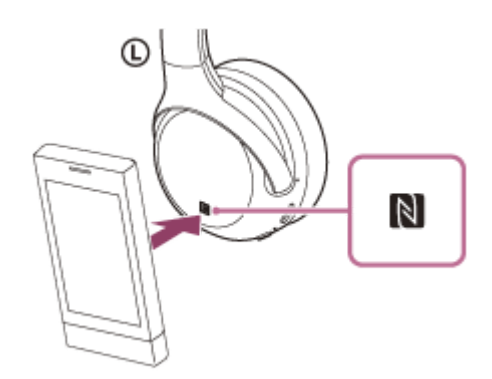

Следвайте инструкциите на екрана, за да завършите сдвояването и свързването.

Когато слушалките бъдат свързани със смартфона, индикаторът (син) започва да мига бавно. Ще чуете гласови указания "Bluetooth connected" (Установена е връзка с Bluetooth).

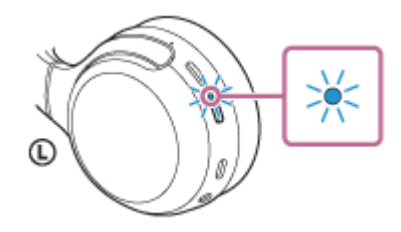

- За да прекъснете връзката, допрете смартфона до слушалките.
- За да свържете сдвоен смартфон, изпълнете стъпка 3.
- Отключете екрана на смартфона, ако е заключен.

#### **Съвет**

- Горната процедура е дадена за пример. За повече подробности вижте инструкциите за експлоатация, предоставени със смартфона с Android.
- Ако не можете да свържете слушалките, опитайте посоченото по-долу.
	- Отключете екрана на смартфона, ако е заключен, и движете бавно смартфона над знака N.
	- Ако смартфонът е в калъф, махнете калъфа.
	- Проверете дали Bluetooth функцията на смартфона е активирана.
- Ако допрете слушалките до съвместим с NFC смартфон, той изключва Bluetooth връзката с всяко свързано устройство и се свързва със слушалките (превключване на свързване One-touch).

#### **Сродна тема**

- [Как се извършва безжична връзка с Bluetooth устройства](#page-19-0)
- [Прекъсване на връзката със смартфона с Android чрез едно докосване \(NFC\)](#page-28-0)
- [Смяна на устройството с едно докосване \(NFC\)](#page-29-0)
- [Слушане на музика от устройство, свързано чрез Bluetooth връзка](#page-71-0)

<span id="page-28-0"></span>Безжични стерео слушалки WH-XB700

# **Прекъсване на връзката със смартфона с Android чрез едно докосване (NFC)**

Можете да прекъснете връзката на слушалките със свързания смартфон, като ги допрете до него.

### **1 Отключете екрана на смартфона, ако е заключен.**

#### **Допрете смартфона до слушалките. 2**

Допрете смартфона до знака N на слушалките. Ще чуете гласови указания "Bluetooth disconnected" (Прекъсната връзка с Bluetooth).

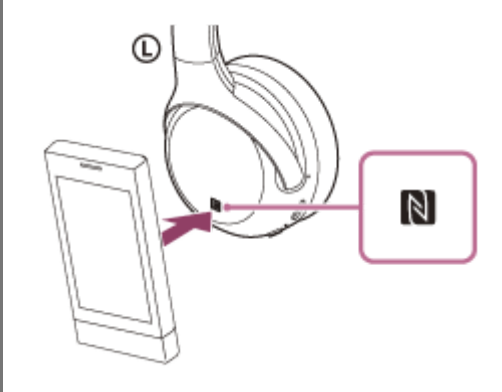

# **Забележка**

Съгласно настройките към момента на закупуване, ако не се извършат никакви операции за около 5 минути след прекъсване на връзката, слушалките автоматично ще се изключат. Натиснете и задръжте бутона (1) за около 2 секунди, за да изключите захранването преди това време. Ще чуете гласови указания "Power off" (Изключено захранване), индикаторът (син) ще изгасне и слушалките ще се изключат.

<span id="page-29-0"></span>Безжични стерео слушалки WH-XB700

# **Смяна на устройството с едно докосване (NFC)**

- Ако допрете съвместим с NFC смартфон към слушалките, докато слушалките са свързани към друго Bluetooth устройство, връзката се превключва към смартфона (превключване на свързване One-touch). Имайте предвид обаче, че връзката не може да се превключи по време на разговор със слушалки, които са свързани с Bluetooth съвместим мобилен телефон.
- Когато съвместим с NFC смартфон е свързан към слушалките, ако смартфонът се допре до друго съвместимо с NFC Bluetooth устройство (слушалки или високоговорител), смартфонът се изключва от слушалките и се свързва с Bluetooth устройството.

# **Забележка**

Отключете екрана на смартфона предварително, ако е заключен.

**1**

<span id="page-30-0"></span>[Помощно ръководство](#page-0-0)

Безжични стерео слушалки WH-XB700

# **Сдвояване и свързване с iPhone**

Операцията за регистриране на устройството, с което искате да установите връзка, се нарича "сдвояване". Първо сдвоете устройство, за да го използвате със слушалките за първи път. Преди да започнете операцията по сдвояване, се уверете, че:

- $\bullet$  iPhone се намира в обхват от 1 m около слушалките.
- Слушалките са достатъчно заредени.
- Имате под ръка инструкциите за експлоатация на iPhone.

# **Влезте в режима на сдвояване на слушалките.**

Включете слушалките, когато ги сдвоявате с дадено устройство за първи път, след като те ги закупили, или сте ги нулирали до първоначални настройки (слушалките нямат информация за сдвояване). Слушалките влизат автоматично в режим на сдвояване.

Когато сдвоявате второ или следващо устройство (слушалките имат информация за сдвояване за други устройства), натиснете и задръжте бутона (1) за около 7 секунди.

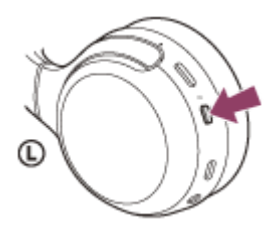

Проверете дали индикаторът (син) неколкократно мига два пъти поред. Ще чуете гласови указания "Bluetooth pairing" (Bluetooth сдвояване).

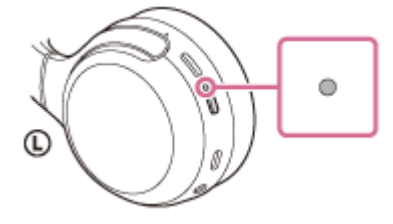

**2 Отключете екрана на iPhone, ако е заключен.**

**3 Изберете настройката Bluetooth на iPhone.**

- **1.** Изберете [Settings].
- **2.** Докоснете [Bluetooth].

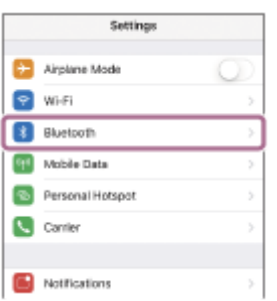

**3.** Докоснете превключвателя, за да включите Bluetooth функцията.

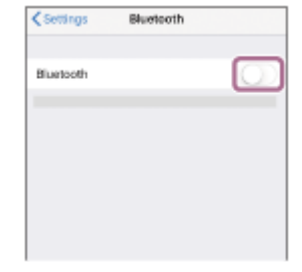

# **Докоснете [WH-XB700].**

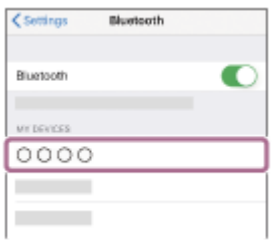

Ако се изисква ключ за достъп (\*), въведете "0000".

Слушалките и iPhone са сдвоени и свързани помежду си. Ще чуете гласови указания "Bluetooth connected" (Установена е връзка с Bluetooth).

Ако връзката е неуспешна, вижте ["Свързване към сдвоено устройство iPhone](#page-33-0) ".

Ако на дисплея не се покаже [WH-XB700], опитайте отново от стъпка 3.

Ключът за достъп може да бъде наречен "Код за достъп", "ПИН код" или "Парола".

# **Съвет**

**4**

- Горната процедура е дадена за пример. За повече подробности вижте инструкциите за експлоатация, предоставени с iPhone.
- [За да изтриете цялата информация за Bluetooth сдвояване, вижте "Нулиране на слушалките за възстановяване на](#page-116-0) фабрични настройки".

### **Забележка**

- При регистриране на устройство (сдвояване) на свързващото се устройство може да се покаже [WH-XB700], [LE\_WH-XB700] или и двете. Когато се показват двете или [WH-XB700], изберете [WH-XB700]; когато се показва [LE\_WH-XB700], изберете [LE\_WH-XB700].
- Ако до 5 минути не се осъществи сдвояване, режимът на сдвояване се отменя и слушалките ще се изключат. В такъв случай започнете операцията отначало от стъпка 1.
- Щом Bluetooth устройствата са сдвоени веднъж, няма нужда повече да бъдат сдвоявани освен в следните случаи:
	- Информацията за сдвояването е била изтрита след ремонт и др.
	- Когато е сдвоено 9-то устройство. Слушалките могат да бъдат сдвоени с до 8 устройства. Ако се сдвои ново устройство след вече сдвоените 8, регистрационната информация за сдвоеното най-отдавна устройство се заменя с информацията за новото устройство. Когато информацията за сдвояването със слушалките е била изтрита от Bluetooth устройството.
	- Когато слушалките се инициализират. Цялата информация за сдвоявания е изтрита. В такъв случай изтрийте информацията за сдвояване на слушалките от устройството и ги сдвоете отново.
- Слушалките могат да бъдат сдвоени с няколко устройства, но могат да възпроизвеждат музика само от 1 от тях в даден момент.

# **Сродна тема**

- [Как се извършва безжична връзка с Bluetooth устройства](#page-19-0)
- [Свързване към сдвоено устройство iPhone](#page-33-0)
- [Слушане на музика от устройство, свързано чрез Bluetooth връзка](#page-71-0)
- [Прекратяване на Bluetooth връзката \(след употреба\)](#page-69-0)
- [Нулиране на слушалките за възстановяване на фабрични настройки](#page-116-0)

**2**

<span id="page-33-0"></span>[Помощно ръководство](#page-0-0)

Безжични стерео слушалки WH-XB700

# **Свързване към сдвоено устройство iPhone**

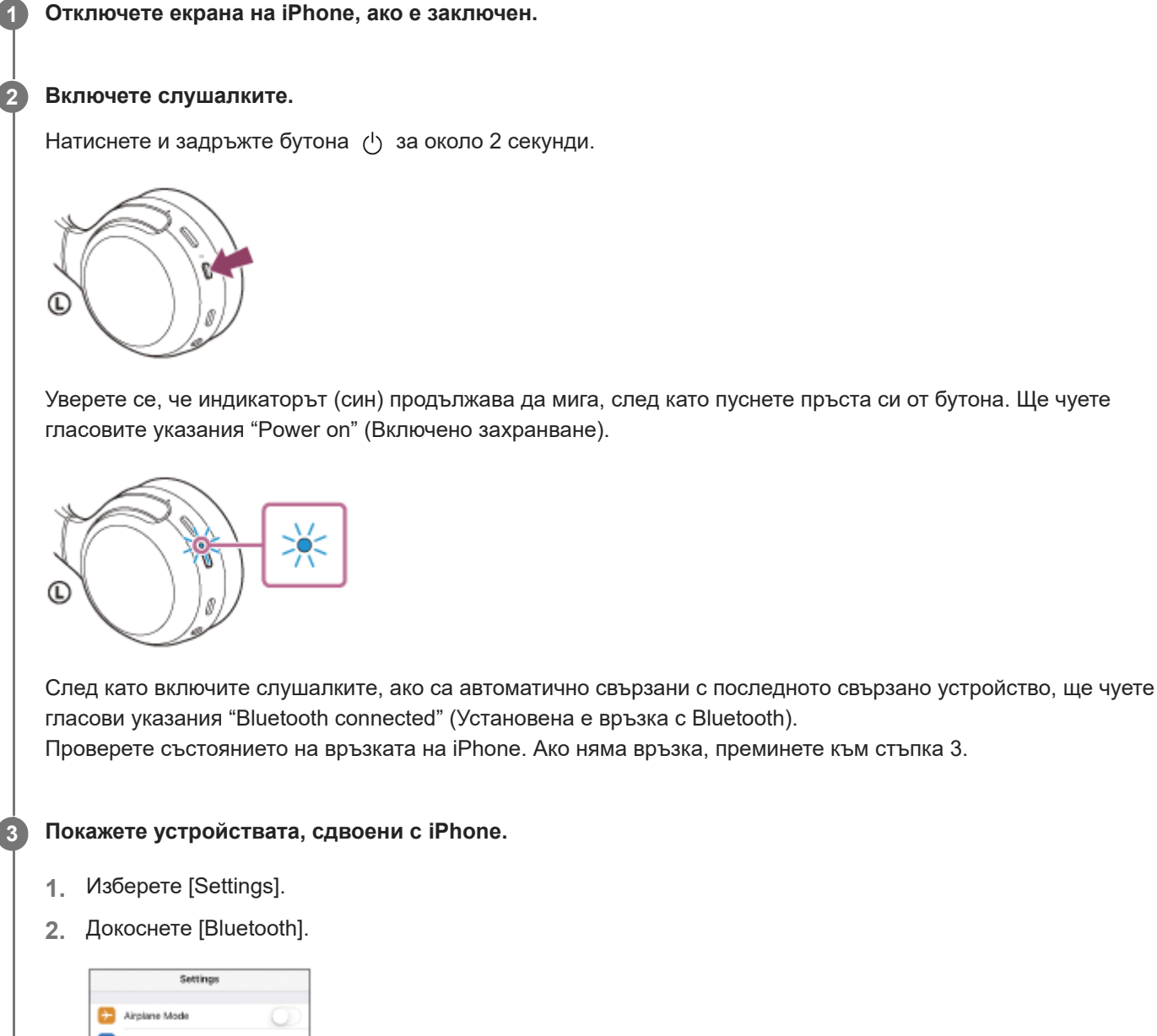

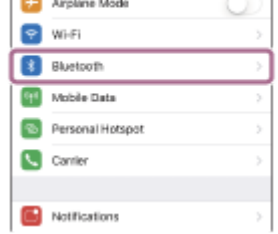

**3.** Докоснете превключвателя, за да включите Bluetooth функцията.

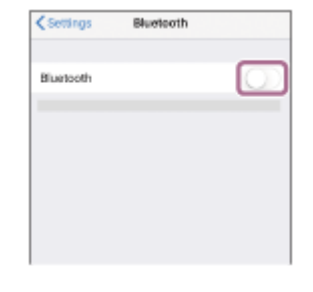

# **Докоснете [WH-XB700].**

Ще чуете гласови указания "Bluetooth connected" (Установена е връзка с Bluetooth).

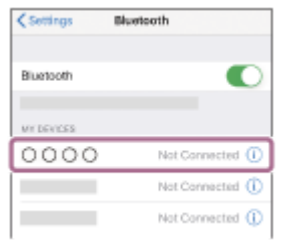

#### **Съвет**

**4**

Горната процедура е дадена за пример. За повече подробности вижте инструкциите за експлоатация, предоставени с iPhone.

### **Забележка**

- При свързване на свързващото се устройство може да се покаже [WH-XB700], [LE\_WH-XB700] или и двете. Когато се показват двете или [WH-XB700], изберете [WH-XB700]; когато се показва [LE\_WH-XB700], изберете [LE\_WH-XB700].
- Ако свързаното последно Bluetooth устройство се постави близо до слушалките, те може да се свържат автоматично към него, като просто включите слушалките. В такъв случай дезактивирайте Bluetooth функцията на устройството или го изключете.
- Ако не можете да свържете вашия iPhone към слушалките, изтрийте информацията за сдвояването от iPhone и изпълнете отново процедурата по сдвояване. За да видите какви операции трябва да се извършат на вашия iPhone, вижте инструкциите за експлоатация, предоставени с iPhone.

#### **Сродна тема**

- [Как се извършва безжична връзка с Bluetooth устройства](#page-19-0)
- [Сдвояване и свързване с iPhone](#page-30-0)
- [Слушане на музика от устройство, свързано чрез Bluetooth връзка](#page-71-0)
- [Прекратяване на Bluetooth връзката \(след употреба\)](#page-69-0)

**1**

<span id="page-35-0"></span>[Помощно ръководство](#page-0-0)

Безжични стерео слушалки WH-XB700

# **Сдвояване и свързване с компютър (Windows 10)**

Операцията за регистриране на устройството, с което искате да установите връзка, се нарича "сдвояване". Първо сдвоете устройство, за да го използвате със слушалките за първи път. Преди да започнете операцията по сдвояване, се уверете, че:

- Вашият компютър има Bluetooth функция, която поддържа връзки за възпроизвеждане на музика (A2DP).
- Компютърът се намира в обхват от 1 m около слушалките.
- Слушалките са достатъчно заредени.
- Имате под ръка инструкциите за експлоатация на компютъра.
- В зависимост от използвания компютър може да е нужно да включите вградения Bluetooth адаптер. Ако не знаете как да включите Bluetooth адаптера или не сте сигурни дали компютърът ви разполага с вграден Bluetooth адаптер, вижте инструкциите за експлоатация, предоставени с компютъра.

# **Влезте в режима на сдвояване на слушалките.**

Включете слушалките, когато ги сдвоявате с дадено устройство за първи път, след като те ги закупили, или сте ги нулирали до първоначални настройки (слушалките нямат информация за сдвояване). Слушалките влизат автоматично в режим на сдвояване.

Когато сдвоявате второ или следващо устройство (слушалките имат информация за сдвояване за други устройства), натиснете и задръжте бутона (1) за около 7 секунди.

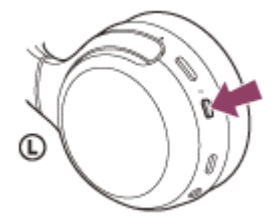

Проверете дали индикаторът (син) неколкократно мига два пъти поред. Ще чуете гласови указания "Bluetooth pairing" (Bluetooth сдвояване).

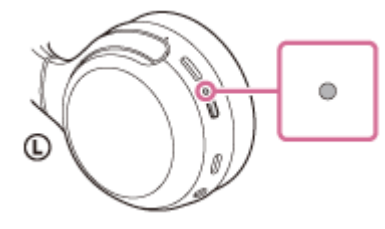

**2 Включете компютъра от спящ режим.**

**3 Регистрирайте слушалките с помощта на компютъра.**

- **1.** Щракнете върху бутона [Start], след което [Settings].
- **2.** Щракнете върху [Devices].
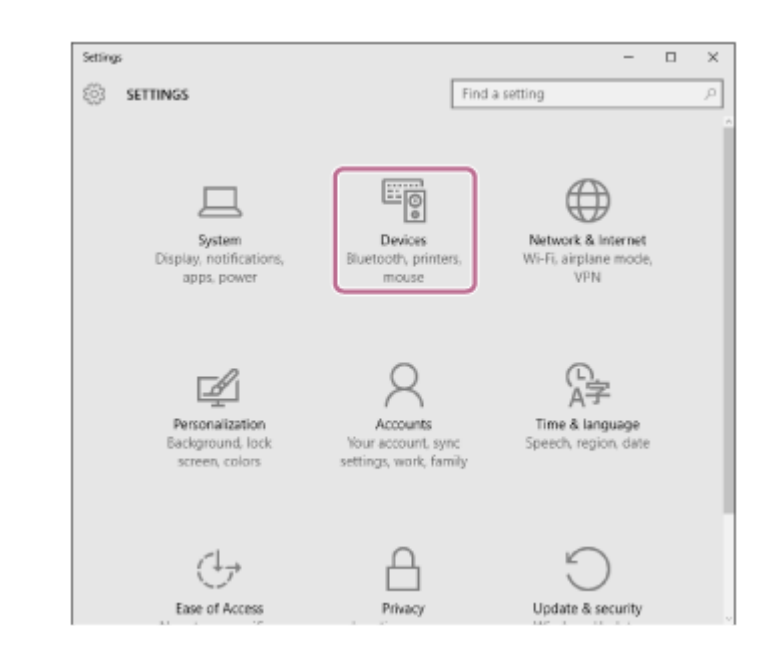

Щракнете върху раздела [Bluetooth], след което щракнете върху превключвателя [Bluetooth], за да включите Bluetooth функцията, след което изберете [WH-XB700]. **3.**

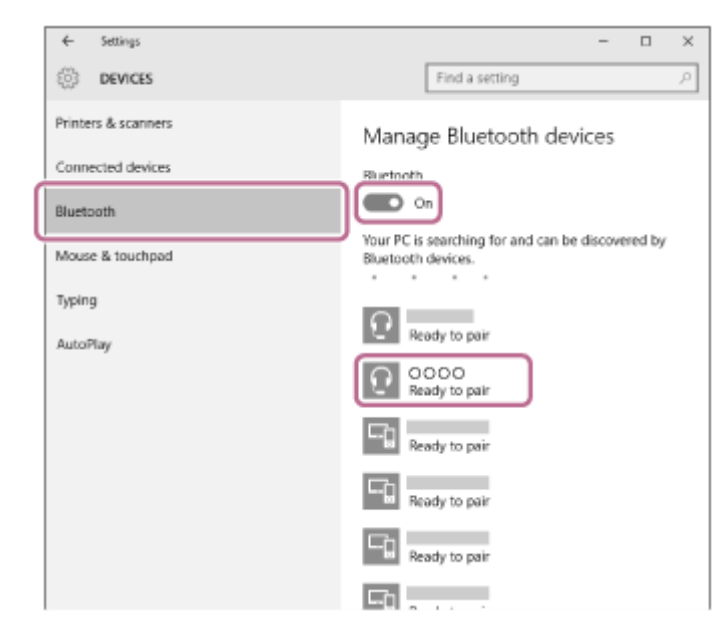

**4.** Щракнете върху [Pair].

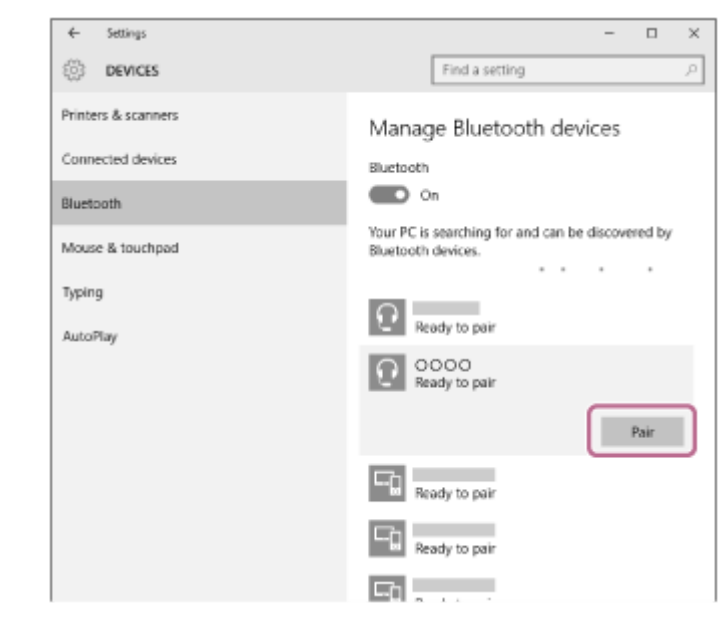

Ако се изисква ключ за достъп (\*), въведете "0000".

Слушалките и компютърът са сдвоени и свързани помежду си. Ще чуете гласови указания "Bluetooth connected" (Установена е връзка с Bluetooth).

Ако не са свързани, вижте "[Свързване със сдвоен компютър \(Windows 10\)](#page-48-0)".

Ако на дисплея не се покаже [WH-XB700], опитайте отново от стъпка 3.

Ключът за достъп може да бъде наречен "Код за достъп", "ПИН код" или "Парола".

#### **Съвет**

- Горната процедура е дадена за пример. За повече подробности вижте инструкциите за експлоатация, предоставени с компютъра.
- [За да изтриете цялата информация за сдвояване, вижте "Нулиране на слушалките за възстановяване на фабрични](#page-116-0) настройки".

#### **Забележка**

- При регистриране на устройство (сдвояване) на свързващото се устройство може да се покаже [WH-XB700], [LE\_WH-XB700] или и двете. Когато се показват двете или [WH-XB700], изберете [WH-XB700]; когато се показва [LE\_WH-XB700], изберете [LE\_WH-XB700].
- Ако до 5 минути не се осъществи сдвояване, режимът на сдвояване се отменя и слушалките ще се изключат. В такъв случай започнете операцията отначало от стъпка 1.
- Щом Bluetooth устройствата са сдвоени веднъж, няма нужда повече да бъдат сдвоявани освен в следните случаи: Информацията за сдвояването е била изтрита след ремонт и др.
	- Когато е сдвоено 9-то устройство Слушалките могат да бъдат сдвоени с до 8 устройства. Ако се сдвои ново устройство след вече сдвоените 8, регистрационната информация за сдвоеното най-отдавна устройство се заменя с информацията за новото устройство.
	- Когато информацията за сдвояването със слушалките е била изтрита от Bluetooth устройството. Когато слушалките се инициализират
	- Цялата информация за сдвояване се изтрива. В такъв случай изтрийте информацията за сдвояване на слушалките от устройството и ги сдвоете отново.
- Слушалките могат да бъдат сдвоени с няколко устройства, но могат да възпроизвеждат музика само от 1 от тях в даден момент.

#### **Сродна тема**

- [Как се извършва безжична връзка с Bluetooth устройства](#page-19-0)
- [Свързване със сдвоен компютър \(Windows 10\)](#page-48-0)
- [Слушане на музика от устройство, свързано чрез Bluetooth връзка](#page-71-0)
- [Прекратяване на Bluetooth връзката \(след употреба\)](#page-69-0)
- [Нулиране на слушалките за възстановяване на фабрични настройки](#page-116-0)

**1**

<span id="page-38-0"></span>[Помощно ръководство](#page-0-0)

Безжични стерео слушалки WH-XB700

# **Сдвояване и свързване с компютър (Windows 8.1)**

Операцията за регистриране на устройството, с което искате да установите връзка, се нарича "сдвояване". Първо сдвоете устройство, за да го използвате със слушалките за първи път. Преди да започнете операцията по сдвояване, се уверете, че:

- Вашият компютър има Bluetooth функция, която поддържа връзки за възпроизвеждане на музика (A2DP).
- Компютърът се намира в обхват от 1 m около слушалките.
- Слушалките са достатъчно заредени.
- Имате под ръка инструкциите за експлоатация на компютъра.
- В зависимост от използвания компютър може да е нужно да включите вградения Bluetooth адаптер. Ако не знаете как да включите Bluetooth адаптера или не сте сигурни дали компютърът ви разполага с вграден Bluetooth адаптер, вижте инструкциите за експлоатация, предоставени с компютъра.

# **Влезте в режима на сдвояване на слушалките.**

Включете слушалките, когато ги сдвоявате с дадено устройство за първи път, след като те ги закупили, или сте ги нулирали до първоначални настройки (слушалките нямат информация за сдвояване). Слушалките влизат автоматично в режим на сдвояване.

Когато сдвоявате второ или следващо устройство (слушалките имат информация за сдвояване за други устройства), натиснете и задръжте бутона (1) за около 7 секунди.

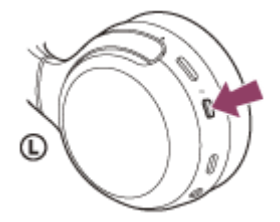

Проверете дали индикаторът (син) неколкократно мига два пъти поред. Ще чуете гласови указания "Bluetooth pairing" (Bluetooth сдвояване).

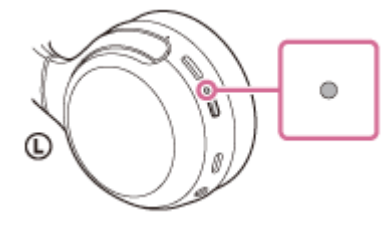

**2 Включете компютъра от спящ режим.**

### **3 Регистрирайте слушалките с помощта на компютъра.**

Преместете показалеца на мишката до горния десен ъгъл на екрана (при използване на сензорен панел **1.** плъзнете от десния край на екрана), след което изберете [Settings] от лентата с препратки.

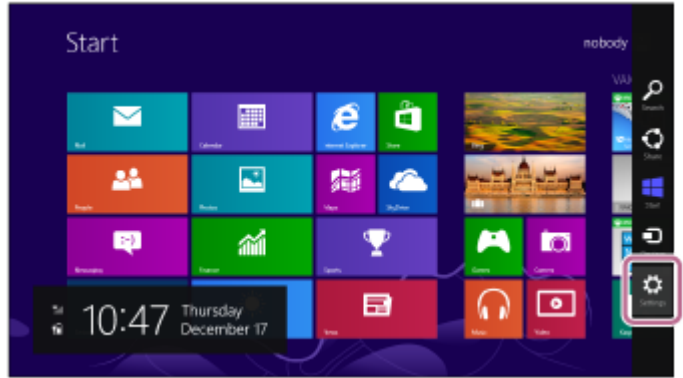

**2.** Изберете [Change PC Settings] от препратката [Settings].

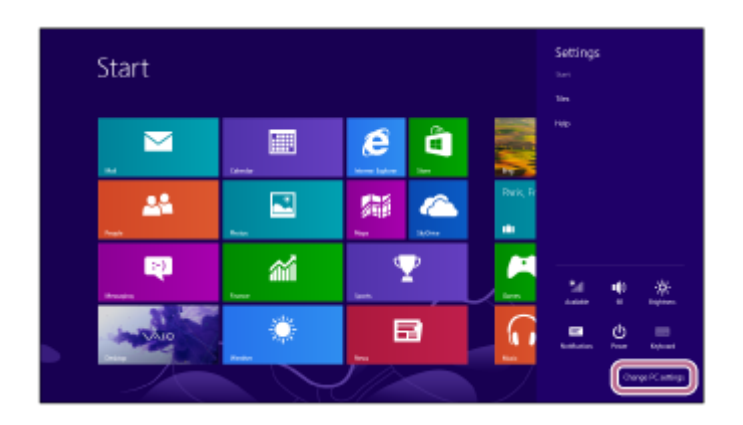

**3.** Изберете [PC and devices] от [PC Settings].

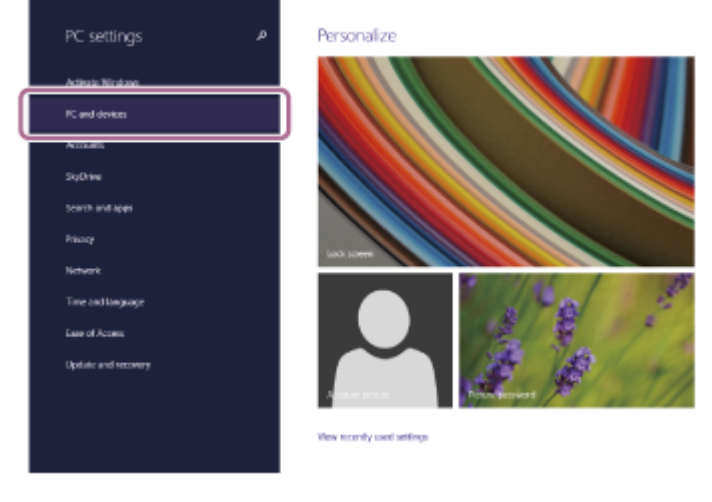

**4.** Изберете [Bluetooth].

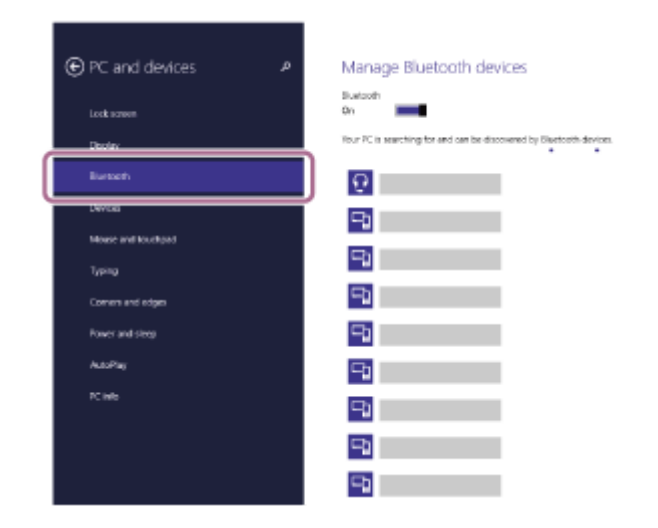

**5.** Изберете [WH-XB700], след което щракнете върху [Pair].

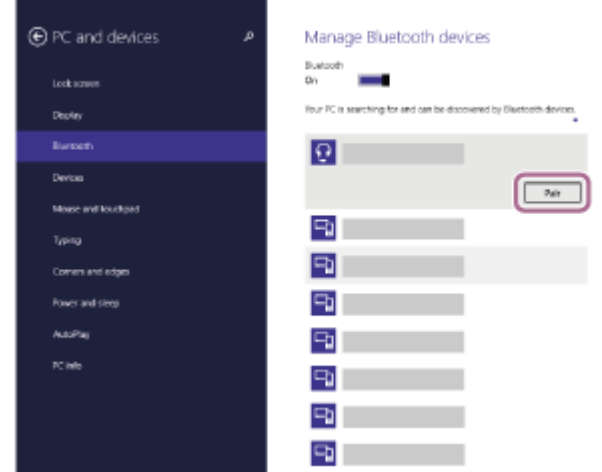

Ако се изисква ключ за достъп (\*), въведете "0000".

Слушалките и компютърът са сдвоени и свързани помежду си. Ще чуете гласови указания "Bluetooth connected" (Установена е връзка с Bluetooth).

Ако не са свързани, вижте "[Свързване със сдвоен компютър \(Windows 8.1\)](#page-51-0)". Ако на дисплея не се покаже [WH-XB700], опитайте отново от стъпка 3.

Ключът за достъп може да бъде наречен "Код за достъп", "ПИН код" или "Парола".

### **Съвет**

- Горната процедура е дадена за пример. За повече подробности вижте инструкциите за експлоатация, предоставени с компютъра.
- [За да изтриете цялата информация за Bluetooth сдвояване, вижте "Нулиране на слушалките за възстановяване на](#page-116-0) фабрични настройки".

#### **Забележка**

- При регистриране на устройство (сдвояване) на свързващото се устройство може да се покаже [WH-XB700], [LE\_WH-XB700] или и двете. Когато се показват двете или [WH-XB700], изберете [WH-XB700]; когато се показва [LE\_WH-XB700], изберете [LE\_WH-XB700].
- Ако до 5 минути не се осъществи сдвояване, режимът на сдвояване се отменя и слушалките ще се изключат. В такъв случай започнете операцията отначало от стъпка 1.
- Щом Bluetooth устройствата са сдвоени веднъж, няма нужда повече да бъдат сдвоявани освен в следните случаи:
	- Информацията за сдвояването е била изтрита след ремонт и др.
	- Когато е сдвоено 9-то устройство. Слушалките могат да бъдат сдвоени с до 8 устройства. Ако се сдвои ново устройство след вече сдвоените 8, регистрационната информация за сдвоеното най-отдавна устройство се заменя с информацията за новото устройство.
	- Когато информацията за сдвояването със слушалките е била изтрита от Bluetooth устройството. Когато слушалките се инициализират.
	- Цялата информация за сдвоявания е изтрита. В такъв случай изтрийте информацията за сдвояване на слушалките от устройството и ги сдвоете отново.
- Слушалките могат да бъдат сдвоени с няколко устройства, но могат да възпроизвеждат музика само от 1 от тях в даден момент.

#### **Сродна тема**

- [Как се извършва безжична връзка с Bluetooth устройства](#page-19-0)
- [Свързване със сдвоен компютър \(Windows 8.1\)](#page-51-0)
- [Слушане на музика от устройство, свързано чрез Bluetooth връзка](#page-71-0)
- [Прекратяване на Bluetooth връзката \(след употреба\)](#page-69-0)

[Нулиране на слушалките за възстановяване на фабрични настройки](#page-116-0)

**1**

<span id="page-42-0"></span>[Помощно ръководство](#page-0-0)

Безжични стерео слушалки WH-XB700

# **Сдвояване и свързване с компютър (Windows 7)**

Операцията за регистриране на устройството, с което искате да установите връзка, се нарича "сдвояване". Първо сдвоете устройство, за да го използвате със слушалките за първи път. Преди да започнете операцията по сдвояване, се уверете, че:

- Вашият компютър има Bluetooth функция, която поддържа връзки за възпроизвеждане на музика (A2DP).
- Компютърът се намира в обхват от 1 m около слушалките.
- Слушалките са достатъчно заредени.
- Имате под ръка инструкциите за експлоатация на компютъра.
- В зависимост от използвания компютър може да е нужно да включите вградения Bluetooth адаптер. Ако не знаете как да включите Bluetooth адаптера или не сте сигурни дали компютърът ви разполага с вграден Bluetooth адаптер, вижте инструкциите за експлоатация, предоставени с компютъра.

# **Влезте в режима на сдвояване на слушалките.**

Включете слушалките, когато ги сдвоявате с дадено устройство за първи път, след като те ги закупили, или сте ги нулирали до първоначални настройки (слушалките нямат информация за сдвояване). Слушалките влизат автоматично в режим на сдвояване.

Когато сдвоявате второ или следващо устройство (слушалките имат информация за сдвояване за други устройства), натиснете и задръжте бутона (1) за около 7 секунди.

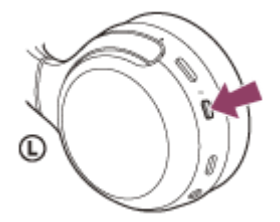

Проверете дали индикаторът (син) неколкократно мига два пъти поред. Ще чуете гласови указания "Bluetooth pairing" (Bluetooth сдвояване).

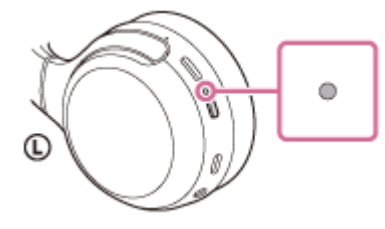

**2 Включете компютъра от спящ режим.**

### **3 Потърсете слушалките с помощта на компютъра.**

- **1.** Щракнете върху бутона [Start], след което [Devices and Printers].
- **2.** Щракнете върху [Add a device].

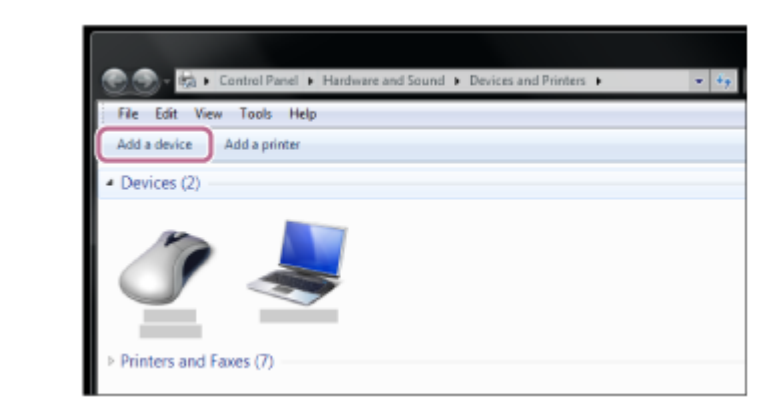

**Изберете [WH-XB700], след което щракнете върху [Next].**

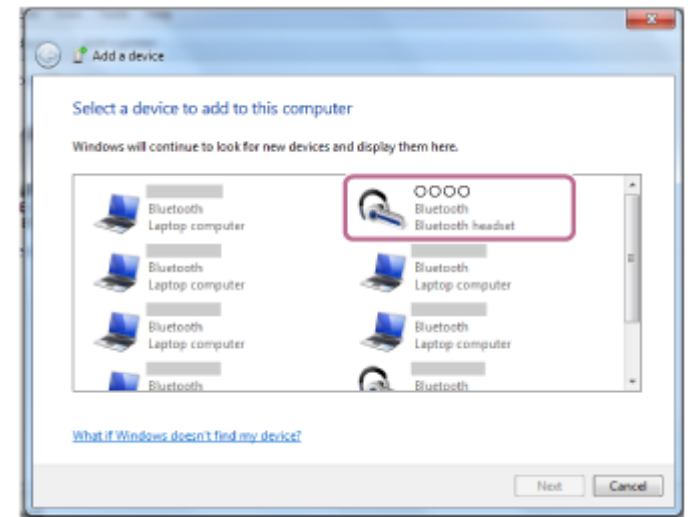

Ако се изисква ключ за достъп (\*), въведете "0000".

Слушалките и компютърът са сдвоени и свързани помежду си. Ще чуете гласови указания "Bluetooth connected" (Установена е връзка с Bluetooth).

Ако не са свързани, вижте "[Свързване със сдвоен компютър \(Windows 7\)](#page-55-0)". Ако на дисплея не се покаже [WH-XB700], опитайте отново от стъпка 3.

Ключът за достъп може да бъде наречен "Код за достъп", "ПИН код" или "Парола".

#### **Съвет**

**4**

- Горната процедура е дадена за пример. За повече подробности вижте инструкциите за експлоатация, предоставени с компютъра.
- [За да изтриете цялата информация за Bluetooth сдвояване, вижте "Нулиране на слушалките за възстановяване на](#page-116-0) фабрични настройки".

#### **Забележка**

- При регистриране на устройство (сдвояване) на свързващото се устройство може да се покаже [WH-XB700], [LE\_WH-XB700] или и двете. Когато се показват двете или [WH-XB700], изберете [WH-XB700]; когато се показва [LE\_WH-XB700], изберете [LE\_WH-XB700].
- Ако до 5 минути не се осъществи сдвояване, режимът на сдвояване се отменя и слушалките ще се изключат. В такъв случай започнете операцията отначало от стъпка 1.
- Щом Bluetooth устройствата са сдвоени веднъж, няма нужда повече да бъдат сдвоявани освен в следните случаи:
	- Информацията за сдвояването е била изтрита след ремонт и др.
	- Когато е сдвоено 9-то устройство. Слушалките могат да бъдат сдвоени с до 8 устройства. Ако се сдвои ново устройство след вече сдвоените 8, регистрационната информация за сдвоеното най-отдавна устройство се заменя с информацията за новото устройство. Когато информацията за сдвояването със слушалките е била изтрита от Bluetooth устройството.

Когато слушалките се инициализират.

Цялата информация за сдвоявания е изтрита. В такъв случай изтрийте информацията за сдвояване на слушалките от устройството и ги сдвоете отново.

Слушалките могат да бъдат сдвоени с няколко устройства, но могат да възпроизвеждат музика само от 1 от тях в даден момент.

#### **Сродна тема**

- [Как се извършва безжична връзка с Bluetooth устройства](#page-19-0)
- [Свързване със сдвоен компютър \(Windows 7\)](#page-55-0)
- [Слушане на музика от устройство, свързано чрез Bluetooth връзка](#page-71-0)
- [Прекратяване на Bluetooth връзката \(след употреба\)](#page-69-0)
- [Нулиране на слушалките за възстановяване на фабрични настройки](#page-116-0)

<span id="page-45-0"></span>[Помощно ръководство](#page-0-0)

Безжични стерео слушалки WH-XB700

# **Сдвояване и свързване с компютър (Mac)**

Операцията за регистриране на устройството, с което искате да установите връзка, се нарича "сдвояване". Първо сдвоете устройство, за да го използвате със слушалките за първи път.

# **Съвместими операционни системи**

macOS (версия 10.10 или по-нова)

Преди да започнете операцията по сдвояване, се уверете, че:

- Вашият компютър има Bluetooth функция, която поддържа връзки за възпроизвеждане на музика (A2DP).
- Компютърът се намира в обхват от 1 m около слушалките.
- Слушалките са достатъчно заредени.
- Имате под ръка инструкциите за експлоатация на компютъра.
- В зависимост от използвания компютър може да е нужно да включите вградения Bluetooth адаптер. Ако не знаете как да включите Bluetooth адаптера или не сте сигурни дали компютърът ви разполага с вграден Bluetooth адаптер, вижте инструкциите за експлоатация, предоставени с компютъра.
- Задайте високоговорителя на компютъра във включен режим.

Ако високоговорителят на компютъра  $\blacksquare$  е изключен, от слушалките няма да се чува звук. Високоговорителят на компютъра е включен

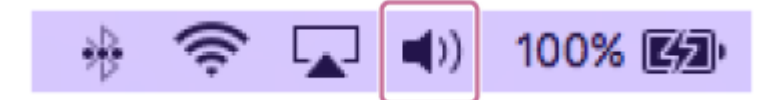

### **Влезте в режима на сдвояване на слушалките.**

Включете слушалките, когато ги сдвоявате с дадено устройство за първи път, след като те ги закупили, или сте ги нулирали до първоначални настройки (слушалките нямат информация за сдвояване). Слушалките влизат автоматично в режим на сдвояване.

Когато сдвоявате второ или следващо устройство (слушалките имат информация за сдвояване за други устройства), натиснете и задръжте бутона (1) за около 7 секунди.

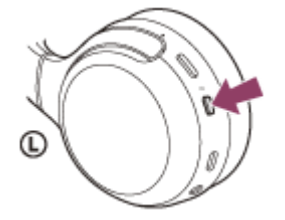

**1**

Проверете дали индикаторът (син) неколкократно мига два пъти поред. Ще чуете гласови указания "Bluetooth pairing" (Bluetooth сдвояване).

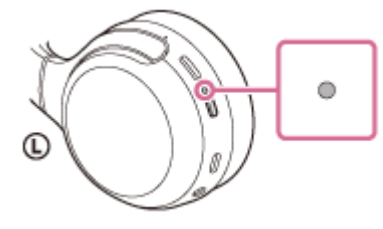

**2 Включете компютъра от спящ режим.**

#### **Регистрирайте слушалките с помощта на компютъра. 3**

1. Изберете [ © (System Preferences)] - [Bluetooth] от лентата на задачите в долната дясна част на екрана.

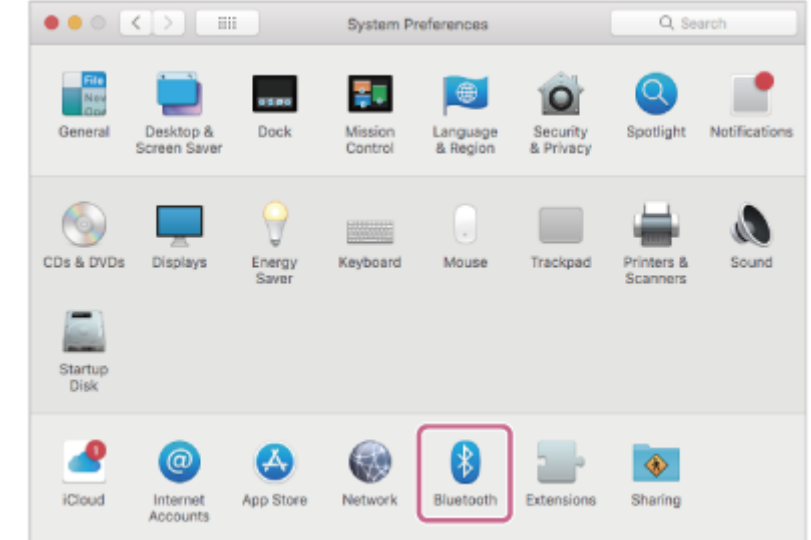

**2.** Изберете [WH-XB700] от екрана Bluetooth, след което щракнете върху [Connect].

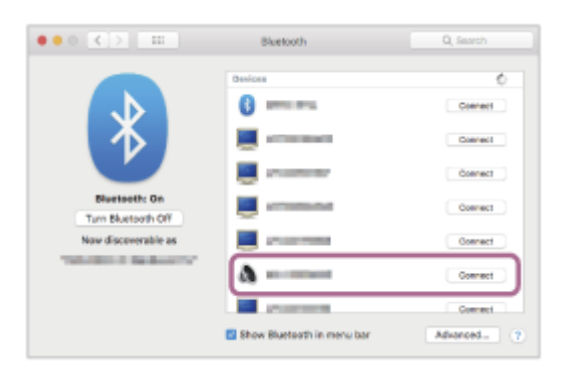

Ако се изисква ключ за достъп (\*), въведете "0000".

Слушалките и компютърът са сдвоени и свързани помежду си. Ще чуете гласови указания "Bluetooth connected" (Установена е връзка с Bluetooth).

Ако не са свързани, вижте "[Свързване със сдвоен компютър \(Mac\)"](#page-57-0).

Ако на дисплея не се покаже [WH-XB700], опитайте отново от стъпка 3.

Ключът за достъп може да бъде наречен "Код за достъп", "ПИН код" или "Парола".

**Щракнете върху иконата на високоговорителя в горната дясна част на екрана и изберете [WH-XB700].**

Вече сте готови да се наслаждавате на музика на компютъра си.

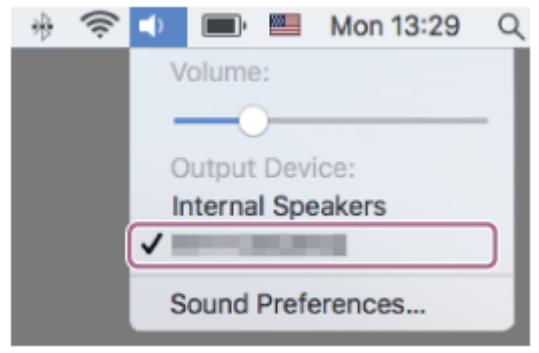

**4**

- Горната процедура е дадена за пример. За повече подробности вижте инструкциите за експлоатация, предоставени с компютъра.
- [За да изтриете цялата информация за сдвояване, вижте "Нулиране на слушалките за възстановяване на фабрични](#page-116-0) настройки".

#### **Забележка**

- При регистриране на устройство (сдвояване) на свързващото се устройство може да се покаже [WH-XB700], [LE\_WH-XB700] или и двете. Когато се показват двете или [WH-XB700], изберете [WH-XB700]; когато се показва [LE\_WH-XB700], изберете [LE\_WH-XB700].
- Ако до 5 минути не се осъществи сдвояване, режимът на сдвояване се отменя и слушалките ще се изключат. В такъв случай започнете операцията отначало от стъпка 1.
- Щом Bluetooth устройствата са сдвоени веднъж, няма нужда повече да бъдат сдвоявани освен в следните случаи: Информацията за сдвояването е била изтрита след ремонт и др.
	- Когато е сдвоено 9-то устройство Слушалките могат да бъдат сдвоени с до 8 устройства. Ако се сдвои ново устройство след вече сдвоените 8, регистрационната информация за сдвоеното най-отдавна устройство се заменя с информацията за новото устройство.
	- Когато информацията за сдвояването със слушалките е била изтрита от Bluetooth устройството. Когато слушалките се инициализират Цялата информация за сдвояване се изтрива. В такъв случай изтрийте информацията за сдвояване на слушалките от устройството и ги сдвоете отново.
- Слушалките могат да бъдат сдвоени с няколко устройства, но могат да възпроизвеждат музика само от 1 от тях в даден момент.

#### **Сродна тема**

- [Как се извършва безжична връзка с Bluetooth устройства](#page-19-0)
- [Свързване със сдвоен компютър \(Mac\)](#page-57-0)
- [Слушане на музика от устройство, свързано чрез Bluetooth връзка](#page-71-0)
- [Прекратяване на Bluetooth връзката \(след употреба\)](#page-69-0)
- [Нулиране на слушалките за възстановяване на фабрични настройки](#page-116-0)

**2**

<span id="page-48-0"></span>[Помощно ръководство](#page-0-0)

Безжични стерео слушалки WH-XB700

# **Свързване със сдвоен компютър (Windows 10)**

Преди да започнете операцията, се уверете, че:

В зависимост от използвания компютър може да е нужно да включите вградения Bluetooth адаптер. Ако не знаете как да включите Bluetooth адаптера или не сте сигурни дали компютърът ви разполага с вграден Bluetooth адаптер, вижте инструкциите за експлоатация, предоставени с компютъра.

# **1 Включете компютъра от спящ режим.**

### **Включете слушалките.**

Натиснете и задръжте бутона (1) за около 2 секунди.

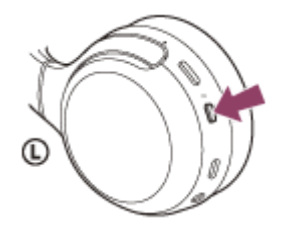

Уверете се, че индикаторът (син) продължава да мига, след като пуснете пръста си от бутона. Ще чуете гласовите указания "Power on" (Включено захранване).

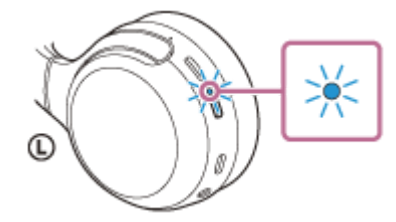

След като включите слушалките, ако са автоматично свързани с последното свързано устройство, ще чуете гласови указания "Bluetooth connected" (Установена е връзка с Bluetooth). Проверете състоянието на връзката на компютъра и, ако не е установена, преминете към стъпка 3.

### **3 Изберете слушалките с помощта на компютъра.**

Щракнете с десен бутон върху иконата за сила на звука от лентата с инструменти в Windows, след което **1.** щракнете върху [Playback devices].

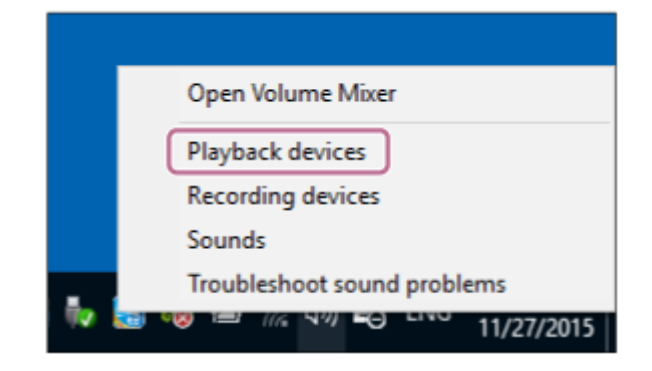

**2.** Щракнете с десен бутон върху [WH-XB700].

Ако [WH-XB700] не се показва на екрана [Sound], щракнете с десния бутон върху екрана [Sound], след което изберете [Show Disconnected Devices].

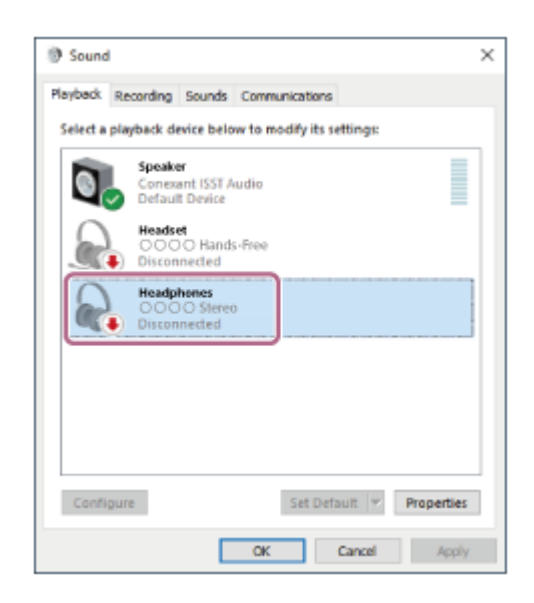

Изберете [Connect] от показаното меню. **3.**

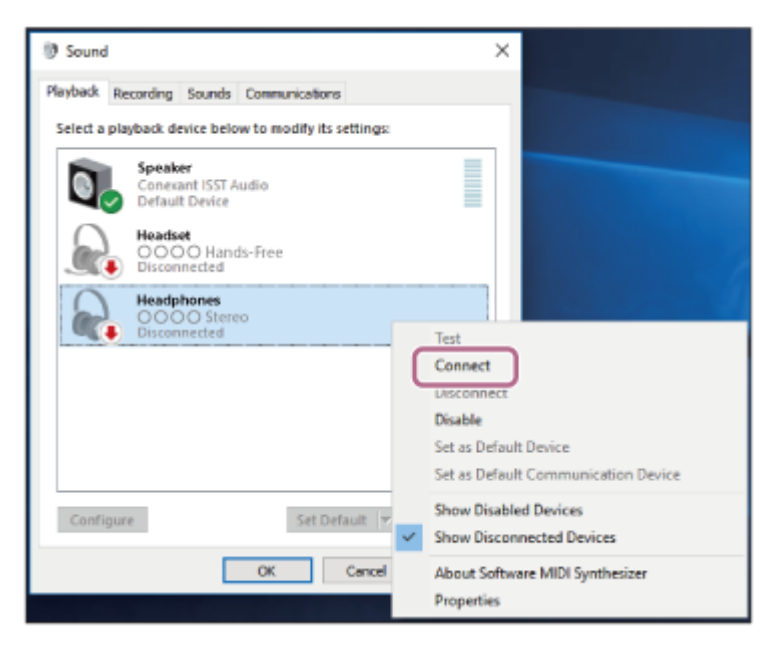

Връзката е установена. Ще чуете гласови указания "Bluetooth connected" (Установена е връзка с Bluetooth).

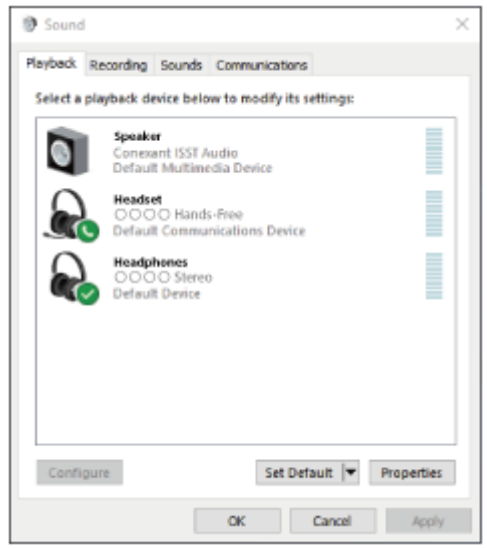

#### **Съвет**

Горната процедура е дадена за пример. За повече подробности вижте инструкциите за експлоатация, предоставени с компютъра.

# **Забележка**

- При свързване на свързващото се устройство може да се покаже [WH-XB700], [LE\_WH-XB700] или и двете. Когато се показват двете или [WH-XB700], изберете [WH-XB700]; когато се показва [LE\_WH-XB700], изберете [LE\_WH-XB700].
- Ако качеството на звука на възпроизвежданата музика е лошо, проверете дали A2DP функцията, която поддържа връзки за възпроизвеждане на музика, е активирана от настройките на компютъра. За повече подробности вижте инструкциите за експлоатация, предоставени с компютъра.
- Ако свързаното последно Bluetooth устройство се постави близо до слушалките, те може да се свържат автоматично към него, като просто включите слушалките. В такъв случай дезактивирайте Bluetooth функцията на устройството или го изключете.
- Ако не можете да свържете вашия компютър към слушалките, изтрийте информацията за сдвояването от компютъра и изпълнете отново процедурата по сдвояване. За операциите на вашия компютър вижте инструкциите за експлоатация, предоставени с компютъра.

#### **Сродна тема**

- [Как се извършва безжична връзка с Bluetooth устройства](#page-19-0)
- [Сдвояване и свързване с компютър \(Windows 10\)](#page-35-0)
- [Слушане на музика от устройство, свързано чрез Bluetooth връзка](#page-71-0)
- [Прекратяване на Bluetooth връзката \(след употреба\)](#page-69-0)

**2**

<span id="page-51-0"></span>[Помощно ръководство](#page-0-0)

Безжични стерео слушалки WH-XB700

# **Свързване със сдвоен компютър (Windows 8.1)**

Преди да започнете операцията, се уверете, че:

В зависимост от използвания компютър може да е нужно да включите вградения Bluetooth адаптер. Ако не знаете как да включите Bluetooth адаптера или не сте сигурни дали компютърът ви разполага с вграден Bluetooth адаптер, вижте инструкциите за експлоатация, предоставени с компютъра.

# **1 Включете компютъра от спящ режим.**

### **Включете слушалките.**

Натиснете и задръжте бутона (1) за около 2 секунди.

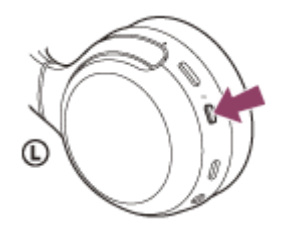

Уверете се, че индикаторът (син) продължава да мига, след като пуснете пръста си от бутона. Ще чуете гласовите указания "Power on" (Включено захранване).

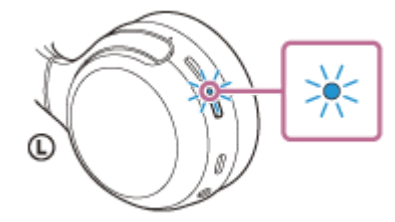

След като включите слушалките, ако са автоматично свързани с последното свързано устройство, ще чуете гласови указания "Bluetooth connected" (Установена е връзка с Bluetooth). Проверете състоянието на връзката на компютъра и, ако не е установена, преминете към стъпка 3.

### **3 Изберете слушалките с помощта на компютъра.**

- **1.** Изберете [Desktop] от стартовия екран.
- **2.** Щракнете с десния бутон върху бутона [Start] и изберете [Control Panel] от изскачащото меню.
- **3.** Изберете [Hardware and Sound], след което [Sound].

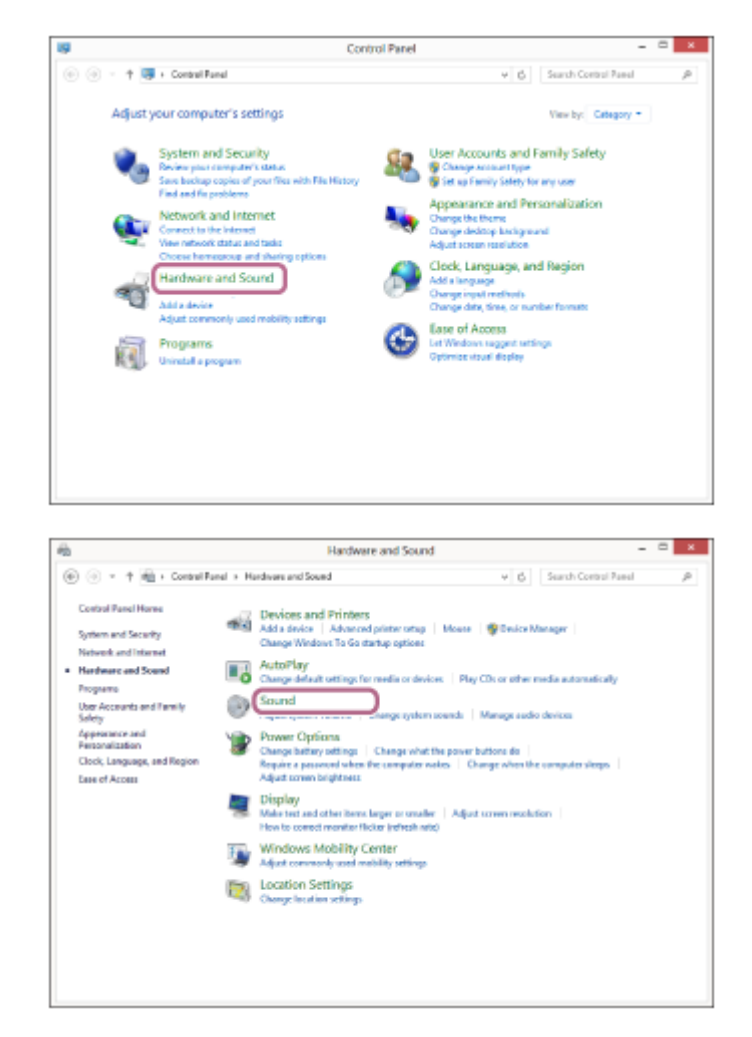

Щракнете с десен бутон върху [WH-XB700]. **4.**

Ако [WH-XB700] не се показва на екрана [Sound], щракнете с десния бутон върху екрана [Sound], след което изберете [Show Disconnected Devices].

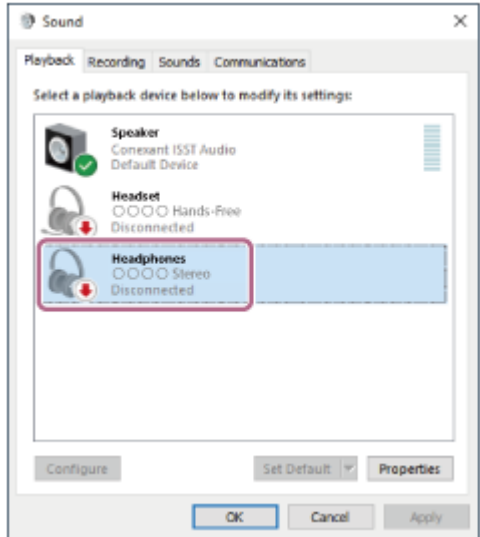

**5.** Изберете [Connect] от показаното меню.

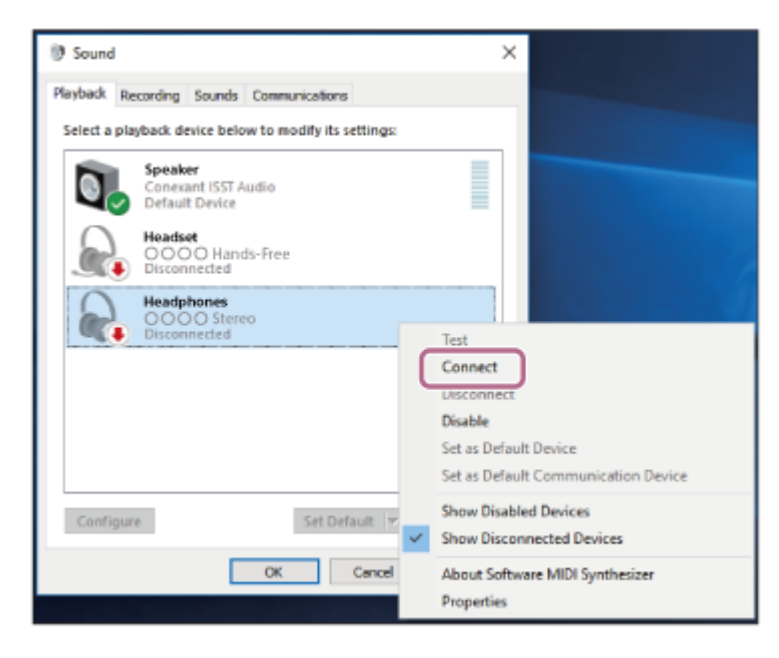

Връзката е установена. Ще чуете гласови указания "Bluetooth connected" (Установена е връзка с Bluetooth).

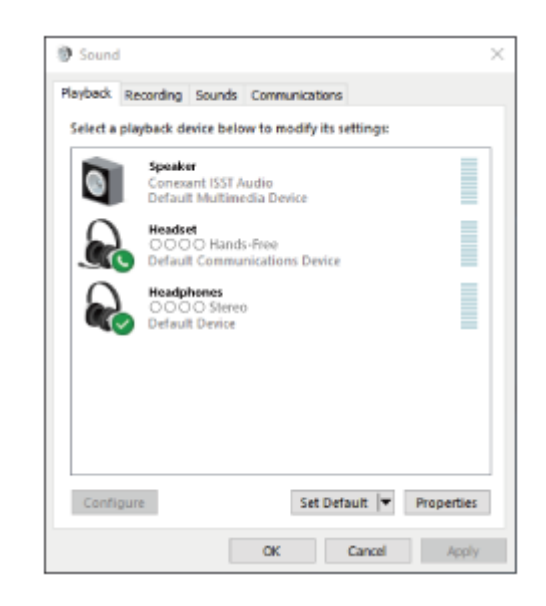

### **Съвет**

Горната процедура е дадена за пример. За повече подробности вижте инструкциите за експлоатация, предоставени с компютъра.

#### **Забележка**

- При свързване на свързващото се устройство може да се покаже [WH-XB700], [LE\_WH-XB700] или и двете. Когато се показват двете или [WH-XB700], изберете [WH-XB700]; когато се показва [LE\_WH-XB700], изберете [LE\_WH-XB700].
- Ако качеството на звука на възпроизвежданата музика е лошо, проверете дали A2DP функцията, която поддържа връзки за възпроизвеждане на музика, е активирана от настройките на компютъра. За повече подробности вижте инструкциите за експлоатация, предоставени с компютъра.
- Ако свързаното последно Bluetooth устройство се постави близо до слушалките, те може да се свържат автоматично към него, като просто включите слушалките. В такъв случай дезактивирайте Bluetooth функцията на устройството или го изключете.
- Ако не можете да свържете вашия компютър към слушалките, изтрийте информацията за сдвояването от компютъра и изпълнете отново процедурата по сдвояване. За операциите на вашия компютър вижте инструкциите за експлоатация, предоставени с компютъра.

# **Сродна тема**

- [Как се извършва безжична връзка с Bluetooth устройства](#page-19-0)
- [Сдвояване и свързване с компютър \(Windows 8.1\)](#page-38-0)
- [Слушане на музика от устройство, свързано чрез Bluetooth връзка](#page-71-0)
- [Прекратяване на Bluetooth връзката \(след употреба\)](#page-69-0)

**2**

<span id="page-55-0"></span>[Помощно ръководство](#page-0-0)

Безжични стерео слушалки WH-XB700

# **Свързване със сдвоен компютър (Windows 7)**

Преди да започнете операцията, се уверете, че:

В зависимост от използвания компютър може да е нужно да включите вградения Bluetooth адаптер. Ако не знаете как да включите Bluetooth адаптера или не сте сигурни дали компютърът ви разполага с вграден Bluetooth адаптер, вижте инструкциите за експлоатация, предоставени с компютъра.

# **1 Включете компютъра от спящ режим.**

### **Включете слушалките.**

Натиснете и задръжте бутона (1) за около 2 секунди.

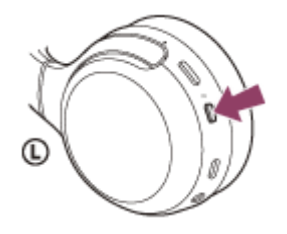

Уверете се, че индикаторът (син) продължава да мига, след като пуснете пръста си от бутона. Ще чуете гласовите указания "Power on" (Включено захранване).

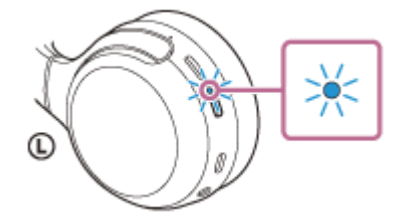

След като включите слушалките, ако са автоматично свързани с последното свързано устройство, ще чуете гласови указания "Bluetooth connected" (Установена е връзка с Bluetooth). Проверете състоянието на връзката на компютъра и, ако не е установена, преминете към стъпка 3.

### **3 Изберете слушалките с помощта на компютъра.**

- **1.** Щракнете върху бутона [Start], след което [Devices and Printers].
- **2.** Щракнете два пъти върху [WH-XB700] от [Devices].

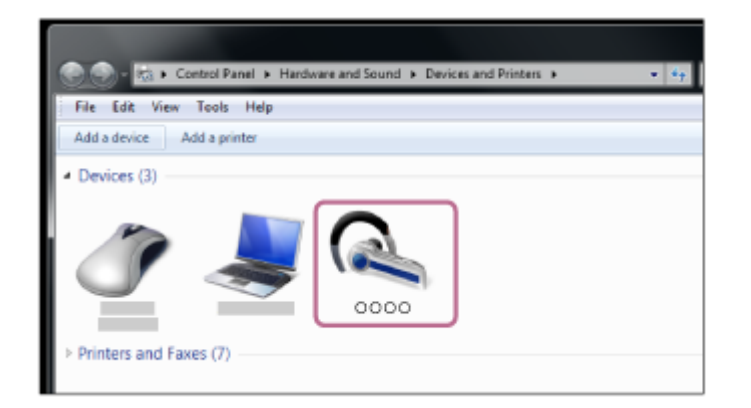

Ще чуете гласови указания "Bluetooth connected" (Установена е връзка с Bluetooth).

**3.** Щракнете върху [Listen to Music].

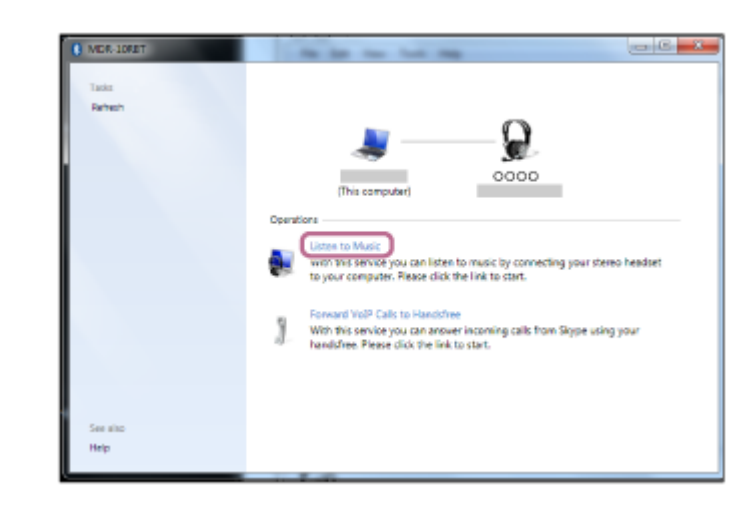

#### **Съвет**

Горната процедура е дадена за пример. За повече подробности вижте инструкциите за експлоатация, предоставени с компютъра.

#### **Забележка**

- При свързване на свързващото се устройство може да се покаже [WH-XB700], [LE\_WH-XB700] или и двете. Когато се показват двете или [WH-XB700], изберете [WH-XB700]; когато се показва [LE\_WH-XB700], изберете [LE\_WH-XB700].
- Ако качеството на звука на възпроизвежданата музика е лошо, проверете дали A2DP функцията, която поддържа връзки за възпроизвеждане на музика, е активирана от настройките на компютъра. За повече подробности вижте инструкциите за експлоатация, предоставени с компютъра.
- Ако свързаното последно Bluetooth устройство се постави близо до слушалките, те може да се свържат автоматично към него, като просто включите слушалките. В такъв случай дезактивирайте Bluetooth функцията на устройството или го изключете.
- Ако не можете да свържете вашия компютър към слушалките, изтрийте информацията за сдвояването от компютъра и изпълнете отново процедурата по сдвояване. За операциите на вашия компютър вижте инструкциите за експлоатация, предоставени с компютъра.

#### **Сродна тема**

- [Как се извършва безжична връзка с Bluetooth устройства](#page-19-0)
- [Сдвояване и свързване с компютър \(Windows 7\)](#page-42-0)
- [Слушане на музика от устройство, свързано чрез Bluetooth връзка](#page-71-0)
- [Прекратяване на Bluetooth връзката \(след употреба\)](#page-69-0)

<span id="page-57-0"></span>[Помощно ръководство](#page-0-0)

Безжични стерео слушалки WH-XB700

# **Свързване със сдвоен компютър (Mac)**

# **Съвместими операционни системи**

macOS (версия 10.10 или по-нова)

Преди да започнете операцията, се уверете, че:

- В зависимост от използвания компютър може да е нужно да включите вградения Bluetooth адаптер. Ако не знаете как да включите Bluetooth адаптера или не сте сигурни дали компютърът ви разполага с вграден Bluetooth адаптер, вижте инструкциите за експлоатация, предоставени с компютъра.
- Задайте високоговорителя на компютъра във включен режим.

Ако високоговорителят на компютъра  $\blacksquare$  е изключен, от слушалките няма да се чува звук. Високоговорителят на компютъра е включен

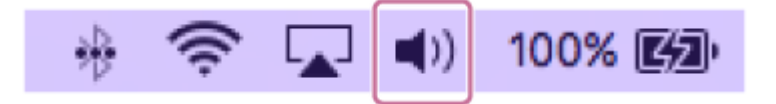

**1 Включете компютъра от спящ режим.**

# **Включете слушалките.**

**2**

Натиснете и задръжте бутона (1) за около 2 секунди.

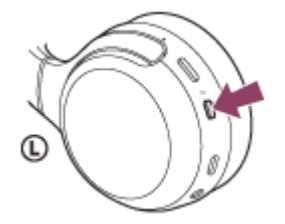

Уверете се, че индикаторът (син) продължава да мига, след като пуснете пръста си от бутона. Ще чуете гласовите указания "Power on" (Включено захранване).

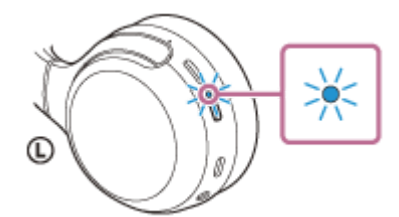

След като включите слушалките, ако са автоматично свързани с последното свързано устройство, ще чуете гласови указания "Bluetooth connected" (Установена е връзка с Bluetooth). Проверете състоянието на връзката на компютъра и, ако не е установена, преминете към стъпка 3.

### **3 Изберете слушалките с помощта на компютъра.**

**1.** Изберете [ (System Preferences)] - [Bluetooth] от лентата на задачите в долната дясна част на екрана.

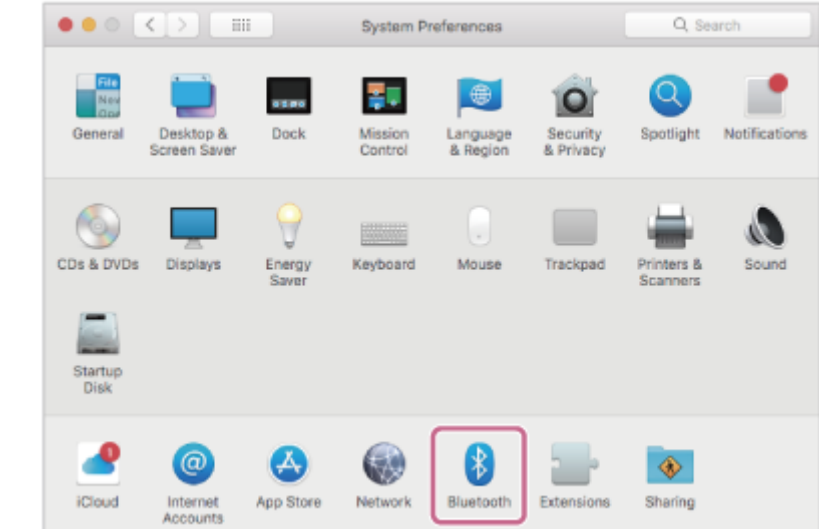

Щракнете върху [WH-XB700] на екрана Bluetooth, докато натискате бутона за контролиране на **2.** компютъра, и изберете [Connect] от изскачащото меню.

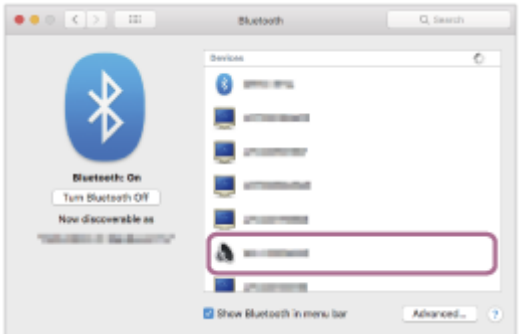

**Щракнете върху иконата на високоговорителя в горната дясна част на екрана и изберете [WH-XB700].**

Ще чуете гласови указания "Bluetooth connected" (Установена е връзка с Bluetooth). Вече сте готови да се наслаждавате на музика на компютъра си.

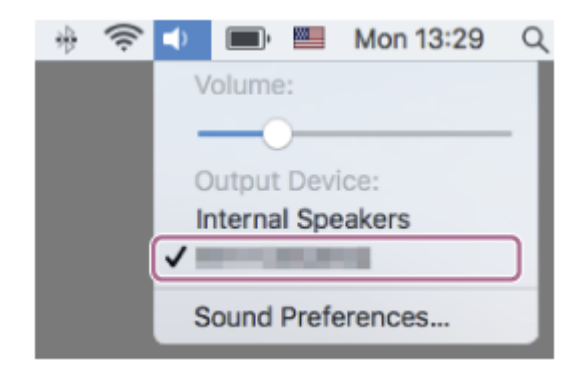

#### **Съвет**

**4**

Горната процедура е дадена за пример. За повече подробности вижте инструкциите за експлоатация, предоставени с компютъра.

#### **Забележка**

- При свързване на свързващото се устройство може да се покаже [WH-XB700], [LE\_WH-XB700] или и двете. Когато се показват двете или [WH-XB700], изберете [WH-XB700]; когато се показва [LE\_WH-XB700], изберете [LE\_WH-XB700].
- Ако качеството на звука на възпроизвежданата музика е лошо, проверете дали A2DP функцията, която поддържа връзки за възпроизвеждане на музика, е активирана от настройките на компютъра. За повече подробности вижте инструкциите

за експлоатация, предоставени с компютъра.

- Ако свързаното последно Bluetooth устройство се постави близо до слушалките, те може да се свържат автоматично към него, като просто включите слушалките. В такъв случай дезактивирайте Bluetooth функцията на устройството или го изключете.
- Ако не можете да свържете вашия компютър към слушалките, изтрийте информацията за сдвояването от компютъра и изпълнете отново процедурата по сдвояване. За операциите на вашия компютър вижте инструкциите за експлоатация, предоставени с компютъра.

#### **Сродна тема**

- [Как се извършва безжична връзка с Bluetooth устройства](#page-19-0)
- [Сдвояване и свързване с компютър \(Mac\)](#page-45-0)
- [Слушане на музика от устройство, свързано чрез Bluetooth връзка](#page-71-0)
- [Прекратяване на Bluetooth връзката \(след употреба\)](#page-69-0)

**1**

**3**

**4**

<span id="page-60-0"></span>[Помощно ръководство](#page-0-0)

Безжични стерео слушалки WH-XB700

# **Сдвояване и свързване с други Bluetooth устройства**

Операцията за регистриране на устройството, с което искате да установите връзка, се нарича "сдвояване". Първо сдвоете устройство, за да го използвате със слушалките за първи път. Преди да започнете операцията по сдвояване, се уверете, че:

- Устройството с Bluetooth се намира в обхват от 1 m около слушалките.
- Слушалките са достатъчно заредени.
- Имате под ръка инструкциите за експлоатация на Bluetooth устройството.

# **Влезте в режима на сдвояване на слушалките.**

Включете слушалките, когато ги сдвоявате с дадено устройство за първи път, след като те ги закупили, или сте ги нулирали до първоначални настройки (слушалките нямат информация за сдвояване). Слушалките влизат автоматично в режим на сдвояване.

Когато сдвоявате второ или следващо устройство (слушалките имат информация за сдвояване за други устройства), натиснете и задръжте бутона (1) за около 7 секунди.

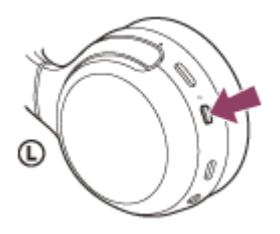

Проверете дали индикаторът (син) неколкократно мига два пъти поред. Ще чуете гласови указания "Bluetooth pairing" (Bluetooth сдвояване).

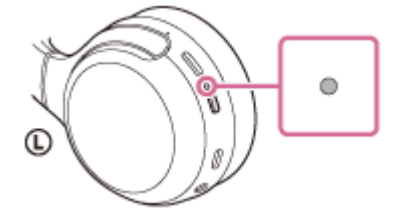

#### **Изпълнете процедурата по сдвояване на Bluetooth устройството, за да потърсите тези слушалки. 2**

[WH-XB700] ще се покаже в списъка с открити устройства на екрана на Bluetooth устройството. Ако това не се случи, повторете от стъпка 1.

### **Изберете [WH-XB700], показано на екрана на Bluetooth устройството за сдвояване.**

Ако се изисква ключ за достъп (\*), въведете "0000".

Ключът за достъп може да бъде наречен "Код за достъп", "ПИН код" или "Парола".

# **Установете Bluetooth връзката от Bluetooth устройството.**

Някои устройства се свързват автоматично със слушалките, която сдвояването завърши. Ще чуете гласови указания "Bluetooth connected" (Установена е връзка с Bluetooth).

#### **Съвет**

- Горната процедура е дадена за пример. За повече подробности вижте инструкциите за експлоатация, предоставени с Bluetooth устройството.
- [За да изтриете цялата информация за Bluetooth сдвояване, вижте "Нулиране на слушалките за възстановяване на](#page-116-0) фабрични настройки".

# **Забележка**

- При регистриране на устройство (сдвояване) на свързващото се устройство може да се покаже [WH-XB700], [LE\_WH-XB700] или и двете. Когато се показват двете или [WH-XB700], изберете [WH-XB700]; когато се показва [LE\_WH-XB700], изберете [LE\_WH-XB700].
- Ако до 5 минути не се осъществи сдвояване, режимът на сдвояване се отменя и слушалките ще се изключат. В такъв случай започнете операцията отначало от стъпка 1.
- Щом Bluetooth устройствата са сдвоени веднъж, няма нужда повече да бъдат сдвоявани освен в следните случаи:
	- Информацията за сдвояването е била изтрита след ремонт и др.
	- Когато е сдвоено 9-то устройство. Слушалките могат да бъдат сдвоени с до 8 устройства. Ако се сдвои ново устройство след вече сдвоените 8, регистрационната информация за сдвоеното най-отдавна устройство се заменя с информацията за новото устройство. Когато информацията за сдвояването със слушалките е била изтрита от Bluetooth устройството.
	- Когато слушалките се инициализират. Цялата информация за сдвоявания е изтрита. В такъв случай изтрийте информацията за сдвояване на слушалките от устройството и ги сдвоете отново.
- Слушалките могат да бъдат сдвоени с няколко устройства, но могат да възпроизвеждат музика само от 1 от тях в даден момент.

#### **Сродна тема**

- [Как се извършва безжична връзка с Bluetooth устройства](#page-19-0)
- [Свързване със сдвоено Bluetooth устройство](#page-62-0)
- [Слушане на музика от устройство, свързано чрез Bluetooth връзка](#page-71-0)
- [Прекратяване на Bluetooth връзката \(след употреба\)](#page-69-0)
- [Нулиране на слушалките за възстановяване на фабрични настройки](#page-116-0)

<span id="page-62-0"></span>[Помощно ръководство](#page-0-0)

Безжични стерео слушалки WH-XB700

# **Свързване със сдвоено Bluetooth устройство**

#### **Включете слушалките. 1**

Натиснете и задръжте бутона (1) за около 2 секунди.

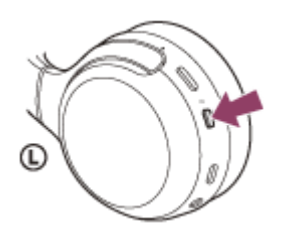

Уверете се, че индикаторът (син) продължава да мига, след като пуснете пръста си от бутона. Ще чуете гласовите указания "Power on" (Включено захранване).

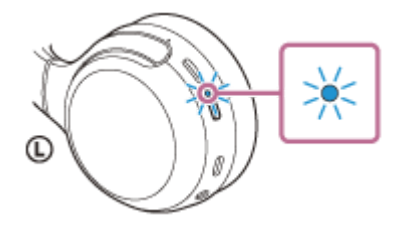

След като включите слушалките, ако са автоматично свързани с последното свързано устройство, ще чуете гласови указания "Bluetooth connected" (Установена е връзка с Bluetooth). Проверете състоянието на връзката на Bluetooth устройството. Ако няма връзка, преминете към стъпка 2.

#### **Установете Bluetooth връзката от Bluetooth устройството.**

Вижте указанията в инструкциите за експлоатация, предоставени с Bluetooth устройството. Когато сте свързани, ще чуете гласови указания "Bluetooth connected" (Установена е връзка с Bluetooth).

### **Съвет**

**2**

Горната процедура е дадена за пример. За повече подробности вижте инструкциите за експлоатация, предоставени с Bluetooth устройството.

#### **Забележка**

- При свързване на свързващото се устройство може да се покаже [WH-XB700], [LE\_WH-XB700] или и двете. Когато се показват двете или [WH-XB700], изберете [WH-XB700]; когато се показва [LE\_WH-XB700], изберете [LE\_WH-XB700].
- Ако свързаното последно Bluetooth устройство се постави близо до слушалките, те може да се свържат автоматично към него, като просто включите слушалките. В такъв случай дезактивирайте Bluetooth функцията на устройството или го изключете.
- Ако не можете да свържете вашето Bluetooth устройство към слушалките, изтрийте информацията за сдвояването от Bluetooth устройството и изпълнете отново процедурата по сдвояване. За да видите какви операции трябва да се извършат на вашето Bluetooth устройство, вижте инструкциите за експлоатация, предоставени с устройството.

# **Сродна тема**

- [Как се извършва безжична връзка с Bluetooth устройства](#page-19-0)
- [Сдвояване и свързване с други Bluetooth устройства](#page-60-0)
- [Слушане на музика от устройство, свързано чрез Bluetooth връзка](#page-71-0)
- [Прекратяване на Bluetooth връзката \(след употреба\)](#page-69-0)

# **SONY**

[Помощно ръководство](#page-0-0)

Безжични стерео слушалки WH-XB700

# **Свързване на слушалките едновременно с музикален плейър и смартфон/ мобилен телефон (многоточкова връзка)**

Многоточковата връзка е функция, която позволява да свържете 2 Bluetooth устройства към слушалките и да използвате едното устройство за възпроизвеждане на музика (A2DP връзка), а другото за разговори (HFP/HSP връзка).

Когато искате да използвате музикален плейър само за възпроизвеждане на музика и смартфон само за разговори, използвайте многоточкова връзка към слушалките за всяко устройство. Свързващите се устройства трябва да поддържат Bluetooth функцията.

### **1 Сдвоете слушалките едновременно с музикалния плейър и смартфона/мобилния телефон.**

#### **Свържете слушалките с музикалния плейър.**

Работете с музикалния плейър, за да установите Bluetooth връзка със слушалките.

#### **Свържете слушалките към смартфон или мобилен телефон.**

Работете със смартфона/мобилния телефон, за да установите Bluetooth връзка със слушалките.

#### **Забележка**

**2**

**3**

- Ако смартфонът или мобилният телефон е бил свързан със слушалките при последното използване, HFP или HSP връзка се установява автоматично, когато включите слушалките, като в някои случаи едновременно се установява A2DP връзка. В такъв случай свържете от стъпка 2 след прекъсване на връзката чрез работа със смартфона/мобилния телефон.
- Когато използвате Google Асистент, слушалките не могат да установят многоточкова връзка.
- Когато използвате Amazon Alexa, слушалките не могат да установят многоточкова връзка.

[Помощно ръководство](#page-0-0)

Безжични стерео слушалки WH-XB700

# **Свързване на слушалките с 2 смартфона с Android (многоточкова връзка)**

Когато свържете слушалките към смартфон, обикновено функцията за възпроизвеждане на музика и функцията за телефонни обаждания се свързват едновременно.

За да осъществите многоточкова връзка, като използвате 2 смартфона отделно за слушане на музика и за провеждане на телефонни разговори, настройте свързването да става само към една функция чрез телефона.

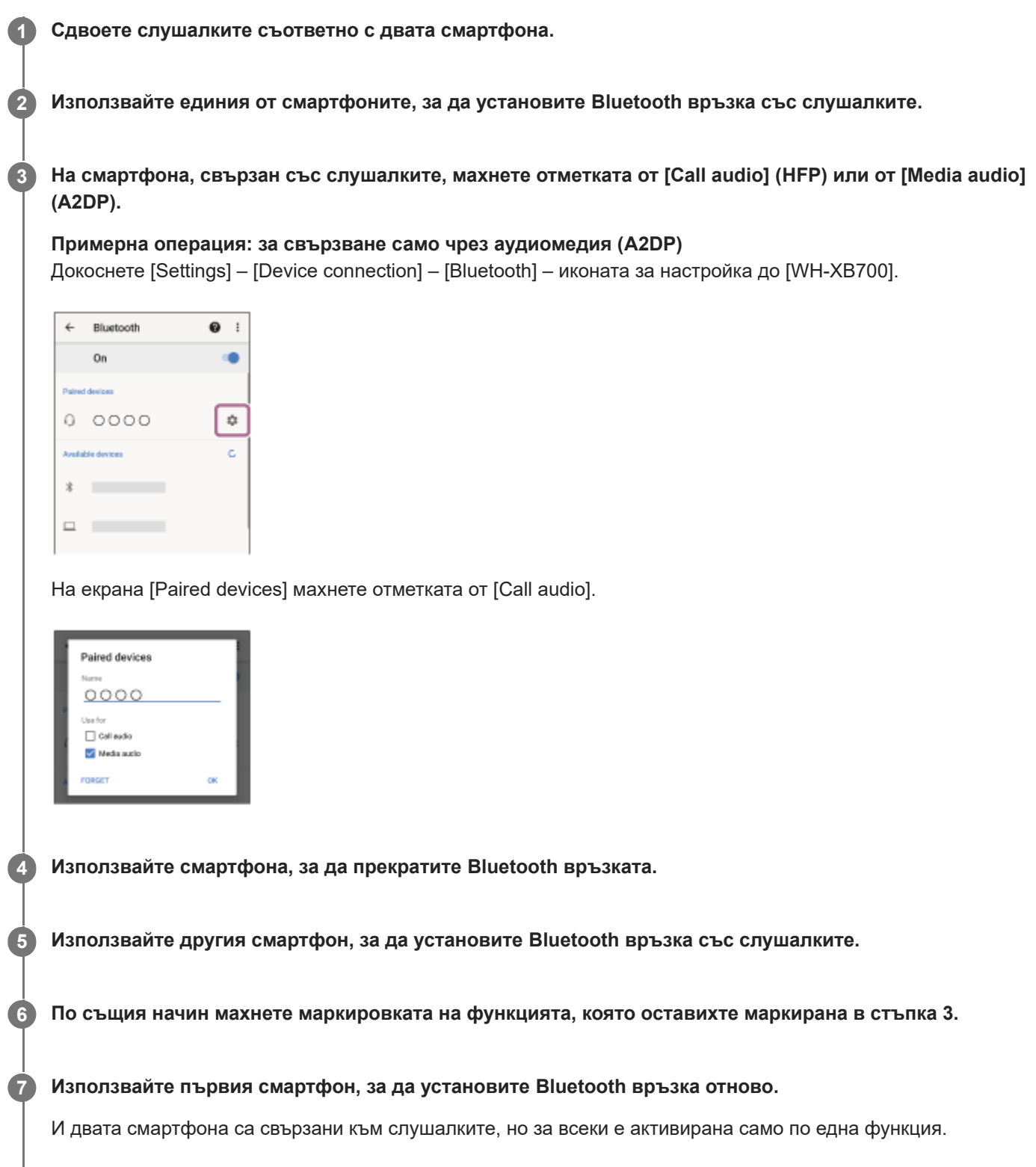

# **Съвет**

Горната процедура е дадена за пример. За повече подробности вижте инструкциите за експлоатация, предоставени със смартфона с Android.

# **Забележка**

- Когато използвате многоточкова връзка, оставащият заряд на батерията на слушалките няма да се показва правилно на екрана на устройството, което е свързано с "Media audio" (A2DP).
- Когато използвате Google Асистент, слушалките не могат да установят многоточкова връзка.
- Когато използвате Amazon Alexa, слушалките не могат да установят многоточкова връзка.

### **Сродна тема**

[Проверка на оставащия заряд на батерията](#page-15-0)

[Помощно ръководство](#page-0-0)

Безжични стерео слушалки WH-XB700

# **Свързване на слушалките със смартфон с Android и с iPhone (многоточкова връзка)**

Обикновено, когато свържете слушалките към смартфон, обикновено функцията за възпроизвеждане на музика и функцията за телефонни обаждания се свързват едновременно.

За да осъществите многоточкова връзка отделно със смартфон с Android и с iPhone за слушане на музика и за провеждане на телефонни разговори, променете настройките на смартфона с Android така, че само една от функциите да е свързана. Свържете смартфона с Android, преди да свържете iPhone. Не можете да настроите устройството iPhone да свързва само една функция.

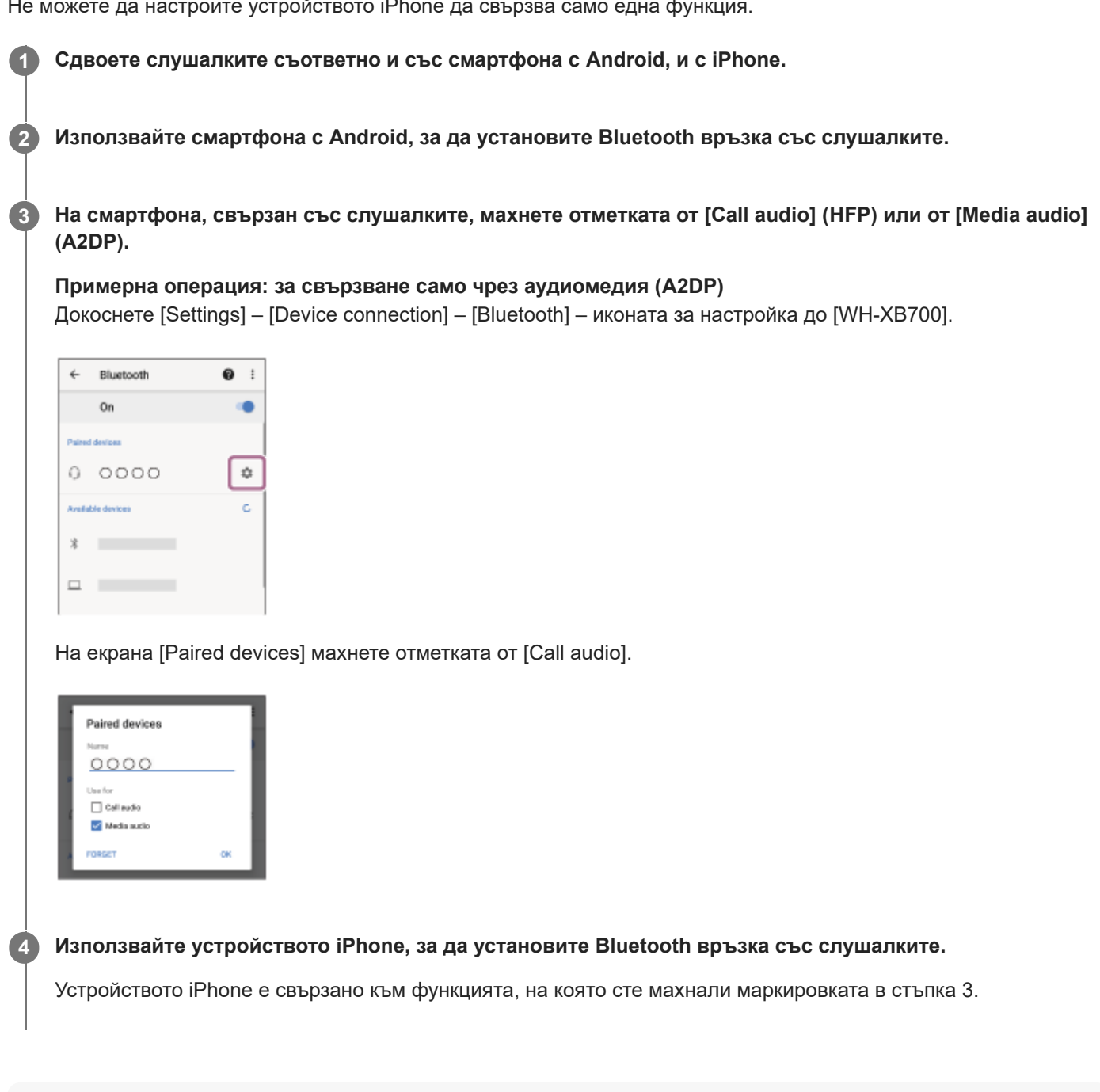

# **Съвет**

Горната процедура е дадена за пример. За повече подробности вижте инструкциите за експлоатация, предоставени със смартфона с Android.

# **Забележка**

- Когато използвате многоточкова връзка, оставащият заряд на батерията на слушалките няма да се показва правилно на екрана на устройството, което е свързано с "Media audio" (A2DP).
- Когато използвате Google Асистент, слушалките не могат да установят многоточкова връзка.
- Когато използвате Amazon Alexa, слушалките не могат да установят многоточкова връзка.

# **Сродна тема**

[Проверка на оставащия заряд на батерията](#page-15-0)

<span id="page-69-0"></span>[Помощно ръководство](#page-0-0)

Безжични стерео слушалки WH-XB700

# **Прекратяване на Bluetooth връзката (след употреба)**

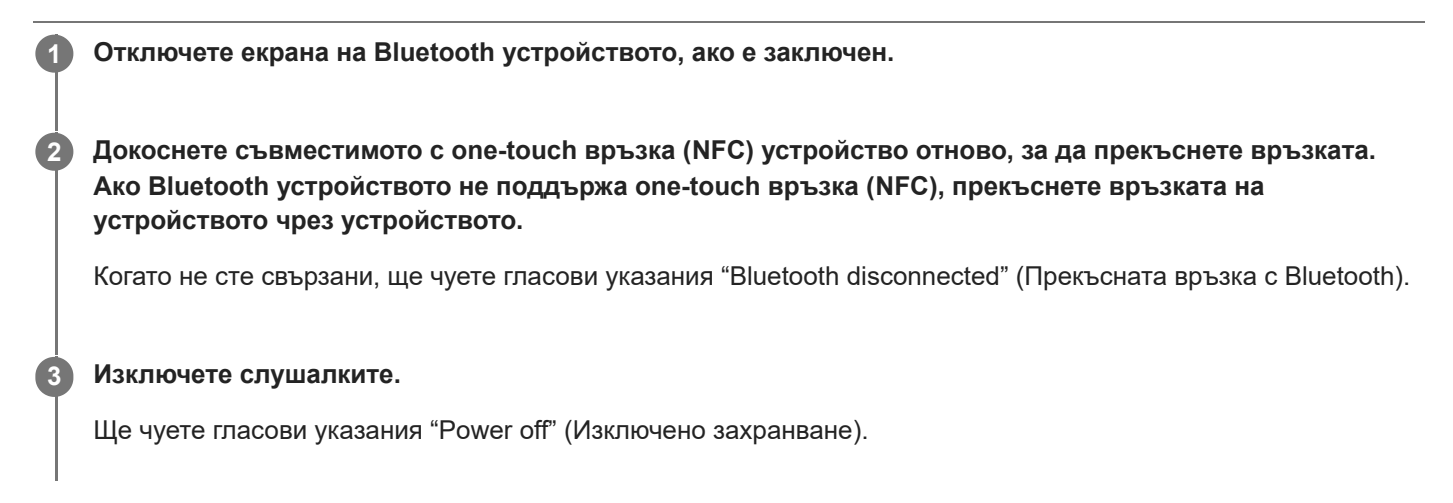

#### **Съвет**

Когато приключите с възпроизвеждането на музика, Bluetooth връзката може да бъде прекратена автоматично в зависимост от Bluetooth устройството.

### **Сродна тема**

- [Прекъсване на връзката със смартфона с Android чрез едно докосване \(NFC\)](#page-28-0)
- [Изключване на слушалките](#page-18-0)

[Помощно ръководство](#page-0-0)

Безжични стерео слушалки WH-XB700

# **Използване на предоставения кабел на слушалките**

Ако използвате слушалките на място, където е ограничено използването на Bluetooth устройства, като например самолет, можете да ги използвате като обикновени кабелни слушалки, като свържете устройство чрез предоставения кабел на слушалките.

#### **Свържете устройство за възпроизвеждане към входящия жак на кабела на слушалките чрез предоставения кабел на слушалките. 1**

Уверете се, че сте свързали L-образния конектор към устройството.

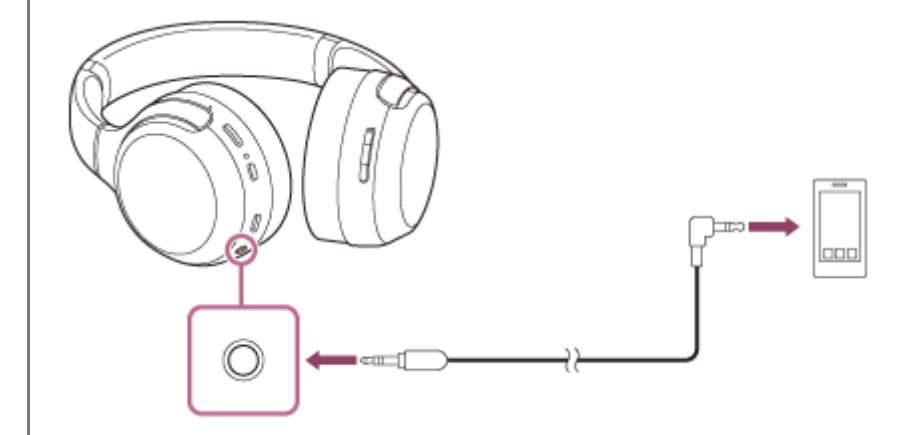

#### **Съвет**

- Можете да използвате слушалките като обикновени слушалки с кабел, като ги свържете чрез предоставения кабел на слушалките, след като батерията се изтощи или сте изключили слушалките.
- При получаване на входящо обаждане в слушалките ще чуете мелодия на звънене. Отговорете на обаждането от смартфона или мобилния телефон и говорете, като използвате микрофона на смартфона. Можете да чуете гласа на обаждащия се от слушалките.
- Ако изключите кабела на слушалките от смартфона или мобилния телефон, можете да говорите чрез микрофона и високоговорителя на телефона.

#### **Забележка**

- Използвайте само предоставения кабел на слушалките.
- Уверете се, че сте вмъкнали добре конектора.  $\alpha$
- Когато използвате кабела на слушалките, Bluetooth функцията не може да се използва.
- $\bullet$  Бутоните  $\circ$ , +/-,  $\bullet$  (възпроизвеждане/обаждане) и CUSTOM не могат да се използват. Регулирайте силата на звука/ възпроизвеждане/пауза и другите операции в устройството за възпроизвеждане.
- Ако свържете кабела към слушалките, докато са включени, те ще се изключат автоматично.

# <span id="page-71-0"></span>**SONY**

[Помощно ръководство](#page-0-0)

Безжични стерео слушалки WH-XB700

# **Слушане на музика от устройство, свързано чрез Bluetooth връзка**

Ако Bluetooth устройството ви поддържа следните профили, можете да се насладите на музика и основни операции за дистанционно управление от Bluetooth устройство чрез Bluetooth връзка.

- A2DP(Advanced Audio Distribution Profile) Можете да се насладите на музика с високо качество безжично.
- AVRCP (Audio Video Remote Control Profile) Можете да регулирате силата на звука и т.н.

Действието може да се различава в зависимост от Bluetooth устройството. Вижте инструкциите за експлоатация, предоставени с Bluetooth устройството.

# **1 Свържете слушалките с Bluetooth устройство.**

#### **Сложете си слушалките.**

**2**

Регулирайте дължината на лентата за глава.

Поставете слушалките на главата си със знака  $\odot$  (ляво) на лявото си ухо и знака  $\odot$  (дясно) на дясното. Модулът  $\odot$  (ляв) има релефна точка.

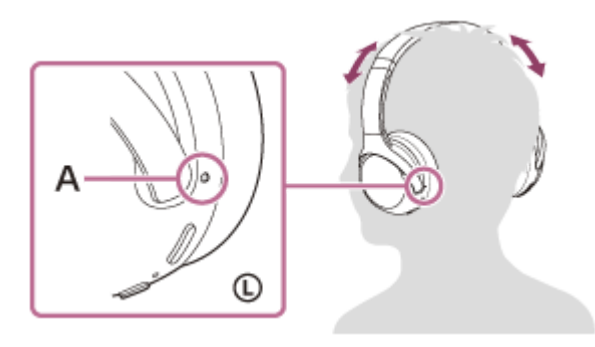

**A:** Релефна точка

**Използвайте Bluetooth устройството, за да стартирате възпроизвеждане и да регулирате звука до средно ниво.**

**Регулирайте силата на звука, като натиснете бутоните +/- на слушалките.**

Когато силата на звука достигне максимума или минимума, се включва аларма.

#### **Съвет**

**3**

**4**

- Слушалките поддържат SCMS-T защита на съдържанието. Можете да се насладите на музика и друго аудио на слушалките от устройство, като например мобилен телефон или преносим телевизор, поддържащо SCMS-T защита на съдържанието.
- В зависимост от Bluetooth устройството може да се наложи да регулирате силата на звука или да зададете настройката за аудиоизход на Bluetooth устройството.
Силата на звука на слушалките по време на разговор и по време на възпроизвеждане на музика може да се регулира отделно. Промяната на силата на звука по време на обаждане не влияе на силата на звука на възпроизвеждане на музика и обратно.

#### **Забележка**

Ако условията за комуникация са лоши, Bluetooth устройството може да реагира неправилно на операциите на слушалките.

#### **Сродна тема**

- [Как се извършва безжична връзка с Bluetooth устройства](#page-19-0)
- [Управление на аудио устройството \(Bluetooth връзка\)](#page-73-0)

### <span id="page-73-0"></span>**SONY**

[Помощно ръководство](#page-0-0)

Безжични стерео слушалки WH-XB700

# **Управление на аудио устройството (Bluetooth връзка)**

Ако Bluetooth устройството поддържа функцията за опериране на устройство (съвместим протокол: AVRCP), тогава са налични следните операции. Наличните функции може да варират според Bluetooth устройството, така че прегледайте предоставените с него инструкции за експлоатация.

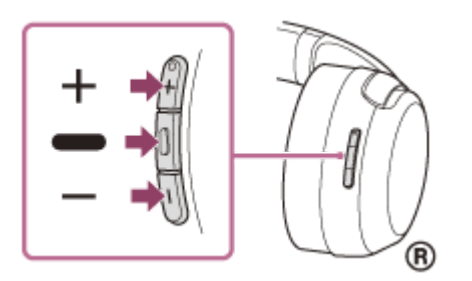

#### Всеки бутон има следната функция:

- (възпроизвеждане)
- Натиснете веднъж кратко по време на пауза, за да стартирате възпроизвеждането.
- Натиснете веднъж кратко по време на възпроизвеждане, за да го поставите на пауза.
- **Натиснете два пъти бързо за преминаване към началото на следващия запис.** ( $\bullet$   $\bullet$ )
- Натиснете 3 пъти бързо за преминаване към началото на предишния запис (или текущия запис по време на възпроизвеждане).  $(\bullet \bullet \bullet)$
- $\bullet$  Натиснете два пъти бързо, като задържите второто натискане за бързо превъртане напред. ( $\bullet$   $\bullet$
- $\bullet$  Натиснете 3 пъти бързо, като задържите третото натискане за бързо превъртане назад. (

#### +/-

Регулирайте силата на звука.

#### **Забележка**

- Ако условията за комуникация са лоши, Bluetooth устройството може да реагира неправилно на операциите на слушалките.
- Наличните функции може да се различават в зависимост от свързаното устройство. В някои случаи устройството може да работи по различен начин или изобщо да не работи, когато се изпълняват описаните по-горе операции.
- $\bullet$  Когато използвате iPhone, е възможно Siri да се активира при натискане и задържане на бутона  $\bullet$  (възпроизвеждане).

Безжични стерео слушалки WH-XB700

# **Прекратяване на Bluetooth връзката (след употреба)**

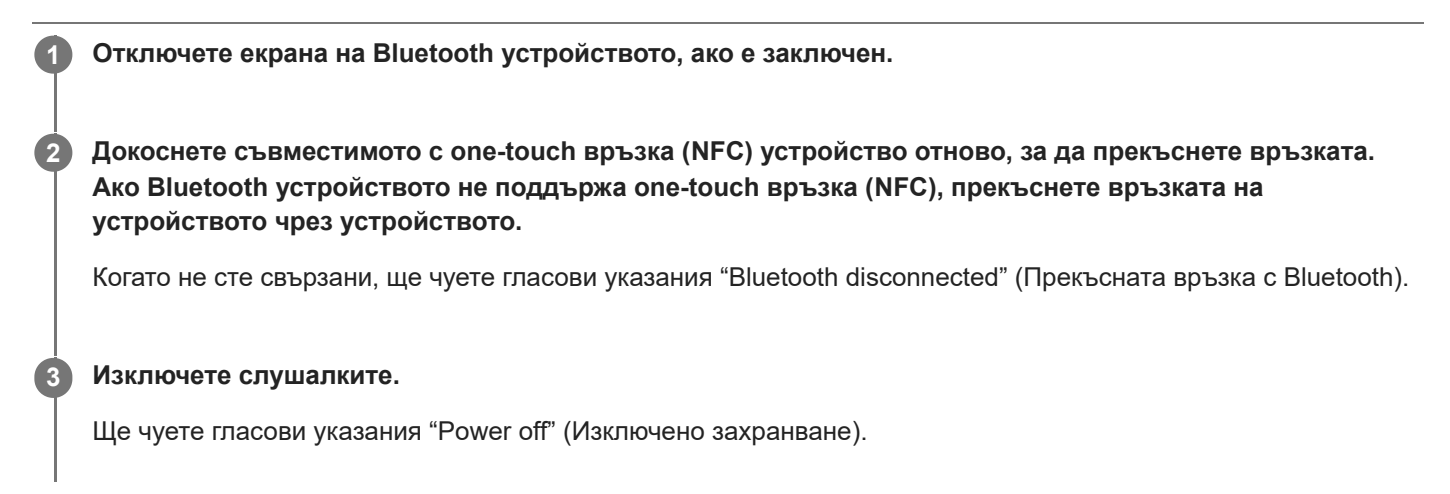

#### **Съвет**

Когато приключите с възпроизвеждането на музика, Bluetooth връзката може да бъде прекратена автоматично в зависимост от Bluetooth устройството.

#### **Сродна тема**

- [Прекъсване на връзката със смартфона с Android чрез едно докосване \(NFC\)](#page-28-0)
- [Изключване на слушалките](#page-18-0)

<span id="page-75-0"></span>Безжични стерео слушалки WH-XB700

## **Относно режима за качество на звука**

Следните 2 режима за качество на звука могат да бъдат избрани по време на Bluetooth възпроизвеждане. Можете да превключите настройките и да проверите режима за качество на звука чрез приложението "Sony | Headphones Connect".

Приоритет на качеството на звука: дава предимство на качеството на звука (по подразбиране). Приоритет върху стабилността на връзката: дава предимство на стабилната връзка.

- Когато използвате съвместимо с AAC или aptX устройство, задайте режим "Приоритет на качеството на звука".
- Ако връзката е нестабилна, като например при възпроизвеждане само на прекъсващ звук, изберете режима "Приоритет върху стабилността на връзката".

#### **Забележка**

- Времето за възпроизвеждане може да се скъси в зависимост от качеството на звука и условията, при които използвате слушалките.
- В зависимост от околните условия на обстановката, където използвате слушалките, е възможно да има прекъсвания на звука дори при избран режим "Приоритет върху стабилността на връзката".

#### **Сродна тема**

[Какво можете да правите с помощта на приложението "Sony | Headphones Connect"](#page-91-0)

<span id="page-76-0"></span>Безжични стерео слушалки WH-XB700

# **Поддържани кодеци**

Кодекът е алгоритъм за кодиране на звук, който се използва при прехвърлянето на звук чрез Bluetooth връзка. Слушалките поддържат следните 3 кодека за музикално възпроизвеждане чрез A2DP връзка: SBC, AAC и aptX.

### ■ SBC

Това е абревиатура на кодека за подобхват (Subband Codec). Това е стандартната технология за аудиокодиране, използвана за Bluetooth устройства. Всички Bluetooth устройства поддържат SBC.

#### AAC

Това е абревиатура за Advanced Audio Coding.

AAC се използва основно от продукти на Apple, като например iPhone, и предлага по-високо качество на звука от SBC.

#### aptX

Това е технология за аудиокодиране. aptX се използва от някои смартфони с Android и предлага по-високо качество на звука от това на SBC.

Когато слушалките са зададени на режим "Приоритет на качеството на звука" и когато музика, кодирана в един от горните кодеци, се прехвърля от свързано устройство, слушалките се превключват автоматично на този кодек и възпроизвеждат музиката чрез него.

Въпреки това, в зависимост от устройството за свързване със слушалките, е възможно да се наложи да настроите предварително устройството, за да слушате музика, като използвате желания кодек на слушалките дори ако то поддържа кодек с по-високо качество на звука от SBC.

Вижте инструкциите за експлоатация, предоставени с устройството, относно настройването на кодек.

#### **Сродна тема**

[Относно режима за качество на звука](#page-75-0)

<span id="page-77-0"></span>Безжични стерео слушалки WH-XB700

# **За функцията DSEE**

Функцията DSEE допълва в слушалките звука с широк диапазон, който често се загубва от източници на компресиран звук, до качество на звука на CD.

Източниците на звук, компресиран от поточно възпроизвеждане, MP3, Bluetooth кодек за прехвърляне и др., възпроизвеждат естествен и пространствен звук.

Функцията DSEE може да бъде зададена в приложението "Sony | Headphones Connect" и е налична само при свързване към слушалките чрез Bluetooth връзка.

Функцията DSEE е дезактивирана при предаването на звук от източник чрез aptX.

#### **Сродна тема**

- [Какво можете да правите с помощта на приложението "Sony | Headphones Connect"](#page-91-0)
- [Поддържани кодеци](#page-76-0)

#### <span id="page-78-0"></span>**SONY**

[Помощно ръководство](#page-0-0)

Безжични стерео слушалки WH-XB700

# **Приемане на обаждане**

Можете да се насладите на разговор със свободни ръце на смартфон или мобилен телефон, който поддържа Bluetooth профила HFP (Hands-free Profile) или HSP (Headset Profile), чрез Bluetooth връзка.

- Ако вашият смартфон или мобилен телефон поддържа едновременно и HFP, и HSP, настройте го на HFP.
- Операцията може да се различава в зависимост от смартфона или мобилния телефон. За повече подробности вижте инструкциите за експлоатация, предоставени със смартфона или мобилния телефон.
- Поддържат се само стандартни телефонни обаждания. Не се поддържат приложения за телефонни обаждания на смартфони или персонални компютри.

#### **Мелодия на звънене**

При получаване на входящо обаждане в слушалките ще чуете мелодия на звънене и индикаторът (син) примигва бързо.

Ще чуете който и да е от посочените-по долу тонове на звънене в зависимост от смартфона или мобилния си телефон.

- Мелодията, зададена на слушалките
- Мелодията, зададена на смартфона или мобилния телефон
- Мелодията, зададена само на смартфона или мобилния телефон само за Bluetooth връзка

#### **1 Свържете слушалките към смартфон или мобилен телефон предварително.**

#### Когато чуете мелодия на звънене, натиснете бутона **-** (обаждане) на слушалките и приемете **обаждането.**

При получаване на входящо обаждане, когато слушате музика, възпроизвеждането спира на пауза и се чува мелодия на звънене в слушалките.

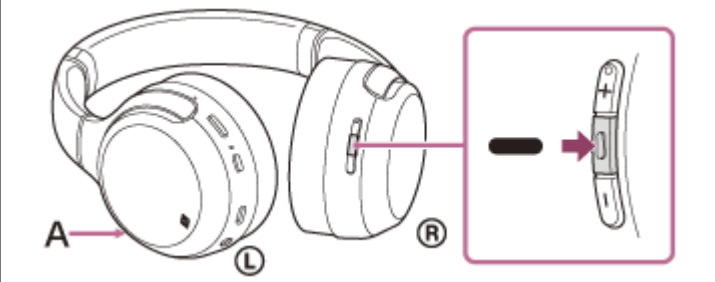

**A**: Микрофон

**2**

**3**

#### **Ако не се чува мелодия на звънене в слушалките**

- Слушалките може да не са свързани със смартфона или мобилния телефон чрез HFP или HSP. Проверете състоянието на връзката на смартфона или мобилния телефон.
- Ако възпроизвеждането не прекъсне автоматично, използвайте слушалките, за да го поставите на пауза.

#### **Натиснете бутона + или -, за да регулирате силата на звука.**

Когато силата на звука достигне максимума или минимума, се включва аларма.

**4 За да прекратите обаждането, натиснете отново бутона (обаждане) на слушалките.**

Ако получите обаждане по време на възпроизвеждане на музика, възпроизвеждането се възобновява автоматично след приключване на разговора.

#### **Съвет**

- Някои смартфони или мобилни телефони по подразбиране приемат обаждане на телефона вместо на слушалките. При използване на HFP или HSP връзка превключете обаждането към слушалките, като натиснете и задържите бутона (обаждане) за около 2 секунди или като използвате смартфона или мобилния си телефон.
- Силата на звука за обажданията може да се регулира само по време на телефонен разговор.
- Силата на звука на слушалките по време на разговор и по време на възпроизвеждане на музика може да се регулира отделно. Промяната на силата на звука по време на обаждане не влияе на силата на звука на възпроизвеждане на музика и обратно.

#### **Забележка**

- В зависимост от смартфона или мобилния телефон, когато получите входящо обаждане, докато слушате музика, възпроизвеждането може да не бъде възобновено автоматично дори и след края на разговора.
- Използвайте смартфон или мобилния телефон на разстояние поне 50 cm от слушалките. Може да се чуе шум, ако смартфонът или мобилният телефон е твърде близо до слушалките.

#### **Сродна тема**

- [Как се извършва безжична връзка с Bluetooth устройства](#page-19-0)
- [Осъществяване на обаждане](#page-80-0)
- [Функции за телефонен разговор](#page-82-0)
- [Какво можете да правите с помощта на приложението "Sony | Headphones Connect"](#page-91-0)

**2**

<span id="page-80-0"></span>[Помощно ръководство](#page-0-0)

Безжични стерео слушалки WH-XB700

# **Осъществяване на обаждане**

Можете да се насладите на разговор със свободни ръце на смартфон или мобилен телефон, който поддържа Bluetooth профила HFP (Hands-free Profile) или HSP (Headset Profile), чрез Bluetooth връзка.

- Ако вашият смартфон или мобилен телефон поддържа едновременно и HFP, и HSP, настройте го на HFP.
- Операцията може да се различава в зависимост от смартфона или мобилния телефон. За повече подробности вижте инструкциите за експлоатация, предоставени със смартфона или мобилния телефон.
- Поддържат се само стандартни телефонни обаждания. Не се поддържат приложения за телефонни обаждания на смартфони или персонални компютри.

**1 Свържете слушалките към смартфон или мобилен телефон предварително.**

#### **Използвайте своя смартфон или мобилен телефон, за да извършите обаждането.**

Когато се обаждате, тонът за избиране се чува в слушалките.

Ако се обаждате, докато слушате музика, възпроизвеждането бива поставено на пауза. Ако не се чува тон на избиране от слушалките, превключете устройството за обаждания към слушалките, като използвате смартфона или мобилния си телефон или като натиснете и задържите бутона (обаждане) за около 2 секунди.

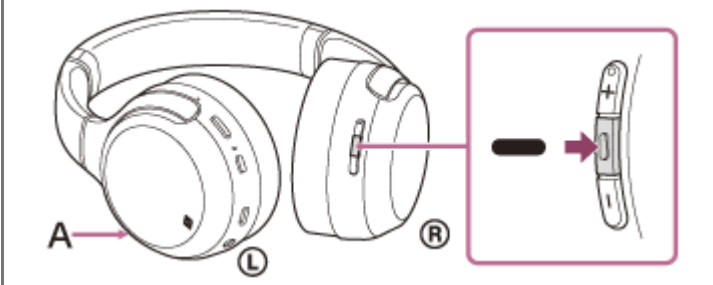

**A**: Микрофон

#### **Натиснете бутона + или -, за да регулирате силата на звука.**

Когато силата на звука достигне максимума или минимума, се включва аларма.

#### За да прекратите обаждането, натиснете отново бутона **-** (обаждане) на слушалките.

Ако проведете обаждане по време на възпроизвеждане на музика, възпроизвеждането се възобновява автоматично след приключване на разговора.

#### **Съвет**

**3**

**4**

- Силата на звука за обажданията може да се регулира само по време на телефонен разговор.
- Силата на звука на слушалките по време на разговор и по време на възпроизвеждане на музика може да се регулира отделно. Промяната на силата на звука по време на обаждане не влияе на силата на звука на възпроизвеждане на музика и обратно.

### **Забележка**

Използвайте смартфон или мобилния телефон на разстояние поне 50 cm от слушалките. Може да се чуе шум, ако смартфонът или мобилният телефон е твърде близо до слушалките.

#### **Сродна тема**

- [Как се извършва безжична връзка с Bluetooth устройства](#page-19-0)
- [Приемане на обаждане](#page-78-0)
- [Функции за телефонен разговор](#page-82-0)

#### <span id="page-82-0"></span>**SONY**

[Помощно ръководство](#page-0-0)

Безжични стерео слушалки WH-XB700

## **Функции за телефонен разговор**

Наличните функции по време на обаждане може да варират в зависимост от профила, поддържан от смартфона или мобилния телефон. Освен това, дори ако профилът е същият, функциите може да се различават в зависимост от смартфона или мобилния телефон.

За повече подробности вижте инструкциите за експлоатация, предоставени със смартфона или мобилния телефон.

### **Поддържан профил: HFP (Hands-free Profile)**

#### **При режим в готовност/възпроизвеждане на музика**

Натиснете бутона CUSTOM, за да стартирате функцията за гласово набиране на смартфона/мобилния телефон (\*), или активирайте Google app на смартфона с Android или Siri на iPhone.

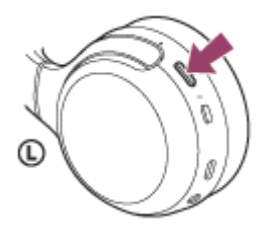

Можете също да стартирате горните функции, като натиснете и задържите бутона - (обаждане).

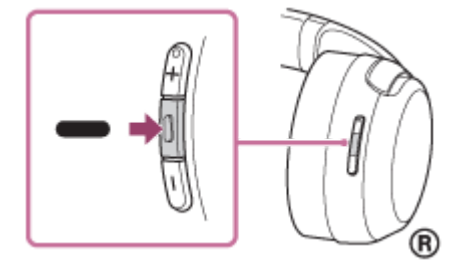

#### **Изходящо обаждане**

- $\bullet$  Натиснете бутона  $\bullet$  (обаждане) веднъж, за да отмените изходящо обаждане.
- $\bullet$  Натиснете и задръжте бутона  $\bullet$  (обаждане) за около 2 секунди, за да превключите устройството за обаждания между слушалките и смартфона или мобилния телефон.

#### **Входящо обаждане**

- $\bullet$  Натиснете бутона  $\bullet$  (обаждане) веднъж, за да приемете обаждане.
- $\bullet$  Натиснете и задръжте бутона  $\bullet$  (обаждане) за около 2 секунди, за да откажете обаждане.

#### **По време на обаждане**

- $\bullet$  Натиснете бутона  $\bullet$  (обаждане) веднъж, за да завършите обаждане.
- $\bullet$  Натиснете и задръжте бутона  $\bullet$  (обаждане) за около 2 секунди, за да превключите устройството за обаждания между слушалките и смартфона или мобилния телефон.

#### **Поддържан профил: HSP (Headset Profile)**

#### **Изходящо обаждане**

**• Натиснете бутона**  $\bullet$  **(обаждане) веднъж, за да отмените изходящо обаждане. (\*)** 

#### **Входящо обаждане**

 $\bullet$  Натиснете бутона  $\bullet$  (обаждане) веднъж, за да приемете обаждане.

#### **По време на обаждане**

- $\bullet$  Натиснете бутона  $\bullet$  (обаждане) веднъж, за да завършите обаждане. (\*)
- \* Някои устройства може да не поддържат тази функция.

#### **Сродна тема**

- [Приемане на обаждане](#page-78-0)
- [Осъществяване на обаждане](#page-80-0)

Безжични стерео слушалки WH-XB700

# **Прекратяване на Bluetooth връзката (след употреба)**

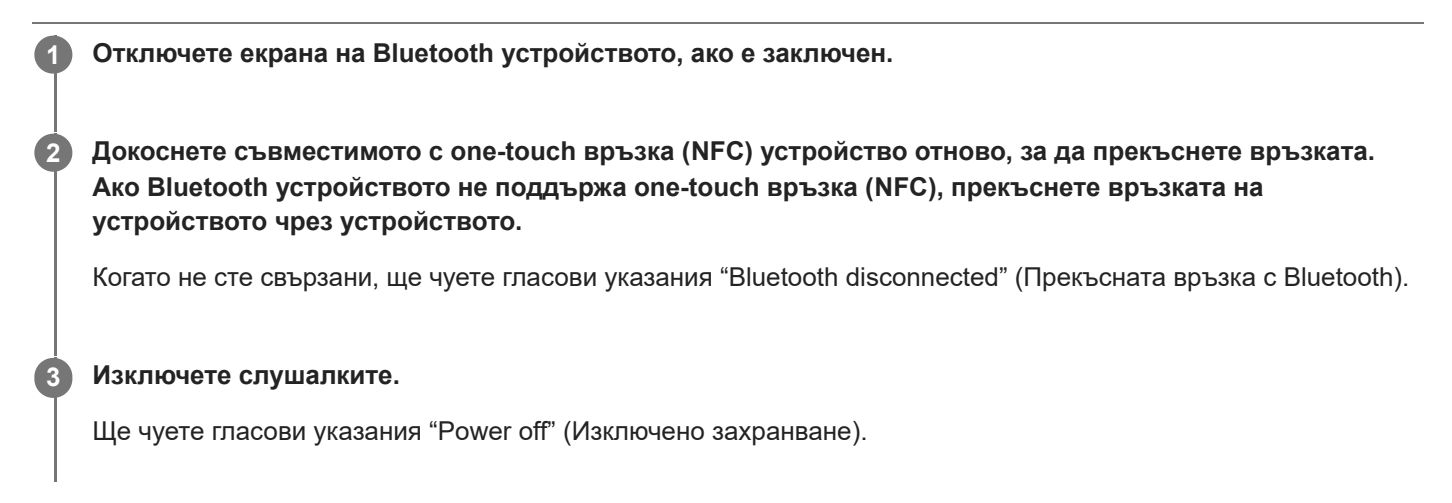

#### **Съвет**

Когато приключите с възпроизвеждането на музика, Bluetooth връзката може да бъде прекратена автоматично в зависимост от Bluetooth устройството.

#### **Сродна тема**

- [Прекъсване на връзката със смартфона с Android чрез едно докосване \(NFC\)](#page-28-0)
- [Изключване на слушалките](#page-18-0)

Безжични стерео слушалки WH-XB700

# **Използване на Google Асистент**

С помощта на функцията Google Асистент, която е предоставена със смартфона, можете да говорите през микрофона на слушалките, за да работите със смартфона или да извършите търсене.

#### **Съвместими смартфони**

Смартфони с инсталирана операционна система Android 5.0 или по-нова (Изисква се последната версия на Google app.)

#### **Отворете приложението "Sony | Headphones Connect" и задайте бутона CUSTOM като бутона на Google Асистент. 1**

Когато използвате Google Асистент за първи път, отворете приложението Google Асистент, докоснете бутона [Finish headphones setup] в изгледа на разговор и следвайте екранните инструкции, за да завършите първоначалната настройка за Google Асистент.

Подробности относно приложението "Sony | Headphones Connect" вижте на следния URL адрес. [http://rd1.sony.net/help/mdr/hpc/h\\_zz/](http://rd1.sony.net/help/mdr/hpc/h_zz/)

#### **Натиснете бутона CUSTOM, за да използвате Google Асистент.**

- Натиснете и задръжте, за да въведете гласова команда.
- Натиснете веднъж, за да прочетете известието.
- Натиснете два пъти, за да отмените гласовата команда.

#### Подробности относно Google Асистент вижте на следния уебсайт: [https://assistant.google.com](https://assistant.google.com/)

#### **Съвет**

**2**

- Проверете или актуализирайте версията на софтуера на слушалките с приложението "Sony | Headphones Connect".
- Когато няма достъп до Google Асистент поради причини като липса на връзка с интернет, се чуват гласови указания "The Google Assistant is not connected" (Google Асистент не е свързан).
- Ако не виждате бутона [Finish headphones setup] в приложението Google Асистент, прекъснете сдвояването на слушалките от Bluetooth настройките на вашия смартфон и извършете отново процеса на сдвояване.

#### **Забележка**

- Ако бутонът CUSTOM е зададен като бутона на Google Асистент в стъпка 1, функцията Amazon Alexa не може да се управлява от слушалките.
- Възможно е Google Асистент да не може да се използва в някои държави и региони или на някои езици.

**2**

[Помощно ръководство](#page-0-0)

Безжични стерео слушалки WH-XB700

# **Използване на Amazon Alexa**

С помощта на функцията Amazon Alexa, която се предоставя със смартфона, можете да говорите през слушалките, за да работите със смартфона или да извършите търсене.

#### **Съвместими смартфони**

- Смартфони с инсталирана операционна система Android 5.1 или по-нова или iOS 10.0 или по-нова.
- Изисква се инсталиране на най-новото приложение Amazon Alexa.

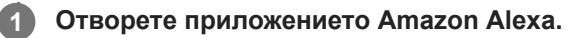

**Отворете приложението "Sony | Headphones Connect" и задайте бутона CUSTOM като бутона на Amazon Alexa.**

Подробности относно приложението "Sony | Headphones Connect" вижте на следния URL адрес. [http://rd1.sony.net/help/mdr/hpc/h\\_zz/](http://rd1.sony.net/help/mdr/hpc/h_zz/)

#### **Натиснете бутона CUSTOM, за да използвате Amazon Alexa. 3**

- Натиснете, за да въведете гласова команда.
- Натиснете веднъж, за да отмените гласовата команда.
- Ако няма глас, тя ще бъде отменена.

Подробности относно Amazon Alexa вижте на следния уебсайт: <https://www.amazon.com/b?node=16067214011>

#### **Съвет**

- Проверете или актуализирайте версията на софтуера на слушалките с приложението "Sony | Headphones Connect".
- Когато няма достъп до Amazon Alexa поради причини, като например липса на връзка с интернет, се чуват гласови указания "Either your mobile device isn't connected; or you need to open the Alexa App and try again" (Или вашето мобилно устройство не е свързано; или е необходимо да отворите приложението Alexa и да опитате отново).

### **Забележка**

- Ако бутонът CUSTOM е зададен като бутона на Amazon Alexa в стъпка 2, функцията на Google Асистент не може да се управлява от слушалките.
- Alexa не е достъпна на всички езици и във всички държави/региони. Вижте [www.amazon.com/alexa-availability](https://www.amazon.com/alexa-availability) за подробности.

**1**

**3**

**4**

[Помощно ръководство](#page-0-0)

Безжични стерео слушалки WH-XB700

# **Използване на функцията за гласово съдействие (Google app)**

С помощта на функцията Google app, която се предоставя със смартфона с Android, можете да говорите през микрофона на слушалките, за да работите със смартфона с Android.

#### **Задайте съдействието и избора на входящ звук на Google app.**

На смартфона с Android изберете [Settings] – [Apps & notifications] – [Advanced] – [Default apps] – [Assist & voice input] и задайте [Assist app] на Google app.

Горната процедура е дадена за пример. За подробности вижте инструкциите за експлоатация на смартфона с Android.

Забележка: може да се изисква последната версия на Google app.

За подробности за Google app вижте инструкциите за експлоатация или уебсайта за поддръжка на смартфона с Android или уебсайта на магазина Google Play.

Възможно е Google app да не може да се активира от слушалките в зависимост от спецификациите на смартфона с Android.

**2 Свържете слушалките към смартфона с Android чрез Bluetooth връзка.**

**Когато смартфонът с Android е в режим на готовност или възпроизвежда музика, натиснете бутона CUSTOM, за да активирате Google app.**

Google app се активира.

#### **Направете заявка до Google app чрез микрофона на слушалките.**

За подробности относно приложенията, които работят с Google app, вижте инструкциите за експлоатация на смартфон с Android.

След активиране на Google app гласовата команда се отменя, след като измине определено време без заявки.

#### **Съвет**

Можете също да активирате Google app, като натиснете и задържите бутона (обаждане) (около 2 секунди).

#### **Забележка**

- Ако бутонът CUSTOM е зададен като бутона на Google Асистент, функцията за гласово съдействие (Google app) не е достъпна.
- Ако бутонът CUSTOM е зададен като бутона на Amazon Alexa, функцията за гласово съдействие (Google app) не е достъпна.
- Google app не може да се активира, когато казвате "Ok Google", дори когато настройката Android на смартфона с "Ok Google" е включена.
- Възможно е Google app да не се активира в зависимост от спецификациите на смартфона или версията на приложението.
- Google app не работи, когато има връзка с устройство, което не е съвместимо с функцията за гласово съдействие.

Безжични стерео слушалки WH-XB700

# **Използване на функцията за гласово съдействие (Siri)**

С помощта на функцията Siri, която се предоставя с iPhone, можете да говорите през микрофона на слушалките, за да работите с iPhone.

#### **Включете Siri. 1**

В iPhone изберете [Settings] - [Siri & Search], за да включите [Press Home for Siri] и [Allow Siri When Locked]. Операцията по-горе е примерна. За подробности вижте инструкциите за експлоатация на iPhone. Забележка: за подробности за Siri вижте инструкциите за експлоатация или уеб сайта за поддръжка на iPhone.

**2 Свържете слушалките към iPhone чрез Bluetooth връзка.**

**Когато iPhone използва Bluetooth връзката и е в режим на готовност или възпроизвежда музика, натиснете бутона CUSTOM, за да активирате Siri.**

Siri се активира.

**3**

**4**

**5**

#### **Направете заявка до Siri чрез микрофона на слушалките.**

За подробности относно приложенията, които работят със Siri, вижте инструкциите за експлоатация на iPhone.

#### **За да продължите със заявката, натиснете бутона CUSTOM, преди Siri да се дезактивира.**

След активиране на Siri, след като измине определено време без заявки, Siri ще се дезактивира.

#### **Съвет**

Можете също да активирате Siri с бутона (обаждане). Натиснете и задръжте бутона, докато Siri се активира.

#### **Забележка**

- Ако бутонът CUSTOM е зададен като бутона на Google Асистент, бутонът CUSTOM не може да се използва за активиране на Siri. Използвайте бутона - (обаждане), за да активирате Siri.
- Ако бутонът CUSTOM е зададен като бутона на Amazon Alexa, бутонът CUSTOM не може да се използва за активиране на Siri. Използвайте бутона • (обаждане), за да активирате Siri.
- Siri не може да се активира, когато казвате "Hey Siri", дори когато настройката "Hey Siri" на iPhone е включена.
- Възможно е Siri да не се активира в зависимост от спецификациите на смартфона или версията на приложението.
- Siri не работи, когато има връзка с устройство, което не е съвместимо с функцията за гласово съдействие.

Безжични стерео слушалки WH-XB700

# **Относно настройката на бутона CUSTOM и действието на бутона за обаждане**

Връзката между настроената функция на бутона CUSTOM и действието при натискане и задържане на бутона (обаждане) е както следва.

### **Android**

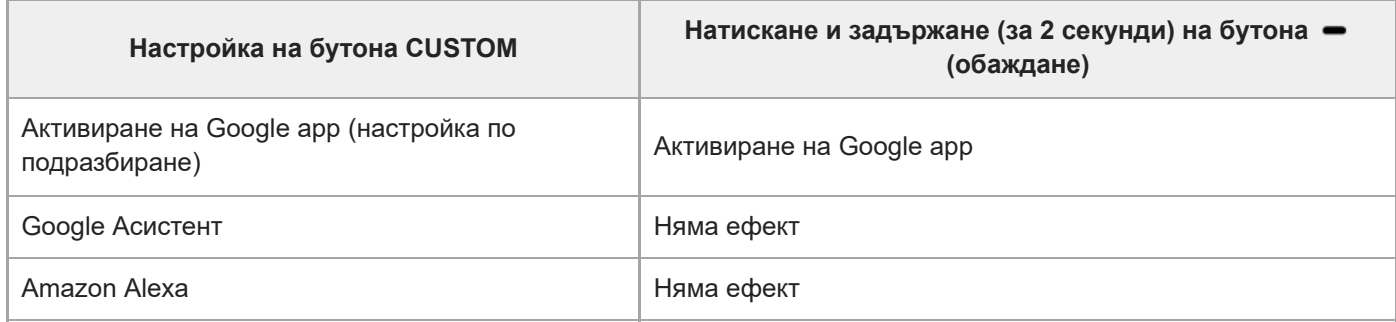

#### **iPhone**

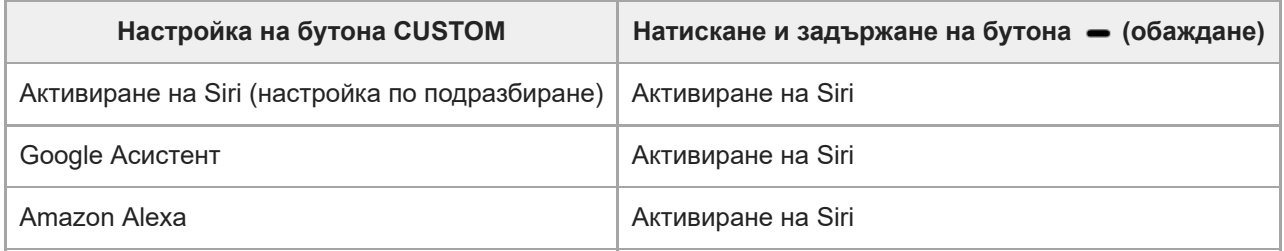

<span id="page-91-0"></span>Безжични стерео слушалки WH-XB700

# **Какво можете да правите с помощта на приложението "Sony | Headphones Connect"**

Когато свързвате смартфона (с инсталирано приложение "Sony | Headphones Connect") и слушалките чрез Bluetooth връзка, можете да правите следното.

- Лесно сдвояване
- Да виждате на дисплея оставащия живот на батерията на слушалките
- Да виждате на дисплея кодека за Bluetooth връзка
- Да променяте локализацията на звука
- Да избирате режима за звукови ефекти (Съраунд (VPT))
- $\bullet$  Да настройвате функцията CLEAR BASS
- Да превключвате режима за качество на звука чрез настройка на Bluetooth режима на свързване
- Да настройвате функцията DSEE
- Променете функцията на бутона CUSTOM
- Да регулирате силата на звука
- Да пускате/поставяте на пауза музика, да преминавате към началото на предишния запис (или на текущия запис при възпроизвеждане)/началото на следващия запис
- Да проверявате състоянието на свързаност и настройките на слушалките
- Да проверявате софтуерната версия на слушалките
- Да актуализирате софтуера на слушалките
- Да превключвате езика на гласовите указания
- Да включвате/изключвате настройката на гласовите указания

Подробности относно приложението "Sony | Headphones Connect" вижте на следния URL адрес. [http://rd1.sony.net/help/mdr/hpc/h\\_zz/](http://rd1.sony.net/help/mdr/hpc/h_zz/)

#### **Съвет**

Функционирането на приложението "Sony | Headphones Connect" зависи от аудио устройството. Спецификациите на приложението и конструкцията на екрана могат да бъдат променяни без предварително уведомяване.

#### **Сродна тема**

- [Инсталиране на приложението "Sony | Headphones Connect"](#page-92-0)
- [Проверка на оставащия заряд на батерията](#page-15-0)
- [Относно режима за качество на звука](#page-75-0)
- [Поддържани кодеци](#page-76-0)
- [За функцията DSEE](#page-77-0)

<span id="page-92-0"></span>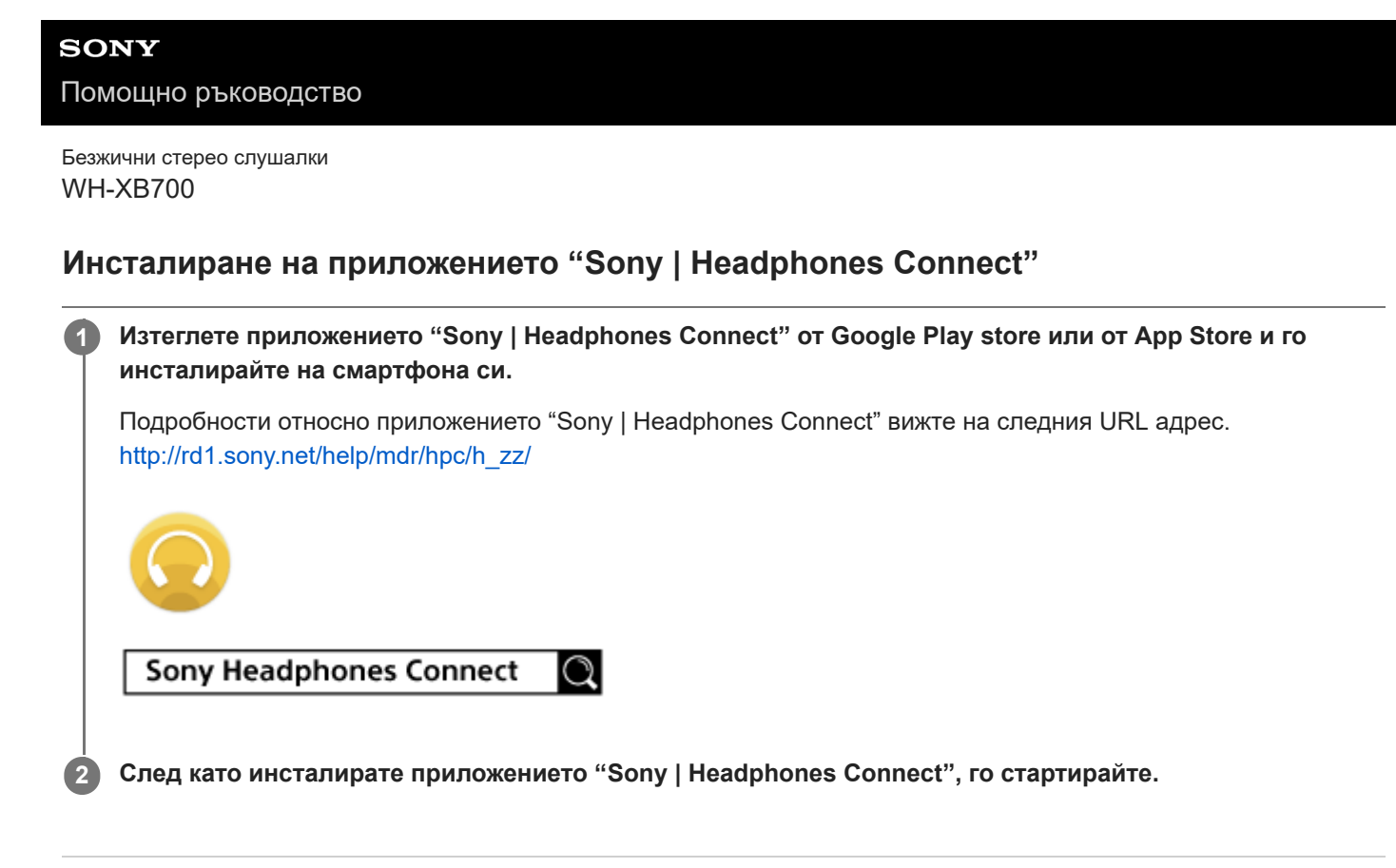

#### **Сродна тема**

[Какво можете да правите с помощта на приложението "Sony | Headphones Connect"](#page-91-0)

Безжични стерео слушалки WH-XB700

# **Предпазни мерки**

#### **За Bluetooth комуникациите**

- Безжичната технология Bluetooth работи в обхват от около 10 m. Максималното разстояние за комуникация може да варира в зависимост от наличието на препятствия (хора, метални предмети, стени и др.) или от електромагнитната околна среда.
- Микровълните, които се излъчват от Bluetooth устройство, може да навредят на работата на електронните медицински устройства. Изключвайте този уред и други Bluetooth устройства на следните места, тъй като те могат да предизвикат злополука:
	- в болници, в близост до седалки с предимство във влакове, на места с наличие на възпламеним газ, в близост до автоматични врати или пожарни аларми.
- Този продукт излъчва радиовълни, когато се използва в безжичен режим. Ако се използва в безжичен режим в самолет, да се спазват указанията на екипажа относно допустимата употреба на продукти в безжичен режим.
- Аудио възпроизвеждането на този уред може да се забави спрямо това на предаващото устройство поради характеристиките на безжичната Bluetooth технология. В резултат на това е възможно звукът да не е в синхрон с картината, когато гледате филми или играете игри.
- Уредът поддържа функции за сигурност, които отговарят на стандарта на Bluetooth, като средство за гарантиране на сигурността по време на комуникация посредством безжичната Bluetooth технология. Въпреки това, в зависимост от конфигурираните настройки и от други фактори, е възможно тази сигурност да не е достатъчна. Внимавайте, когато комуникирате чрез безжичната Bluetooth технология.
- Sony не поема никаква отговорност за щети или загуби в резултат на изтичане на информация по време на използване на Bluetooth комуникации.
- Свързването с всички Bluetooth устройства не може да бъде гарантирано.
	- Bluetooth устройствата, свързани с уреда, трябва да отговарят на стандарта Bluetooth, предписан от Bluetooth SIG, Inc., и да бъдат сертифицирани като съвместими.
	- Дори когато свързано устройство отговаря на стандарта Bluetooth, е възможно да има случаи, когато характеристиките или спецификациите на Bluetooth устройството може да направят невъзможно свързването или да доведат до различни методи за контрол, показване или работа.
	- Когато използвате уреда, за да говорите по телефона без ръце, може да се появи шум в зависимост от свързаното устройство или околната комуникационна среда.
- В зависимост от свързаното устройство стартирането на комуникациите може да отнеме известно време.

#### **Бележка за статичното електричество**

Статичното електричество, натрупано в тялото, може да причини леко изтръпване в ушите ви. За да намалите ефекта, носете дрехи от естествени материали, които потискат генерирането на статично електричество.

#### **Бележки относно носенето на уреда**

Тъй като слушалките плътно прилягат върху ушите, принудителното им притискане към ушите или бързото им издърпване може да доведе до увреждане на тъпанчетата. Когато носите слушалките, мембраната може да произведе щракащ звук. Това не е неизправност.

### **Други забележки**

- Не подлагайте уреда на прекомерни удари.
- Когато използвате уреда като слушалки с кабел, използвайте само предоставения кабел на слушалките. Уверете се, че кабелът на слушалките е добре вкаран.
- Bluetooth функцията може да не работи с мобилен телефон в зависимост от условията на сигнала и заобикалящата среда.
- Не притискайте и не оставяйте тежки предмети върху уреда, включително по време на съхранение, тъй като това може да го деформира.
- Ако усетите дискомфорт, докато използвате уреда, незабавно спрете да го използвате.
- Възглавничките на наушниците може да се повредят или влошат при дълготрайна употреба и съхранение.
- Модулът не е водоустойчив. Ако в модула проникне вода или чужди обекти, това може да причини пожар или токов удар. Ако в модула проникне вода или чужд обект, незабавно прекратете използването и се консултирайте с най-близкия търговец на Sony. По-конкретно бъдете предпазливи в следните случаи.
	- Когато използвате модула около мивка и подобни места. Внимавайте модулът да не падне в мивка или контейнер, пълен с вода.
	- Когато използвате модула в дъжд или сняг, както и на влажни места
	- Когато използвате модула, докато сте изпотени

Ако докоснете модула с изпотени ръце или сложите модула в джоба на влажна дреха, модулът може да се намокри.

### **Почистване на уреда**

Когато външната част на уреда е мръсна, почистете го със суха, мека кърпа. Ако уредът е особено замърсен, натопете кърпа в разреден разтвор на неутрален почистващ препарат и го изцедете добре, преди да избършете. Не използвайте разтворители като разредители, бензоли или алкохоли, тъй като те могат да повредят повърхността.

Безжични стерео слушалки WH-XB700

# **Търговски марки**

- $\bullet$  Windows е регистрирана търговска марка или търговска марка на Microsoft Corporation в САЩ и/или други държави.
- $\bullet$  iPhone, iPod touch, macOS, Mac и Siri са търговски марки на Apple Inc., регистрирани в САЩ и други държави.
- App Store е марка на услуга на Apple Inc., регистрирана в САЩ и други държави.
- **iOS е търговска марка или регистрирана търговска марка на Cisco в САЩ и други държави и се използва** лицензирано.
- Google, Android и Google Play са търговски марки на Google LLC.
- Amazon, Alexa и всички свързани лога са търговски марки на Amazon.com, Inc. или нейните партньори.
- $\bullet$  Словесният знак Bluetooth® и логата са регистрирани търговски марки, собственост на Bluetooth SIG, Inc., като всяко използване на такива марки от Sony Group Corporation и нейните филиали се извършва по силата на лиценз.
- Знакът N е търговска марка или регистрирана търговска марка на NFC Forum, Inc. в САЩ и други държави.
- Qualcomm aptX е продукт на Qualcomm Technologies, Inc. и/или дъщерните дружества на компанията. Qualcomm е търговска марка на Qualcomm Incorporated, регистрирана в САЩ и други държави. aptX е търговска марка на Qualcomm Technologies International, Ltd., регистрирана в САЩ и други държави.
- USB Type-C™ и USB-C™ са търговски марки на USB Implementers Forum.
- $\bullet$  "DSEE" е търговска марка на Sony Corporation.

Другите търговски марки и търговски имена принадлежат на съответните им собственици.

<span id="page-96-0"></span>Безжични стерео слушалки WH-XB700

# **Уеб сайтове за обслужване на клиенти**

За клиенти в САЩ, Канада и Латинска Америка: <https://www.sony.com/am/support> За клиенти в европейски държави: <https://www.sony.eu/support> За клиенти в Китай: [https://service.sony.com.cn](https://service.sony.com.cn/) За клиенти в други държави/региони: <https://www.sony-asia.com/support>

Безжични стерео слушалки WH-XB700

# **Какво мога да направя, за да се справя с проблем?**

Ако слушалките не функционират според очакванията, опитайте следните стъпки, за да разрешите проблема:

- Намерете симптомите на проблема в настоящето помощно ръководство и опитайте някое от изброените действия за отстраняване на проблема.
- Заредете слушалките.
	- Възможно е да разрешите някои проблеми, като заредите батерията на слушалките.
- Нулирайте слушалките.
- Върнете слушалките до първоначалните настройки. Тази операция нулира настройките за силата на звука и другите настройки до фабрични настройки и изтрива цялата информация за сдвояване.
- Потърсете информация за проблема в уеб сайта за обслужване на клиенти.

Ако гореспоменатите операции не решат проблема, се консултирайте с най-близкия търговец на Sony.

#### **Сродна тема**

- [Зареждане на слушалките](#page-12-0)
- [Уеб сайтове за обслужване на клиенти](#page-96-0)
- [Нулиране на слушалките](#page-115-0)
- [Нулиране на слушалките за възстановяване на фабрични настройки](#page-116-0)

Безжични стерео слушалки WH-XB700

### **Слушалките не могат да се включат.**

- Уверете се, че батерията е напълно заредена.
- Слушалките не могат да се включат, докато се зарежда батерията. Извадете USB Type-C кабела и изключете слушалките.
- Не може да включите слушалките, когато кабелът на слушалките е свързан към входящия жак на кабела на слушалките. Махнете кабела на слушалките, преди да ги включите.

### **Сродна тема**

- [Зареждане на слушалките](#page-12-0)
- [Проверка на оставащия заряд на батерията](#page-15-0)
- [Използване на предоставения кабел на слушалките](#page-70-0)

Безжични стерео слушалки WH-XB700

### **Не може да се извърши зареждане.**

- Използвайте предоставения USB Type-C кабел.
- Проверете дали USB Type-C кабелът е надеждно свързан към слушалките и USB AC адаптера или компютъра.
- Уверете се, че USB AC адаптерът е добре включен към AC електрическия контакт.
- Проверете дали компютърът е включен.
- Събудете компютъра, ако е в режим на готовност (спящ режим) или на хибернация.
- Когато използвате Windows 8.1, актуализирайте чрез Windows Update.

#### **Сродна тема**

[Зареждане на слушалките](#page-12-0)

Безжични стерео слушалки WH-XB700

# **Времето за зареждане е твърде дълго.**

- Проверете дали слушалките и компютърът са свързани директно, а не чрез USB концентратор.
- Проверете дали използвате предоставения USB Type-C кабел.

#### **Сродна тема**

[Зареждане на слушалките](#page-12-0)

### **SONY**

[Помощно ръководство](#page-0-0)

Безжични стерео слушалки WH-XB700

### **Слушалките не могат да се зареждат дори ако се свържат към компютър.**

- Проверете дали USB Type-C кабелът е правилно свързан към USB порта на компютъра.
- Проверете дали слушалките и компютърът са свързани директно, а не чрез USB концентратор.
- Възможно е да има проблем с USB порта на свързания компютър. Опитайте да се свържете към друг USB порт на компютъра, ако има такъв.
- Отново опитайте процедурата за USB връзка при случаи, различни от посочените.

Безжични стерео слушалки WH-XB700

# **Оставащият заряд на батерията на слушалките не се показва на екрана на смартфона.**

- Само устройствата с iOS (включително iPhone/iPod touch), поддържащи HFP (Hands-free Profile), и смартфон с Android (операционна система 8.1 или по-нова) могат да показват оставащия заряд на батерията.
- Проверете дали смартфонът е свързан с HFP (Hands-free Profile). В противен случай оставащият заряд на батерията няма да бъде показан правилно.

#### **Сродна тема**

[Проверка на оставащия заряд на батерията](#page-15-0)

### **SONY**

[Помощно ръководство](#page-0-0)

Безжични стерео слушалки WH-XB700

# **Няма звук**

- Проверете дали и слушалките, и свързаното Bluetooth устройство (т.е. смартфон) са включени.
- Проверете дали слушалките и предаващото Bluetooth устройство са свързани чрез Bluetooth A2DP.
- Увеличете звука, ако е прекалено слаб.
- Проверете дали свързаното устройство възпроизвежда.
- Ако свързвате компютър към слушалките, се уверете, че настройката за аудиоизход на компютъра е зададена за Bluetooth устройство.
- Отново извършете сдвояване на слушалките с Bluetooth устройството.
- Проверете дали кабелът на слушалките е свързан добре.

#### **Сродна тема**

- [Как се извършва безжична връзка с Bluetooth устройства](#page-19-0)
- [Използване на предоставения кабел на слушалките](#page-70-0)
- [Слушане на музика от устройство, свързано чрез Bluetooth връзка](#page-71-0)

Безжични стерео слушалки WH-XB700

# **Ниско ниво на звука**

Усилете звука на слушалките и на свързаното устройство.

Отново свържете Bluetooth устройството към слушалките.

Безжични стерео слушалки WH-XB700

## **Ниско качество на звука**

- Намалете силата на звука на свързаното устройство, ако звукът е твърде силен.
- Дръжте слушалките далеч от микровълнови фурни, Wi-Fi устройства и др.
- Поставете слушалките по-близо до Bluetooth устройството. Отстранете всякакви препятствия между слушалките и Bluetooth устройството.
- Дръжте слушалките далеч от телевизор.
- Превключете Bluetooth връзката на A2DP, като управлявате Bluetooth устройството, когато е зададена настройка HFP или HSP.
- Ако свържете устройство с вградено радио или тунер към слушалките, излъчването може да не бъде прието или чувствителността може да бъде намалена. Преместете слушалките от свързаното устройство и опирайте отново.
- Ако слушалките се свързват към свързаното преди това Bluetooth устройство, може да се установи само HFP/HSP Bluetooth връзката, когато са включени. Използвайте Bluetooth устройството, за да установите A2DP Bluetooth връзка.
- Когато слушате музика от компютър на слушалките, качеството на звука може да бъде лошо (напр. трудно се чува гласът на вокалиста и т.н.) за първите няколко секунди след установяване на връзката. Това се дължи на компютърните спецификации (в началото на предаването се отдава приоритет върху стабилността на връзката, а няколко секунди по-късно се превключва към приоритет на качеството на звука) и не е повреда в слушалките.Ако качеството на звука не се подобри след няколко секунди, натиснете еднократно бутона • (възпроизвеждане) на слушалките по време на възпроизвеждане. Или можете да използвате компютъра, за да установите A2DP връзка. За да видите какви операции трябва да се извършат на вашето Bluetooth устройство, вижте инструкциите за експлоатация, предоставени с устройството.

#### **SONY**

[Помощно ръководство](#page-0-0)

Безжични стерео слушалки WH-XB700

# **Звукът често прескача.**

- Настройте слушалките на режим "Приоритет върху стабилността на връзката". За подробности вижте ["Относно режима за качество на звука"](#page-75-0).
- Отстранете всякакви препятствия между антената на свързващото се Bluetooth устройство и вградената антена на слушалките. Антената на слушалките е вградена в частите, показани с пунктирана линия по-долу.

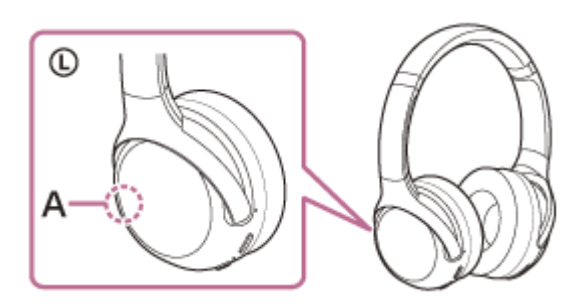

**A:** местоположение на вградената антена

- Bluetooth комуникацията може да бъде дезактивирана или да се получи шум или прескачане на звука при изброените по-долу условия.
	- $-$  Когато има човешко тяло между слушалките и Bluetooth устройството Поставете Bluetooth устройството в същата посока като антената на слушалките, за да подобрите Bluetooth комуникациите.
	- Има препятствие, например метал или стена, между слушалките и Bluetooth устройството.
	- На места с безжичен LAN, където се използва микровълнова фурна, където се генерират електромагнитни вълни т.н.
- Ситуацията може да се подобри с промяна на настройките за качество на безжичното възпроизвеждане или с настройването на режим за безжично възпроизвеждане на SBC на предаващото устройство. За подробности вижте инструкциите за експлоатация, предоставени с предаващото устройство.
- Понеже Bluetooth и Wi-Fi (IEEE802.11b/g/n) устройствата използват еднакви честоти (2,4 GHz), може да се появят микровълнови смущения, които да доведат до появата на шум, прескачане на звука или прекъсване на комуникациите, ако слушалките се използват в близост до Wi-Fi устройство. В такъв случай изпълнете следните стъпки:
	- Използвайте тези слушалки на най-малко 10 m от Wi-Fi устройството.
	- Ако слушалките се използват на по-малко от 10 m от Wi-Fi устройство, изключете Wi-Fi устройството.
	- Използвайте тези слушалки и Bluetooth устройството възможно най-близо едно до друго.
- Ако се наслаждавате на музика, докато използвате смартфона си, ситуацията може да се подобри, като изключите ненужните приложения или като рестартирате смартфона.

Безжични стерео слушалки WH-XB700

### **Не може да се осъществи сдвояване.**

- Приближете слушалките и Bluetooth устройството в рамките на 1 m между тях.
- Слушалките автоматично влизат в режим на сдвояване, когато сдвоявате за първи път след закупуване, инициализиране или ремонт на слушалките. За да сдвоите второ или следващо устройство, натиснете и задръжте бутона (1) на слушалките за 7 или повече секунди, за да влезете в режим на сдвояване.
- Когато сдвоявате устройство отново след нулиране или ремонт на слушалките, е възможно да не можете да сдвоите устройството, ако е запазило информация за сдвояването за слушалките (iPhone или друго устройство). В такъв случай изтрийте информацията за сдвояване на слушалките от устройството и след това ги сдвоете отново.

#### **Сродна тема**

- [За индикатора](#page-10-0)
- [Как се извършва безжична връзка с Bluetooth устройства](#page-19-0)
- [Нулиране на слушалките за възстановяване на фабрични настройки](#page-116-0)
Безжични стерео слушалки WH-XB700

# **Свързването One-touch (NFC) не работи.**

- Дръжте смартфона близо до знака N в задната част на слушалките, докато не смартфонът не реагира. Ако смартфонът все още не реагира, бавно го местете наоколо.
- Проверете дали NFC функцията на смартфона е включена.
- Ако смартфонът е в калъф, го махнете.
- Чувствителността на приемане на NFC варира според смартфона. Ако връзката непрекъснато се разпада, свържете/прекъснете връзката чрез смартфона.
- Не можете да установите свързване One-touch (NFC), докато се зарежда батерията, тъй като слушалките не могат да се включат. Приключете със зареждането, преди да осъществите свързване One-touch (NFC).
- $\bullet$  Не може да установите свързване с One-touch (NFC), когато кабелът на слушалките е свързан към входящия жак на кабела на слушалките. Извадете кабела на слушалките, преди да осъществите свързване One-touch (NFC).
- Проверете дали свързващото се устройство поддържа NFC функцията.
- Проверете дали Bluetooth функцията на смартфона е включена.

#### **Сродна тема**

[Свързване One-touch \(NFC\) със смартфон с Android](#page-26-0)

[Помощно ръководство](#page-0-0)

Безжични стерео слушалки WH-XB700

# **Не може да се установи Bluetooth връзка.**

- Проверете дали слушалките са включени.
- Проверете дали Bluetooth устройството е включено и функцията Bluetooth работи.
- Ако слушалките автоматично се свържат с Bluetooth устройство, може да не успеете да ги свържете с други устройства чрез Bluetooth връзка. В такъв случай използвайте последно свързаното Bluetooth устройство и прекъснете Bluetooth връзката.
- **Bluetooth устройството е в спящ режим. Отмяна на спящия режим.**
- Bluetooth връзката е прекратена. Отново установете Bluetooth връзката.
- Ако информацията за сдвояване за слушалките се изтрие от Bluetooth устройството, сдвоете отново слушалките с устройството.

### **Сродна тема**

- [За индикатора](#page-10-0)
- [Как се извършва безжична връзка с Bluetooth устройства](#page-19-0)

[Помощно ръководство](#page-0-0)

Безжични стерео слушалки WH-XB700

# **Изкривен звук**

Дръжте слушалките далеч от микровълнови фурни, Wi-Fi устройства и др.

[Помощно ръководство](#page-0-0)

Безжични стерео слушалки WH-XB700

# **Обхватът на безжичната комуникация чрез Bluetooth е малък или звукът прекъсва.**

- Настройте слушалките на режим "Приоритет върху стабилността на връзката". За подробности вижте ["Относно режима за качество на звука"](#page-75-0).
- Отстранете всякакви препятствия между антената на свързващото се Bluetooth устройство и вградената антена на слушалките. Антената на слушалките е вградена в частите, показани с пунктирана линия по-долу.

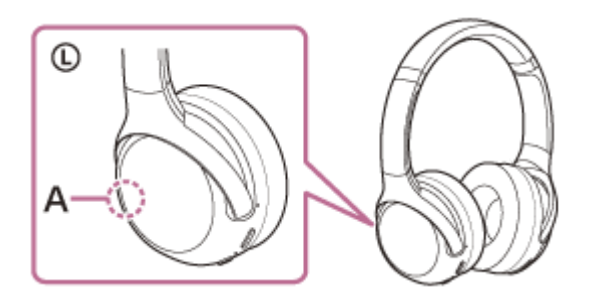

**A:** местоположение на вградената антена

- Bluetooth комуникацията може да бъде дезактивирана или да се получи шум или прескачане на звука при изброените по-долу условия.
	- $-$  Когато има човешко тяло между слушалките и Bluetooth устройството Поставете Bluetooth устройството в същата посока като антената на слушалките, за да подобрите Bluetooth комуникациите.
	- Има препятствие, например метал или стена, между слушалките и Bluetooth устройството.
	- На места с безжичен LAN, където се използва микровълнова фурна, където се генерират електромагнитни вълни т.н.
- Ситуацията може да се подобри с промяна на настройките за качество на безжичното възпроизвеждане или с настройването на режим за безжично възпроизвеждане на SBC на предаващото устройство. За подробности вижте инструкциите за експлоатация, предоставени с предаващото устройство.
- Понеже Bluetooth и Wi-Fi (IEEE802.11b/g/n) устройствата използват еднакви честоти (2,4 GHz), може да се появят микровълнови смущения, които да доведат до появата на шум, прескачане на звука или прекъсване на комуникациите, ако слушалките се използват в близост до Wi-Fi устройство. В такъв случай изпълнете следните стъпки:
	- Използвайте тези слушалки на най-малко 10 m от Wi-Fi устройството.
	- Ако слушалките се използват на по-малко от 10 m от Wi-Fi устройство, изключете Wi-Fi устройството.
	- Използвайте тези слушалки и Bluetooth устройството възможно най-близо едно до друго.
- Ако слушате музика, докато използвате смартфона си, ситуацията може да се подобри, като изключите ненужните приложения или като рестартирате смартфона.

#### **Сродна тема**

[Относно режима за качество на звука](#page-75-0)

[Помощно ръководство](#page-0-0)

Безжични стерео слушалки WH-XB700

## **Слушалките не работят правилно.**

- Нулирайте слушалките. Тази операция не изтрива информацията за сдвояване.
- Ако слушалките не работят добре дори ако ги рестартирате, възстановете фабричните настройки.

#### **Сродна тема**

- [Нулиране на слушалките](#page-115-0)
- [Нулиране на слушалките за възстановяване на фабрични настройки](#page-116-0)

Безжични стерео слушалки WH-XB700

## **Не можете да чуете другата страна по време на разговор.**

- Проверете дали и слушалките, и свързаното устройството (т.е. смартфон) са включени.
- Увеличете силата на звука на свързаното устройство и силата на звука на слушалките, ако звукът е твърде слаб.
- Проверете аудио настройките на Bluetooth устройството, за да се уверите, че звукът се предава към слушалките по време на обаждане.
- Използвайте Bluetooth устройството, за да установите повторно връзката. Изберете HFP или HSP за профила.
- $\blacksquare$  Докато слушате музика със слушалките, спрете възпроизвеждането и натиснете бутона  $\blacktriangleleft$  (обаждане), за да отговорите на входящо обаждане.

#### **Сродна тема**

- [Как се извършва безжична връзка с Bluetooth устройства](#page-19-0)
- [Приемане на обаждане](#page-78-0)
- [Осъществяване на обаждане](#page-80-0)

Безжични стерео слушалки WH-XB700

# **Слаб звук от отсрещния абонат**

Усилете звука на слушалките и на свързаното устройство.

<span id="page-115-0"></span>Безжични стерео слушалки WH-XB700

# **Нулиране на слушалките**

Ако слушалките не могат да бъдат включени или ако не може да се работи с тях, въпреки че са включени, натиснете едновременно двата бутона (b) и CUSTOM по време на зареждане. Слушалките ще се нулират. Информацията за регистриране (сдвояване) на устройството не се изтрива.

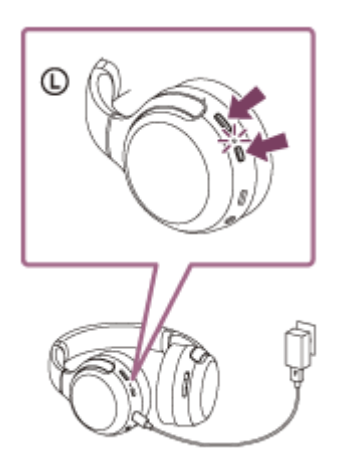

Ако слушалките не работят добре дори след нулиране, нулирайте ги с възстановяване на фабрични настройки.

### **Сродна тема**

[Нулиране на слушалките за възстановяване на фабрични настройки](#page-116-0)

<span id="page-116-0"></span>Безжични стерео слушалки WH-XB700

### **Нулиране на слушалките за възстановяване на фабрични настройки**

Ако слушалките не работят добре дори след рестартиране, възстановете фабричните настройки.

Изключете слушалките, докато USB Туре-С кабелът е изключен, след което натиснете и задръжте бутона (<sup>I</sup>) и бутона (възпроизвеждане/обаждане) едновременно за 7 или повече секунди.

Индикаторът (син) мига 4 пъти ( $\bullet\bullet\bullet\bullet\bullet$ ) и слушалките се инициализират. Това действие нулира настройките за силата на звука и др. и изтрива цялата информация за сдвояванията. В такъв случай изтрийте информацията за сдвояване на слушалките от устройството и ги сдвоете отново.

Ако слушалките не работят добре дори след нулиране до фабрични настройки, се консултирайте с най-близкия търговец на Sony.

#### **Забележка**

- Ако сте актуализирали софтуера след закупуването на слушалките, дори и да възстановите фабричните настройки, софтуерът ще остане актуализиран.
- Дори ако върнете слушалките до първоначалните настройки след смяна на езика на гласовите указания, езикът няма да бъде сменен.